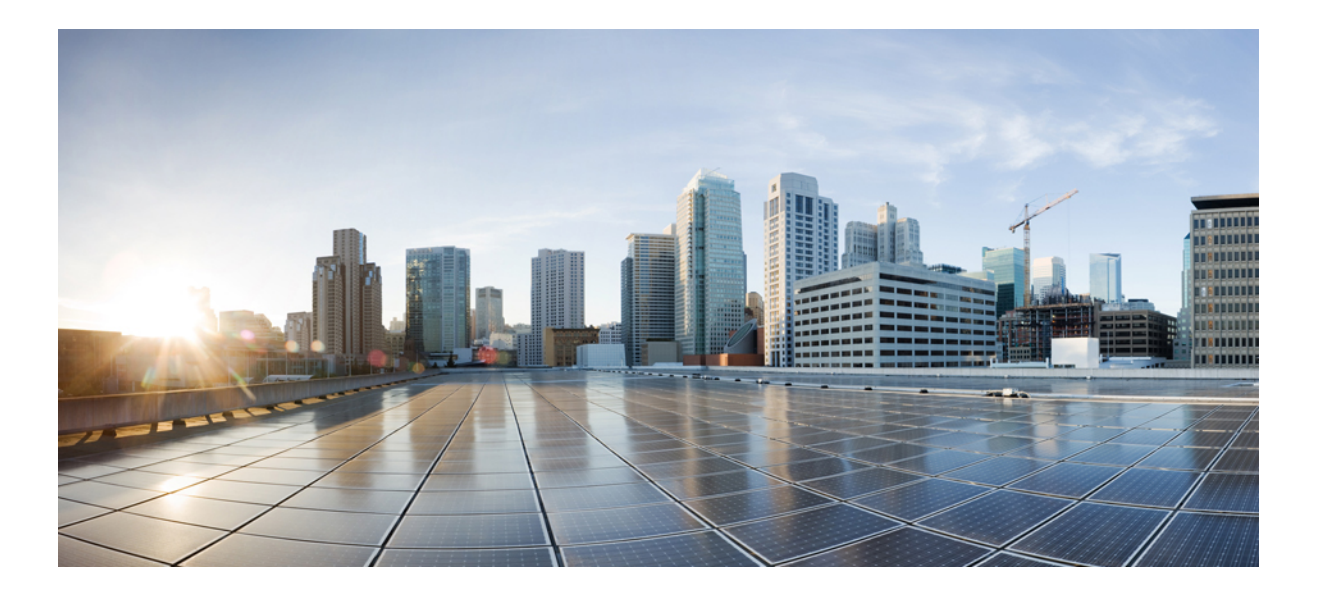

## **IPv6** アドレッシングと基本接続の コンフィギュレーション ガ イド

初版:2012 年 08 月 28 日 最終更新:2012 年 11 月 30 日

シスコシステムズ合同会社 〒107-6227 東京都港区赤坂9-7-1 ミッドタウン・タワー http://www.cisco.com/jp お問い合わせ先:シスコ コンタクトセンター 0120-092-255 (フリーコール、携帯・PHS含む) 電話受付時間:平日 10:00~12:00、13:00~17:00 http://www.cisco.com/jp/go/contactcenter/

【注意】シスコ製品をご使用になる前に、安全上の注意( **www.cisco.com/jp/go/safety\_warning/** ) をご確認ください。本書は、米国シスコ発行ドキュメントの参考和訳です。リンク情報につきま しては、日本語版掲載時点で、英語版にアップデートがあり、リンク先のページが移動**/**変更され ている場合がありますことをご了承ください。あくまでも参考和訳となりますので、正式な内容 については米国サイトのドキュメントを参照ください。また、契約等の記述については、弊社販 売パートナー、または、弊社担当者にご確認ください。

このマニュアルに記載されている仕様および製品に関する情報は、予告なしに変更されることがあります。このマニュアルに記載されている表現、情報、および推奨 事項は、すべて正確であると考えていますが、明示的であれ黙示的であれ、一切の保証の責任を負わないものとします。このマニュアルに記載されている製品の使用 は、すべてユーザ側の責任になります。

対象製品のソフトウェア ライセンスおよび限定保証は、製品に添付された『Information Packet』に記載されています。添付されていない場合には、代理店にご連絡く ださい。

The Cisco implementation of TCP header compression is an adaptation of a program developed by the University of California, Berkeley (UCB) as part of UCB's public domain version of the UNIX operating system.All rights reserved.Copyright © 1981, Regents of the University of California.

ここに記載されている他のいかなる保証にもよらず、各社のすべてのマニュアルおよびソフトウェアは、障害も含めて「現状のまま」として提供されます。シスコお よびこれら各社は、商品性の保証、特定目的への準拠の保証、および権利を侵害しないことに関する保証、あるいは取引過程、使用、取引慣行によって発生する保証 をはじめとする、明示されたまたは黙示された一切の保証の責任を負わないものとします。

いかなる場合においても、シスコおよびその供給者は、このマニュアルの使用または使用できないことによって発生する利益の損失やデータの損傷をはじめとする、 間接的、派生的、偶発的、あるいは特殊な損害について、あらゆる可能性がシスコまたはその供給者に知らされていても、それらに対する責任を一切負わないものと します。

このマニュアルで使用している IP アドレスおよび電話番号は、実際のアドレスおよび電話番号を示すものではありません。マニュアル内の例、コマンド出力、ネット ワーク トポロジ図、およびその他の図は、説明のみを目的として使用されています。説明の中に実際のアドレスおよび電話番号が使用されていたとしても、それは意 図的なものではなく、偶然の一致によるものです。

Cisco and the Cisco logo are trademarks or registered trademarks of Cisco and/or its affiliates in the U.S. and other countries. To view a list of Cisco trademarks, go to this URL: [http://](http://www.cisco.com/go/trademarks) [www.cisco.com/go/trademarks](http://www.cisco.com/go/trademarks).Third-party trademarks mentioned are the property of their respective owners.The use of the word partner does not imply a partnership relationship between Cisco and any other company.(1110R)

© 2017 Cisco Systems, Inc. All rights reserved.

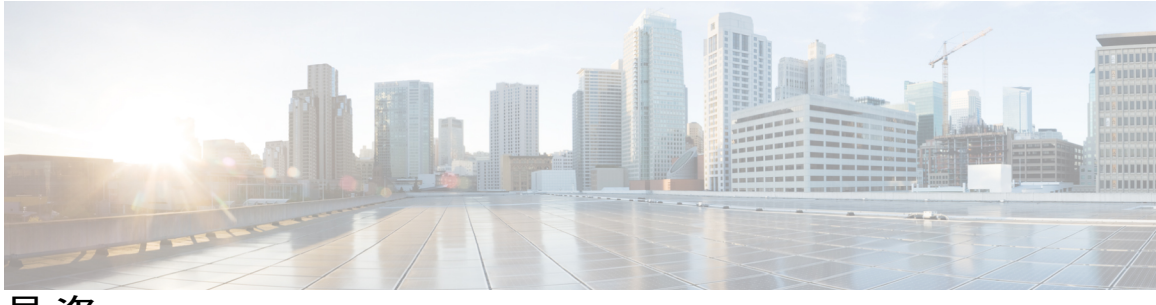

目次

#### [最初にお読みください](#page-8-0) **1**

**IPv6** [アドレッシングと基本接続](#page-10-0) **3**

[機能情報の確認](#page-10-1) **3**

IPv6 [アドレッシングと基本接続の実装の制約事項](#page-11-0) **4**

IPv6 [アドレッシングと基本接続について](#page-11-1) **4**

シスコ [ソフトウェアの](#page-11-2) IPv6 **4**

[一意のアドレスを確保するための大きな](#page-11-3) IPv6 アドレス空間 **4**

IPv6 [アドレス形式](#page-12-0) **5**

「IPv6 [Address](#page-13-0) Output Display」 **6**

簡易 IPv6 [パケット](#page-14-0) ヘッダー **7**

IPv6 の [DNS](#page-18-0) **11**

Cisco Discovery Protocol IPv6 [アドレスのサポート](#page-19-0) **12**

IPv6 プレフィックス [アグリゲーション](#page-19-1) **12**

IPv6 サイト [マルチホーミング](#page-20-0) **13**

IPv6 データ [リンク](#page-20-1) **13**

IPv4 と IPv6 [の二重プロトコル](#page-20-2) スタック **13**

IPv6 [アドレッシングと基本接続の設定方法](#page-22-0) **15**

IPv6 アドレッシングの設定と IPv6 [ルーティングのイネーブル化](#page-22-1) **15**

IPv6 [アドレスへのホスト名のマッピング](#page-24-0) **17**

[hostname-to-address](#page-24-1) マッピング **17**

IPv6 リダイレクト [メッセージの表示](#page-26-0) **19**

IPv6 [アドレッシングと基本接続の設定例](#page-28-0) **21**

例:IPv6 アドレッシングと IPv6 [ルーティングの設定](#page-28-1) **21**

[例:デュアルプロトコル](#page-28-2) スタックの設定 **21**

[例:ホスト名からアドレスへのマッピングの設定](#page-28-3) **21**

IPv6 [サービスに関するその他の参考資料:](#page-29-0)AAAA DNS ルックアップ **22**

IPv6 [アドレッシングと基本接続に関する機能情報](#page-30-0) **23**

#### **IPv6** [エニーキャスト](#page-32-0) アドレス **25**

[機能情報の確認](#page-32-1) **25**

IPv6 エニーキャスト [アドレスについて](#page-33-0) **26**

IPv6 アドレス [タイプ:エニーキャスト](#page-33-1) **26**

IPv6 エニーキャスト [アドレスの設定方法](#page-33-2) **26**

IPv6 エニーキャスト [アドレッシングの設定](#page-33-3) **26**

IPv6 エニーキャスト [アドレスの設定例](#page-34-0) **27**

例:IPv6 エニーキャスト [アドレッシングの設定](#page-34-1) **27**

IPv6 ソース ガードとプレフィックス [ガードのその他の参考資料](#page-34-2) **27**

IPv6 エニーキャスト [アドレスに関する機能情報](#page-35-0) **28**

**IPv6** [スイッチング:](#page-38-0)**Cisco Express Forwarding** のサポート **31**

[機能情報の確認](#page-38-1) **31**

IPv6 [スイッチングの前提条件:](#page-39-0)Cisco Express Forwarding **32**

IPv6 [スイッチングについて:](#page-39-1)Cisco Express Forwarding のサポート **32**

IPv6 での Cisco Express [Forwarding](#page-39-2) **32**

IPv6 [スイッチングの設定方法:](#page-40-0)Cisco Express Forwarding のサポート **33**

Cisco Express [Forwarding](#page-40-1) のの設定 **33**

IPv6 [スイッチングの設定例:](#page-41-0)Cisco Express Forwarding のサポート **34**

例:Cisco Express [Forwarding](#page-41-1) の設定 **34**

[その他の参考資料](#page-42-0) **35**

IPv6 [スイッチングに関する機能情報:](#page-43-0)Cisco Express Forwarding と distributed Cisco Express [Forwarding](#page-43-0) のサポート **36**

#### **IPv6** [のユニキャスト](#page-46-0) **Reverse Path Forwarding 39**

#### [機能情報の確認](#page-46-1) **39**

- IPv6 のユニキャスト リバース パス [フォワーディングの前提条件](#page-47-0) **40**
- IPv6 のユニキャスト リバース パス [フォワーディングについて](#page-47-1) **40**

[ユニキャスト](#page-47-2) Reverse Path Forwarding **40**

IPv6 のユニキャスト リバース パス [フォワーディングの設定方法](#page-48-0) **41** [ユニキャスト](#page-48-1) RPF の設定 **41**

IPv6 のユニキャスト リバース パス [フォワーディングの設定例](#page-50-0) **43**

例:IPv6 のユニキャスト リバース パス [フォワーディングの設定](#page-50-1) **43** [その他の参考資料](#page-50-2) **43**

IPv6 のユニキャスト リバース パス [フォワーディングに関する機能情報](#page-51-0) **44**

#### **IPv6** サービス:**IPv4** [トランスポートでの](#page-54-0) **AAAA DNS** ルックアップ **47**

[機能情報の確認](#page-54-1) **47**

IPv6 [サービスについて:](#page-55-0)IPv4 トランスポートでの AAAA DNS ルックアップ **48**

IPv6 の [DNS](#page-55-1) **48**

IPv6 [サービスに関するその他の参考資料:](#page-55-2)AAAA DNS ルックアップ **48**

IPv6 [サービスに関する機能情報:](#page-57-0)IPv4 トランスポートでの AAAA DNS ルックアップ **50**

#### **IPv6 MTU** パス [ディスカバリ](#page-58-0) **51**

[機能情報の確認](#page-58-1) **51**

IPv6 MTU パス [ディスカバリについて](#page-59-0) **52**

IPv6 MTU パス [ディスカバリ](#page-59-1) **52**

IPv6 の [ICMP](#page-59-2) **52**

IPv6 MTU パス [ディスカバリの設定方法](#page-60-0) **53**

[デバイスから発信されるパケットでのフローラベル](#page-60-1) マーキングの有効化 **53**

IPv6 MTU パス [ディスカバリの設定例](#page-61-0) **54**

例:IPv6 [インターフェイスの統計情報の表示](#page-61-1) **54**

[その他の参考資料](#page-62-0) **55**

IPv6 MTU パス [ディスカバリに関する機能情報](#page-63-0) **56**

#### **IPv6** の **[ICMP](#page-64-0) 57**

[機能情報の確認](#page-64-1) **57**

IPv6 の ICMP [について](#page-64-2) **57**

IPv6 の [ICMP](#page-64-3) **57**

IPv6 [ネイバー送信要求メッセージ](#page-65-0) **58**

IPv6 ルータ [アドバタイズメント](#page-68-0) メッセージ **61**

トラフィック [エンジニアリングのデフォルト](#page-69-0) ルータ プリファレンス **62**

IPv6 [ネイバー探索マルチキャスト抑制のその他の参考資料](#page-70-0) **63**

IPv6 の ICMP [に関する機能情報](#page-71-0) **64**

#### **IPv6 ICMP** [レート制限](#page-72-0) **65**

[機能情報の確認](#page-72-1) **65**

IPv6 ICMP [レート制限について](#page-73-0) **66**

IPv6 の [ICMP](#page-73-1) **66**

IPv6 ICMP [レート制限](#page-73-2) **66**

IPv6 ICMP [レート制限の設定方法](#page-74-0) **67**

IPv6 ICMP [レート制限のカスタマイズ](#page-74-1) **67**

IPv6 ICMP [レート制限の設定例](#page-75-0) **68**

例:IPv6 ICMP [レート制限の設定](#page-75-1) **68**

例:ICMP [レート制限カウンタに関する情報の表示](#page-75-2) **68**

[その他の参考資料](#page-75-3) **68**

IPv6 ICMP [レート制限に関する機能情報](#page-77-0) **70**

#### **IPv6** の **ICMP** [リダイレクト](#page-78-0) **71**

[機能情報の確認](#page-78-1) **71**

IPv6 の ICMP [リダイレクトについて](#page-79-0) **72**

IPv6 の [ICMP](#page-79-1) **72**

IPv6 ネイバー [リダイレクト](#page-80-0) メッセージ **73**

IPv6 リダイレクト [メッセージの表示方法](#page-81-0) **74**

IPv6 リダイレクト [メッセージの表示](#page-81-1) **74**

IPv6 の ICMP [リダイレクトの設定例](#page-83-0) **76**

例:IPv6 [インターフェイスの統計情報の表示](#page-83-1) **76**

[その他の参考資料](#page-83-2) **76**

IPv6 の ICMP [リダイレクトに関する機能情報](#page-84-0) **77**

#### **IPv6** [ネイバー探索](#page-86-0) **79**

[機能情報の確認](#page-86-1) **79**

IPv6 ネイバー [ディスカバリについて](#page-87-0) **80**

IPv6 [ネイバー探索](#page-87-1) **80**

IPv6 [ネイバー送信要求メッセージ](#page-87-2) **80**

IPv6 ルータ [アドバタイズメント](#page-89-0) メッセージ **82**

トラフィック [エンジニアリングのデフォルト](#page-90-0) ルータ プリファレンス **83**

```
IPv6 ネイバー リダイレクト メッセージ 84
```
IPv6 [ネイバー探索の設定方法](#page-92-0) **85**

IPv6 [ネイバー探索のパラメータ調整](#page-92-1) **85**

IPv6 ICMP [レート制限のカスタマイズ](#page-94-0) **87**

IPv6 リダイレクト [メッセージの表示](#page-94-1) **87**

IPv6 [ネイバー探索の設定例](#page-96-0) **89**

例:IPv6 [ネイバー探索のパラメータのカスタマイズ](#page-96-1) **89**

例:ICMP [レート制限カウンタに関する情報の表示](#page-96-3) **89**

例:IPv6 [インターフェイスの統計情報の表示](#page-96-4) **89**

[その他の参考資料](#page-97-0) **90**

IPv6 [ネイバー探索に関する機能情報](#page-98-0) **91**

#### **IPv6** [ネイバー探索キャッシュ](#page-100-0) **93**

[機能情報の確認](#page-100-1) **93**

[ネイバー探索用の](#page-101-0) IPv6 スタティック キャッシュ エントリについて **94**

IPv6 [ネイバー探索](#page-101-1) **94**

Per-Interface [ネイバー探索キャッシュ制限](#page-101-2) **94**

IPv6 [ネイバー探索キャッシュの設定方法](#page-102-0) **95**

[指定したインターフェイス上におけるネイバー探索キャッシュ制限の設定](#page-102-1) **95**

すべてのデバイス [インターフェイス上におけるネイバー探索キャッシュ制限の設](#page-103-0)

[定](#page-103-0) **96**

IPv6 [ネイバー探索キャッシュの設定例](#page-103-1) **96**

[例:ネイバー探索キャッシュ制限の設定](#page-103-2) **96**

[その他の参考資料](#page-104-0) **97**

IPv6 [ネイバー探索キャッシュに関する機能情報](#page-105-0) **98**

#### **IPv6** デフォルト ルータ [プリファレンス](#page-108-0) **101**

[機能情報の確認](#page-108-1) **101**

IPv6 デフォルト ルータ [プリファレンスについて](#page-109-0) **102**

トラフィック [エンジニアリングのデフォルト](#page-109-1) ルータ プリファレンス **102**

IPv6 デフォルト ルータ [プリファレンスの設定方法](#page-109-2) **102**

トラフィック [エンジニアリングの](#page-109-3) DRP 拡張の設定 **102**

IPv6 デフォルト ルータ [プリファレンスの設定例](#page-110-0) **103**

例:IPv6 デフォルト ルータ [プリファレンス](#page-110-1) **103**

[その他の参考資料](#page-111-0) **104**

IPv6 デフォルト ルータ [プリファレンスに関する機能情報](#page-112-0) **105**

#### **IPv6** [ステートレス自動設定](#page-114-0) **107**

[機能情報の確認](#page-114-1) **107**

IPv6 [ステートレス自動設定について](#page-115-0) **108**

IPv6 [ステートレス自動設定](#page-115-1) **108**

IPv6 [ホストの簡易ネットワーク](#page-115-2) リナンバリング **108**

IPv6 [ステートレス自動設定の設定方法](#page-116-0) **109**

IPv6 [ステートレス自動設定の有効化](#page-116-1) **109**

IPv6 [ステートレス自動設定の設定例](#page-117-0) **110**

例:IPv6 [インターフェイスの統計情報の表示](#page-117-1) **110**

[その他の参考資料](#page-118-0) **111**

IPv6 [ステートレス自動設定に関する機能情報](#page-119-0) **112**

**IPv6** の **[RFC](#page-120-0) 113**

<span id="page-8-0"></span>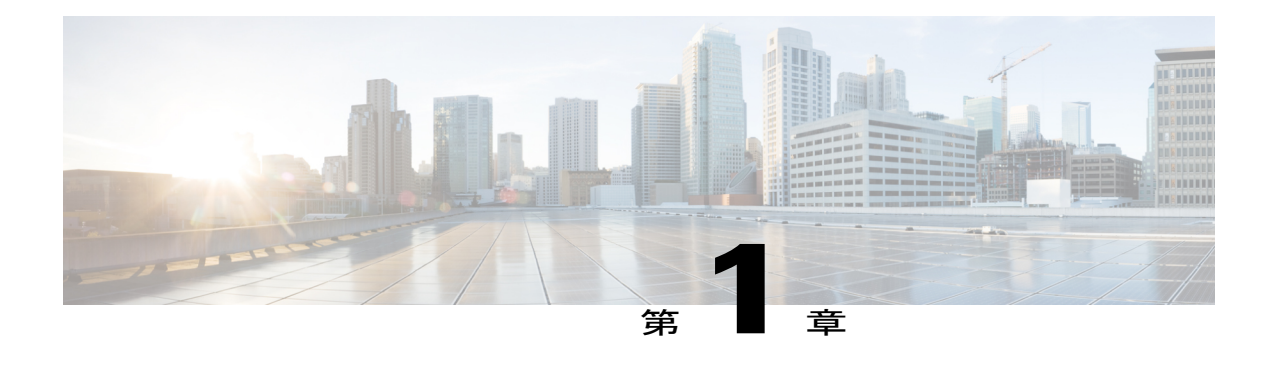

# 最初にお読みください

#### **Cisco IOS XE 16** についての重要事項

Cisco IOS XE Release 3.7.0E(Catalyst スイッチ)と Cisco IOS XE Release 3.17S(アクセスおよび エッジ ルーティング)という有効な 2 つのリリースが統合され、スイッチングおよびルーティ ング ポートフォリオ内のアクセスおよびエッジ製品を幅広く網羅する 1 つの統合リリース バー ジョン (Cisco IOS XE 16)へと進化しました。

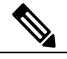

(注)

機能が導入されると、技術構成ガイドの[Feature Information]テーブルで通知されます。その機 能に対応している他のプラットフォームについては、通知される場合と通知されない場合があ ります。特定の機能がプラットフォームでサポートされているかどうかを確認するには、製品 のランディングページに表示される技術構成ガイドをご覧ください。製品のランディングペー ジに技術構成ガイドが表示された場合、そのプラットフォームでは機能がサポートされていま す。

I

<span id="page-10-0"></span>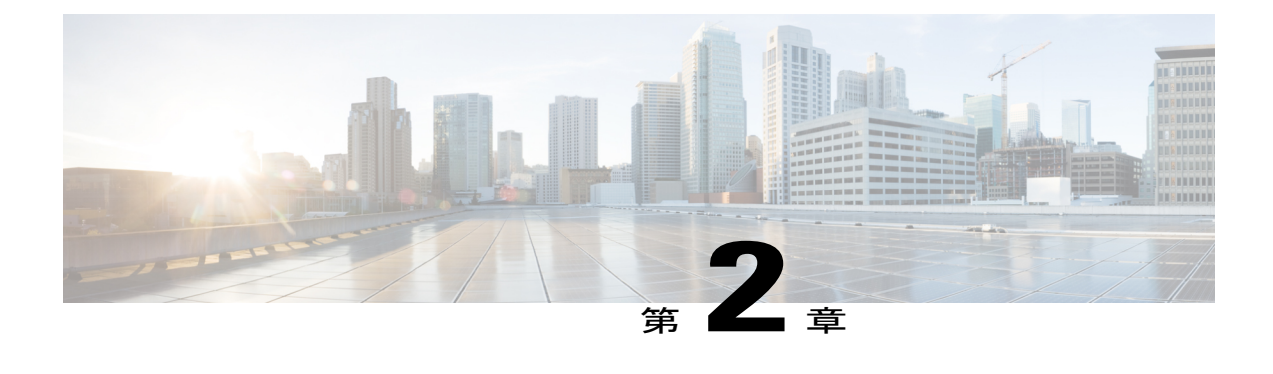

# **IPv6** アドレッシングと基本接続

インターネット プロトコル バージョン 6 (IPv6) は、ネットワーク アドレス ビット数を (IPv4 での)32 ビットから 128 ビットに拡張しているため、地球上のすべてのネットワーク デバイス にグローバルに一意な IP アドレスを十分に提供できます。IPv6 により実現する無制限のアドレ ス空間により、シスコは信頼性があり、ユーザ エクスペリエンスとセキュリティが強化された 新しいアプリケーションとサービスをより多く提供できます。

シスコ ソフトウェアでの基本的な IPv6 接続の実装は、個々のデバイス インターフェイスへの IPv6アドレスの割り当てで構成されます。IPv6トラフィックの転送はグローバルに有効化でき、 IPv6 の Cisco Express Forwarding スイッチングを有効にすることもできます。ユーザは、ドメイ ン ネーム システム (DNS) の名前からアドレスおよびアドレスから名前のルックアップ プロセ スで AAAA レコード タイプのサポートを設定し、IPv6 ネイバー探索を管理することで基本接続 の機能を拡張できます。

- [機能情報の確認](#page-10-1), 3 ページ
- IPv6 [アドレッシングと基本接続の実装の制約事項](#page-11-0), 4 ページ
- IPv6 [アドレッシングと基本接続について](#page-11-1), 4 ページ
- IPv6 [アドレッシングと基本接続の設定方法](#page-22-0), 15 ページ
- IPv6 [アドレッシングと基本接続の設定例](#page-28-0), 21 ページ
- IPv6 [サービスに関するその他の参考資料:](#page-29-0)AAAA DNS ルックアップ, 22 ページ
- IPv6 [アドレッシングと基本接続に関する機能情報](#page-30-0), 23 ページ

## <span id="page-10-1"></span>機能情報の確認

ご使用のソフトウェア リリースでは、このモジュールで説明されるすべての機能がサポートされ ているとは限りません。最新の機能情報および警告については、Bug [Search](https://tools.cisco.com/bugsearch/search) Tool およびご使用の プラットフォームおよびソフトウェア リリースのリリース ノートを参照してください。このモ ジュールで説明される機能に関する情報、および各機能がサポートされるリリースの一覧につい ては、機能情報の表を参照してください。

プラットフォームのサポートおよびシスコソフトウェアイメージのサポートに関する情報を検索 するには、Cisco Feature Navigator を使用します。Cisco Feature Navigator にアクセスするには、 [www.cisco.com/go/cfn](http://www.cisco.com/go/cfn) に移動します。Cisco.com のアカウントは必要ありません。

## <span id="page-11-0"></span>**IPv6** アドレッシングと基本接続の実装の制約事項

• 同じプレフィックス内の複数の IPv6 グローバル アドレスをインターフェイスに設定できま すが、1 つのインターフェイスで複数の IPv6 リンクローカル アドレスはサポートされませ  $h_{\rm o}$ 

## <span id="page-11-2"></span><span id="page-11-1"></span>**IPv6** アドレッシングと基本接続について

### シスコ ソフトウェアの **IPv6**

以前はIPng (次世代) と呼ばれていたIPv6は、インターネットプロトコル (IP) の最新バージョ ンです。IPは、デジタルネットワーク上のデータ、音声、およびビデオトラフィックの交換に使 用されるパケットベースのプロトコルです。IP バージョン4 (IPv4)の32 ビット アドレッシング 方式ではインターネットの成長の需要を十分に満たせないことが明らかになったときに、IPv6 が 提案されました。長い議論のあとで、IPをIPngのベースにするが、はるかに大きなアドレス空間 と、簡略化されたメイン ヘッダーや拡張ヘッダーなどの改善を追加することが決定されました。 IPv6 は、Internet Engineering TaskForce(IETF)から発行されている RFC 2460、『*Internet Protocol, Version 6 (IPv6) Specification*』で最初に説明されています。IPv6 でサポートされるアーキテクチャ とサービスについては他の RFC で規定されています。

IPv6のアーキテクチャは、エンドツーエンドのセキュリティ、Quality OfService(QoS)、および グローバルに一意なアドレスなどのサービスを提供すると同時に、既存の IPv4 ユーザが簡単に IPv6へ移行できるように設計されています。拡大されたIPv6アドレス空間により、ネットワーク のスケーラビリティが可能となり、グローバルな到達可能性が提供されます。簡素化された IPv6 パケット ヘッダー形式により、パケットの処理効率が向上しています。IPv6 プレフィックス集 約、簡略化されたネットワークリナンバリング、およびIPv6サイトマルチホーミング機能によっ て、より効率的なルーティングを実現するIPv6アドレッシング階層が提供されます。IPv6は、、 Integrated intermediate system-to-intermediate system (IS-IS)、IPv6 向け Open Shortest Path First (OSPF)、マルチプロトコルBorder GatewayProtocol(BGP)などの広く導入されているルーティ ング プロトコルをサポートしています。使用可能な他の機能には、ステートレス自動設定および 使用可能な数が増えたマルチキャスト アドレスなどがあります。

## <span id="page-11-3"></span>一意のアドレスを確保するための大きな **IPv6** アドレス空間

グローバルに一意な IP アドレスの需要を満たす必要があることが、IPv6 の主な目的です。IPv6 は、ネットワーク アドレス ビット数を(IPv4 での)32 ビットの 4 倍の 128 ビットにしているた め、地球上のすべてのネットワークデバイスにグローバルに一意なIPアドレスを十分に提供でき ます。IPv6アドレスをグローバルに一意にすることで、ネットワークデバイスのグローバルな到 達可能性とエンドツーエンドのセキュリティが実現されます。これは、アドレスの需要を喚起す るアプリケーションとサービスに不可欠な機能です。また、柔軟性の高いIPv6アドレス空間によ り、プライベート アドレスの必要性が低減されます。したがって、IPv6 を使用すると、ネット ワークエッジにある境界デバイスによる特別な処理を必要としない新しいアプリケーションプロ トコルが有効になります。

### <span id="page-12-0"></span>**IPv6** アドレス形式

IPv6 アドレスは、x:x:x:x:x:x:x:x のようにコロン(:)で区切られた一連の 16 ビットの 16 進フィー ルドで表されます。次に、IPv6 アドレスの例を 2 つ示します。

2001:DB8:7654:3210:FEDC:BA98:7654:3210

2001:DB8:0:0:8:800:200C:417A

IPv6 アドレスには通常、連続する 16 進数のゼロのフィールドが含まれています。IPv6 アドレス の先頭、中間、または末尾にある連続した 16 進数のゼロのフィールドを圧縮するために、2 つの コロン(::)が使用されることがあります(このコロンは連続した 16 進数のゼロのフィールドを 表します)。次の表に、圧縮された IPv6 アドレスの形式を示します。

連続する 16 ビット値がゼロとして指定されている場合は、2 つのコロンを *ipv6-address* 引数の一 部として使用できます。インターフェイスごとに複数のIPv6アドレスを設定できますが、設定で きるリンクローカル アドレスは 1 つだけです。

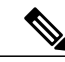

(注)

IPv6アドレスでは、最も長く連続するゼロの16進フィールドを表すために2つのコロン(::) を 1 回だけ使用できます。IPv6 アドレスの 16 進文字は大文字と小文字が区別されません。

#### 表 **1**:圧縮された **IPv6** アドレス形式

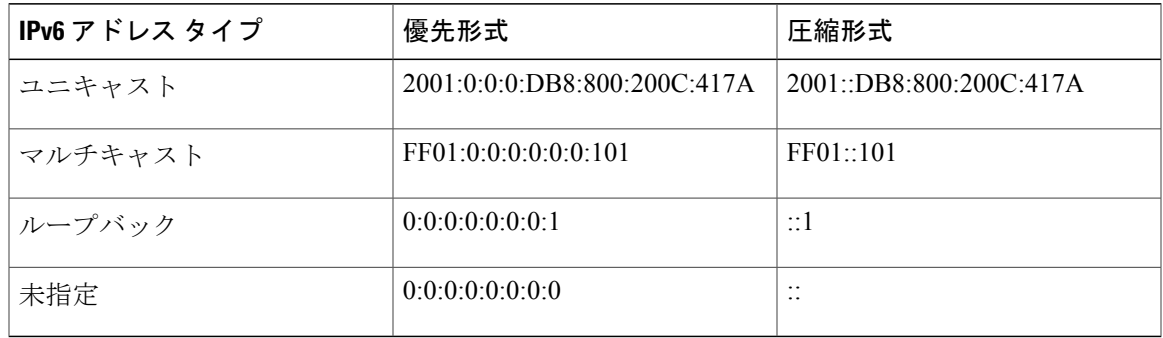

ノードは、上の表に示されているループバックアドレスを使用して、IPv6パケットを自身に送信 できます。IPv6 のループバック アドレスは、IPv4 のループバック アドレス (127.0.0.1)と同じよ うに機能します。

IPv6 ループバック アドレスは、物理インターフェイスに割り当てることができません。IPv6 ループバック アドレスを送信元アドレスまたは宛先アドレスとするパケットは、そのパケッ トを作成したノード内に留まっている必要があります。IPv6デバイスは、送信元アドレスまた は宛先アドレスに IPv6 ループバック アドレスを持つパケットを転送しません。

上の表に示されている未指定アドレスは、IPv6 アドレスがないことを示します。たとえば、IPv6 ネットワーク上で新しく初期化されたノードは、IPv6 アドレスを受信するまで、パケットで未指 定アドレスを送信元アドレスとして使用できます。

(注)

IPv6 未指定アドレスは、インターフェイスに割り当てることができません。未指定 IPv6 アド レスを IPv6 パケットまたは IPv6 ルーティング ヘッダーで宛先アドレスとして使用することは できません。

*ipv6-prefix*/*prefix-length* 形式の IPv6 アドレス プレフィックスを使用すると、アドレス空間全体の ビット単位の連続ブロックを表現できます。*ipv6-prefix* は、RFC 2373 に記載された形式で指定す る必要があります。この形式では、アドレスは、16 進数値を 16 ビット単位でコロンで区切って 指定します。プレフィックス長は、アドレスの高次の連続ビットのうち、何個がプレフィックス (アドレスのネットワーク部分)を構成しているかを指定する 10 進数値です。たとえば、 2001:DB8:8086:6502::/32 は IPv6 プレフィックスとして有効です。

### <span id="page-13-0"></span>「**IPv6 Address Output Display**」

IPv6 または IPv4 コマンドの出力に IPv6 アドレスが表示される場合、長い IPv6 アドレスが隣接 フィールドにオーバーフローし、出力が読みにくくなることがあります。出力フィールドは、考 えられる最長の IPv4 アドレス(15 文字)に対応するように設計されました。IPv6 アドレスは最 大 39 文字です。適切な長さの IPv6 アドレスを表示し、必要に応じて以降のフィールドを次の行 に移動するために、以下の方式がIPv4およびIPv6コマンドに採用されました。移動されるフィー ルドは、ヘッダー行に位置揃えされます。

次の例には、8 つの接続が表示されています。最初の 6 つの接続には IPv6 アドレスを使用し、最 後の 2 つの接続には IPv4 アドレスを使用しています。

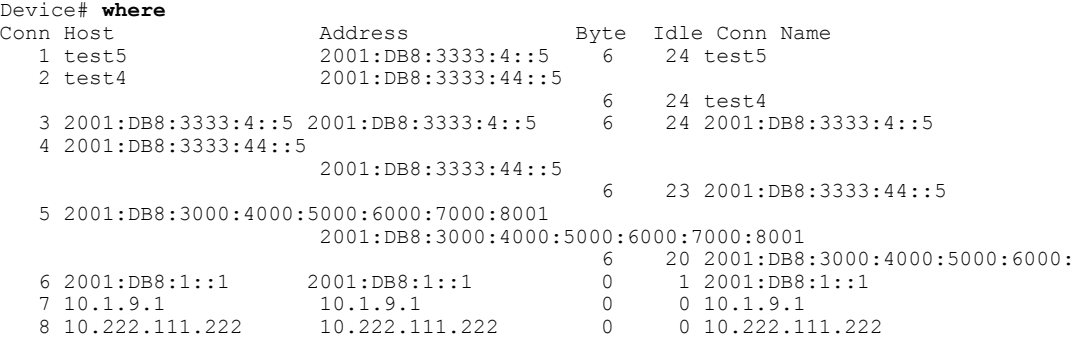

<sup>(</sup>注)

接続1には、アドレスフィールドの最大アドレス長を使用するIPv6アドレスが含まれます。接続 2 では、IPv6 アドレスによってアドレス フィールドがオーバーフローし、以降のフィールドが次 の行に移動されますが、適切なヘッダーに位置揃えされていることが示されています。接続 3 に は、どの行もラップせずにホスト名フィールドとアドレスフィールドの最大長を充てんするIPv6 が含まれます。接続4は、ホスト名フィールドとアドレスフィールドの両方に長いIPv6アドレス が含まれる場合の結果を示しています。出力は、適切な見出し位置を維持したまま、3行にわたっ て表示されています。接続 5 は接続 4 と同様に、ホスト名フィールドとアドレス フィールドの両 方に非常に長いIPv6アドレスが存在する結果を示しています。実際には、接続名フィールドは切 り捨てられています。接続 6 では、表示の変更が不要な非常に短い IPv6 アドレスが表示されま す。接続 7 および 8 では、短い IPv4 アドレスと長い IPv4 アドレスが表示されます。

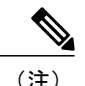

(注) IPv6 アドレスの出力表示は、IPv6 アドレスを表示するすべてのコマンドに適用されます。

### <span id="page-14-0"></span>簡易 **IPv6** パケット ヘッダー

基本 IPv4 パケット ヘッダーには、合計サイズが 20 オクテット(160 ビット)の 12 個のフィール ドがあります(次の図を参照)。この 12 個のフィールドのあとにはオプション フィールドが、 さらにそのあとに、通常はトランスポートレイヤパケットであるデータ部分が続く場合がありま す。可変長のオプションフィールドは、IPv4パケットヘッダーの合計サイズに加算されます。次 の図に示す IPv4 パケット ヘッダーのグレーのフィールドは、IPv6 パケット ヘッダーに含まれま せん。

#### 図 **1**:**IPv4** パケット ヘッダー形式

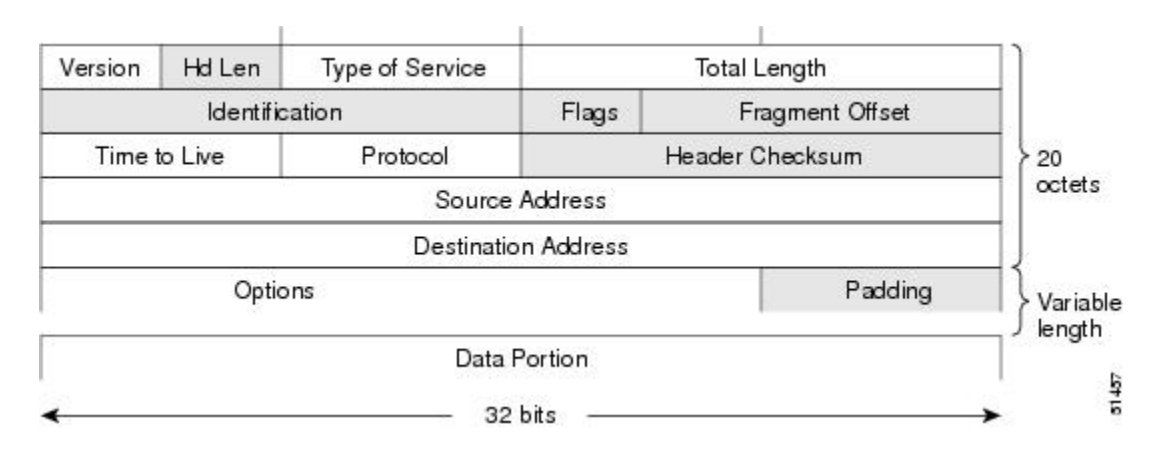

基本 IPv6 パケット ヘッダーには、合計サイズが 40 オクテット(320 ビット)の 8 個のフィール ドがあります(次の図を参照)。IPv6 では、フラグメンテーションはデバイスによって処理され ず、チェックサムはネットワーク層で使用されないため、IPv6 ヘッダーからフィールドが除去さ れました。代わりに、IPv6のフラグメンテーションはパケットの送信元によって処理され、チェッ クサムはデータリンク層とトランスポート層で使用されます(IPv4では、UDPトランスポート層 でオプションのチェックサムが使用されます。IPv6 では、UDP チェックサムを使用して内部パ

ケットの完全性を確認する必要があります。)また、基本 IPv6 パケット ヘッダーとオプション フィールドは 64 ビットに揃えられています。これにより、IPv6 パケットの処理が容易になりま す。

図 **2**:**IPv6** パケット ヘッダー形式

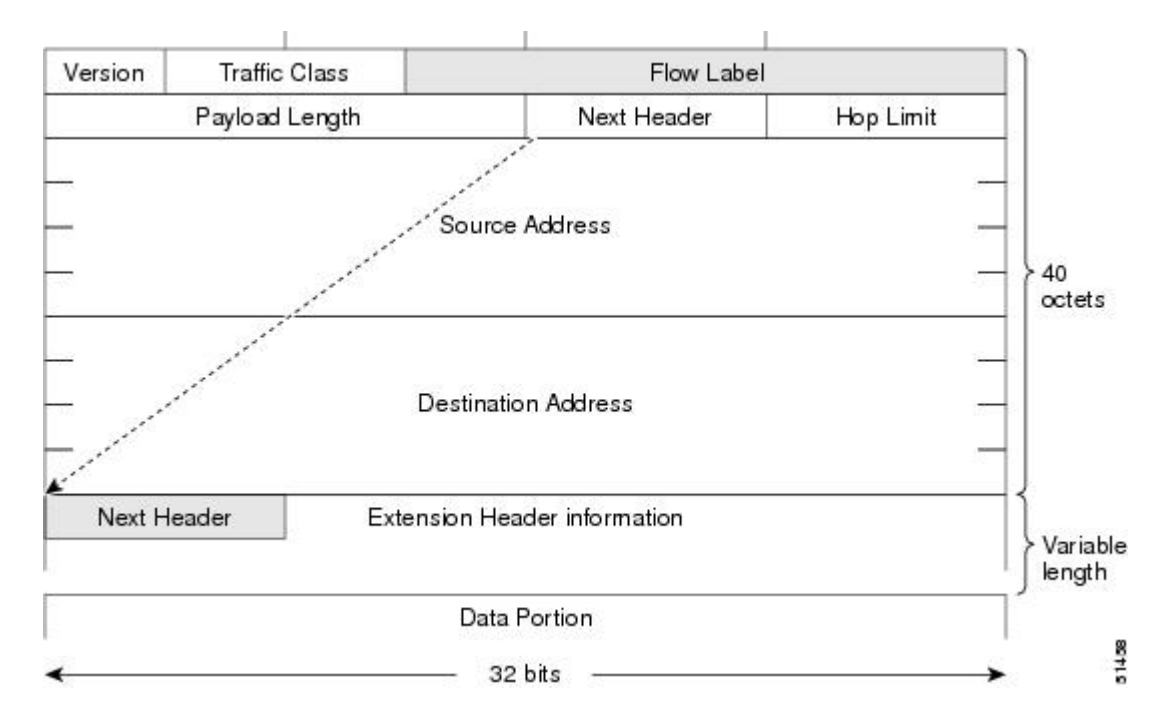

次の表に、基本 IPv6 パケット ヘッダーのフィールドの一覧を示します。

表 **2**:基本 **IPv6** パケット ヘッダー フィールド

| フィールド      | 説明                                                                                                    |
|------------|----------------------------------------------------------------------------------------------------|
| Version    | IPv4パケットヘッダーのバージョンフィールドに該当しま<br>すが、IPv4 で示される数字 4 の代わりに、IPv6 では数字 6<br>が示されます。                             |
| トラフィック クラス | IPv4 パケット ヘッダーのタイプ オブ サービス フィールド<br>と同様です。トラフィッククラスフィールドは、差別化さ<br>れたサービスで使用されるトラフィック クラスのタグをパ<br>ケットに付けます。 |
| フロー ラベル    | IPv6パケットヘッダーの新しいフィールドです。フローラ<br>ベルフィールドは、ネットワーク層でパケットを差別化す<br>る特定のフローのタグをパケットに付けます。                        |

 $\overline{\mathsf{I}}$ 

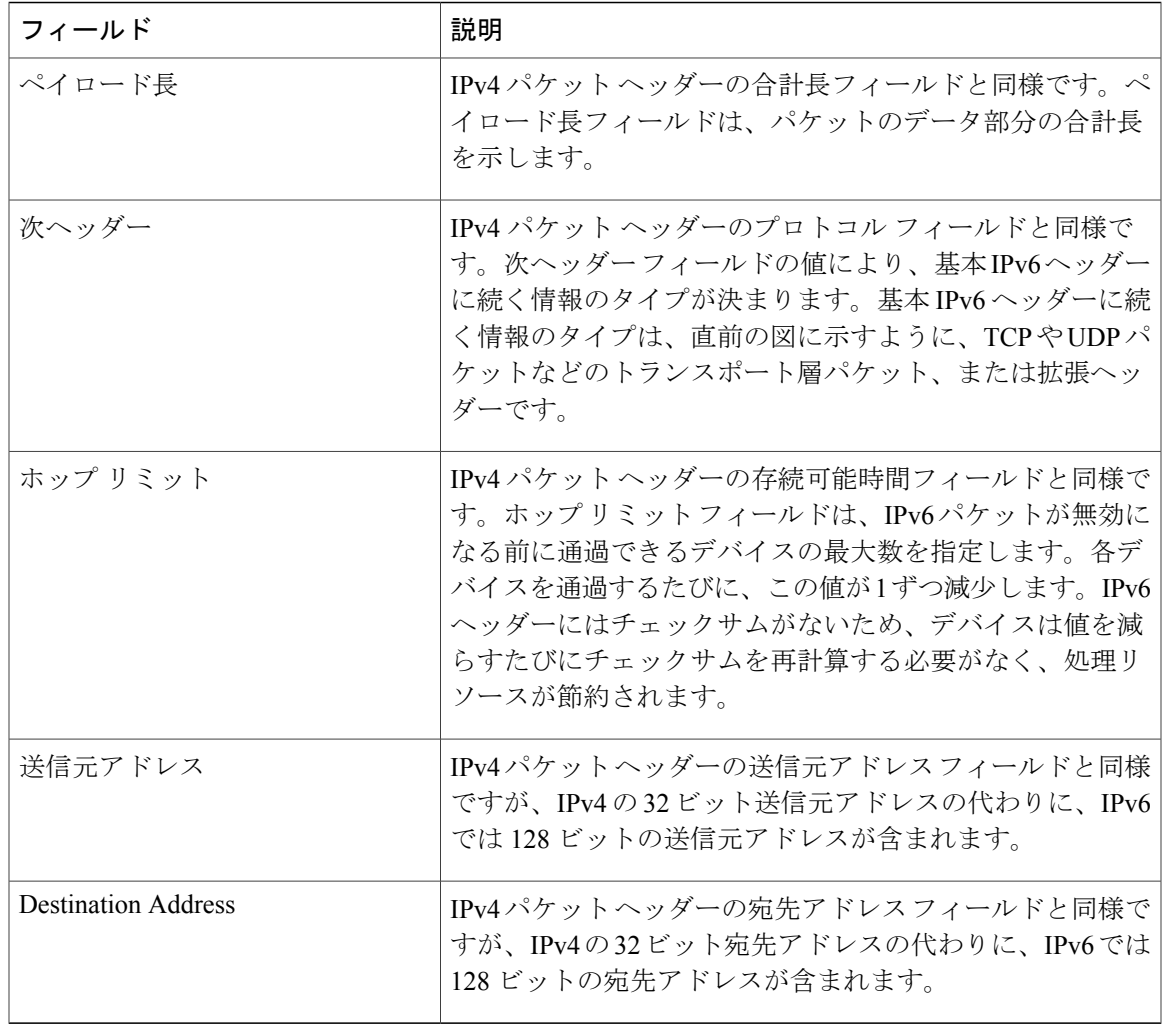

基本IPv6パケットヘッダーの8つのフィールドの後に、オプションの拡張ヘッダーおよびパケッ トのデータ部分が続きます。存在する場合は、各拡張ヘッダーが64ビットに揃えられます。IPv6 パケットの拡張ヘッダーの数は固定されていません。拡張ヘッダーがヘッダーのチェーンを形成 します。各拡張ヘッダーは、前のヘッダーの次ヘッダー フィールドによって識別されます。通常

は、最後の拡張ヘッダーに、TCP や UDP などのトランスポートレイヤ プロトコルの次ヘッダー フィールドがあります。次の図は、IPv6 拡張ヘッダーの形式を示しています。

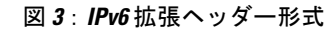

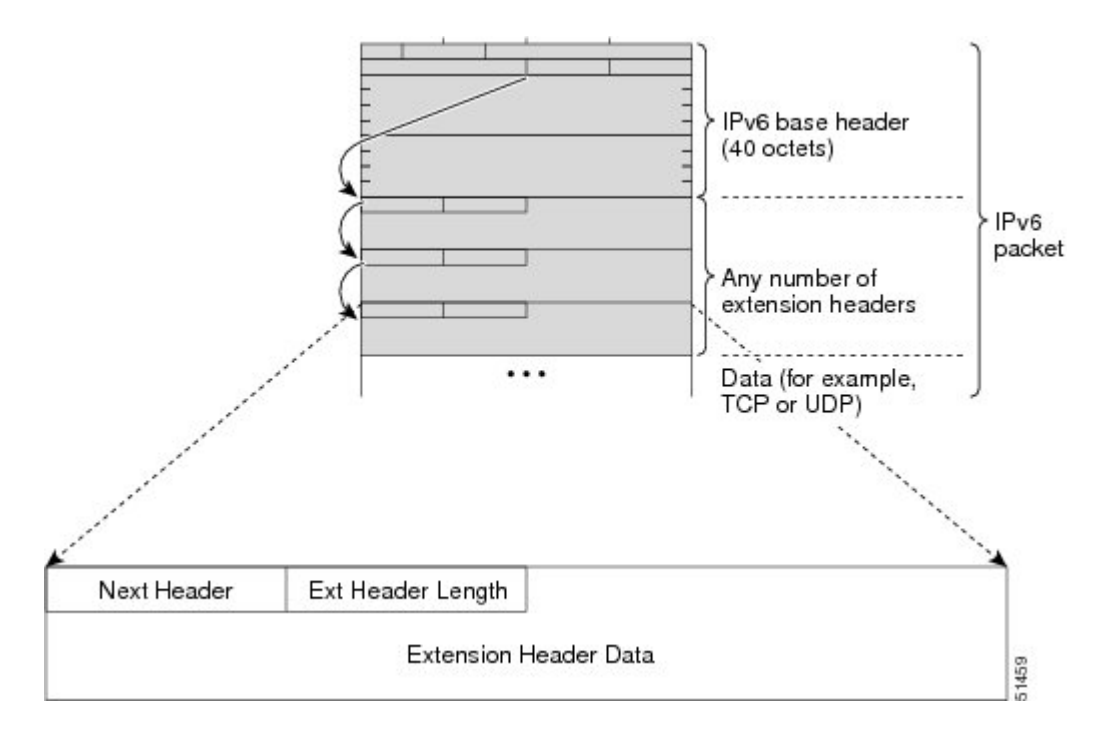

次の表に、拡張ヘッダー タイプとその次ヘッダー フィールド値の一覧を示します。

#### 表 **3**:**IPv6** 拡張ヘッダー タイプ

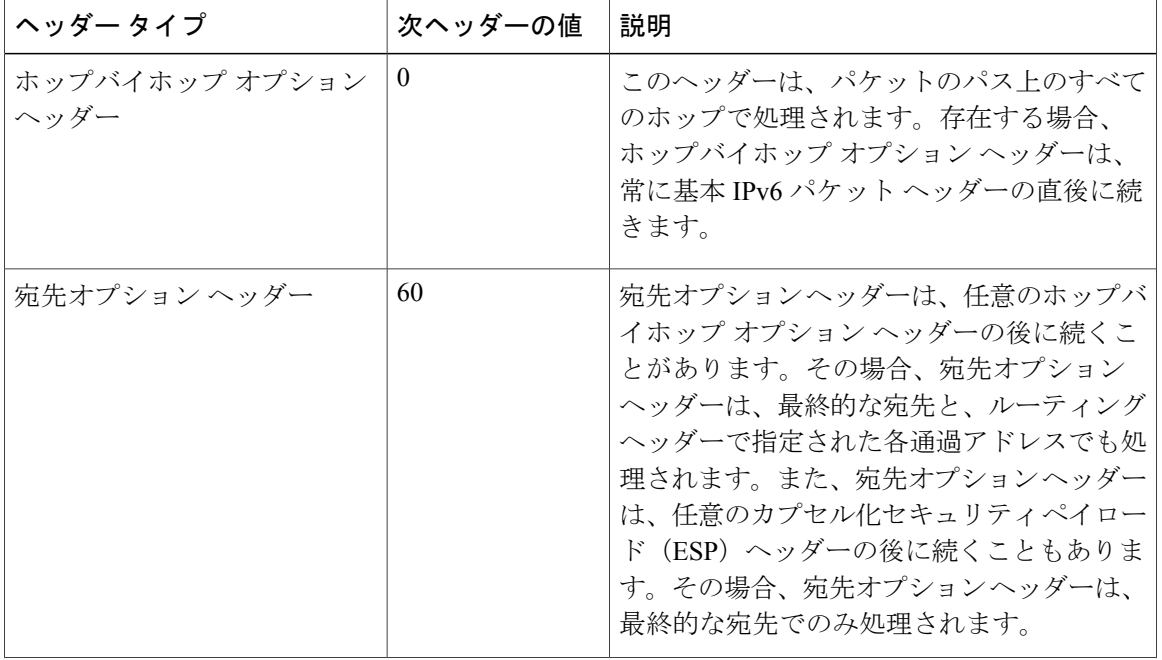

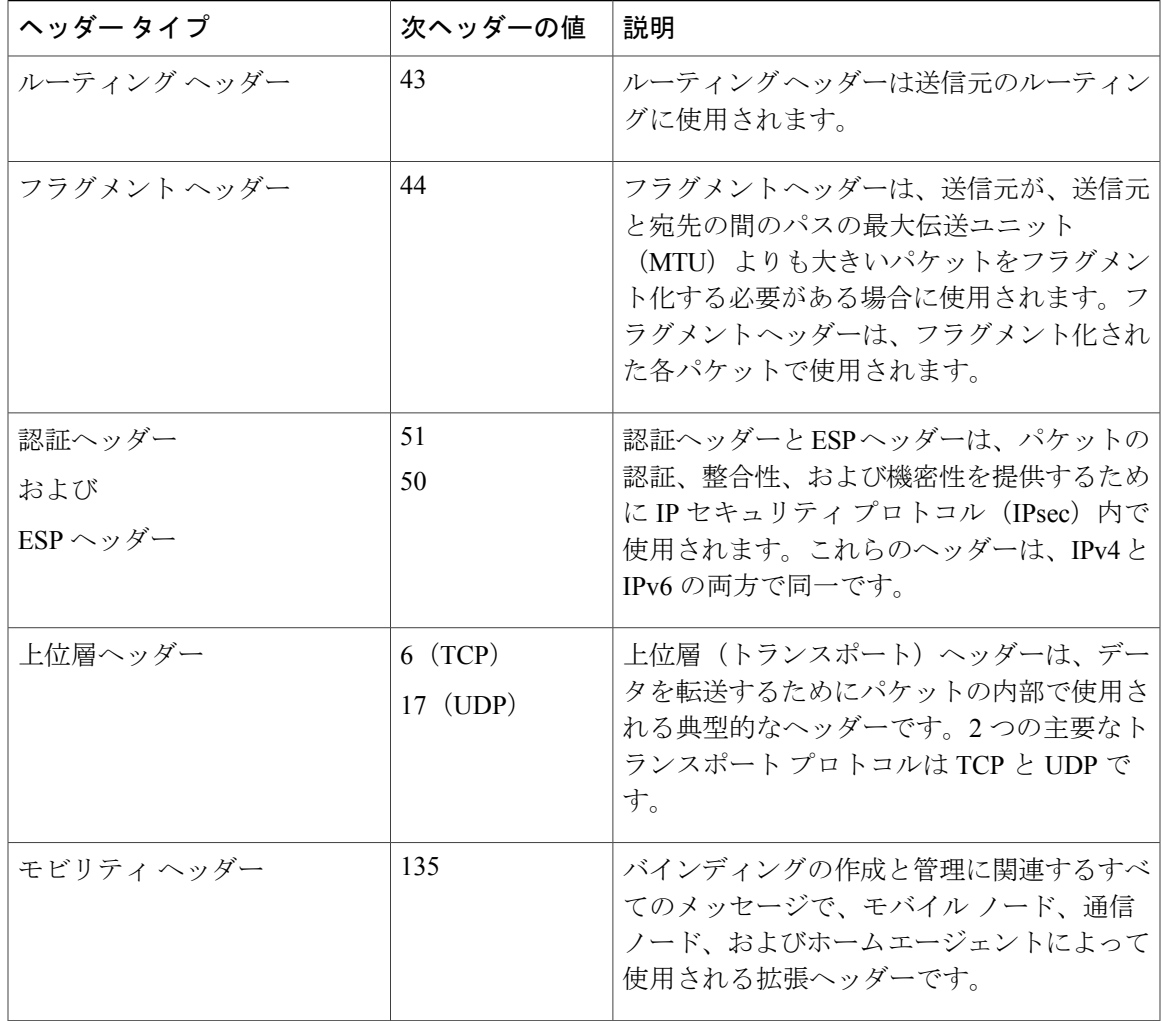

### <span id="page-18-0"></span>**IPv6** の **DNS**

Г

IPv6では、DNSの名前からアドレスおよびアドレスから名前のルックアッププロセスでサポート される DNS レコード タイプがサポートされます。DNS レコード タイプでは、IPv6 アドレスがサ ポートされます。IPv6 では、IPv6 アドレスから DNS 名への逆マッピングもサポートされます。

次の表に、IPv6 DNS レコード タイプを示します。

#### 表 **4**:**IPv6 DNS** レコード タイプ

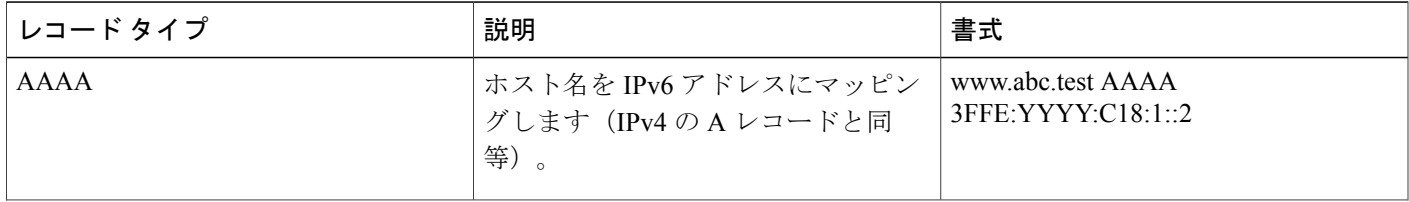

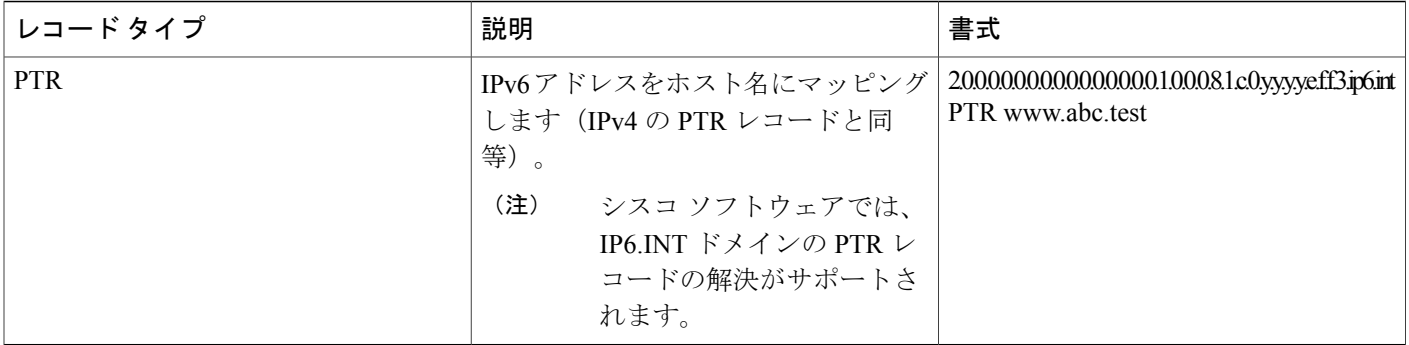

## <span id="page-19-0"></span>**Cisco Discovery Protocol IPv6** アドレスのサポート

ネイバー情報の Cisco Discovery Protocol IPv6 アドレス サポート機能により、2 台のシスコ デバイ ス間でIPv6アドレッシング情報を転送する機能が追加されます。IPv6アドレス向けCiscoDiscovery Protocol サポートは、ネットワーク管理製品およびトラブルシューティング ツールに IPv6 情報を 提供します。

## <span id="page-19-1"></span>**IPv6** プレフィックス アグリゲーション

IPv6 アドレス空間の集約可能な特性により、IPv6 アドレッシング階層がイネーブルになります。 たとえば、企業はサービスプロバイダーの単一のIPv6プレフィックスを複数のより長いプレフィッ クスに分割して、社内ネットワーク内で使用できます。反対に、サービス プロバイダーは、顧客 のすべてのプレフィックスを、サービスプロバイダーがIPv6インターネット上でアドバタイズで きる単一のより短いプレフィックスに集約できます(次の図を参照)。

#### 図 **4**:**IPv6** プレフィックス アグリゲーション

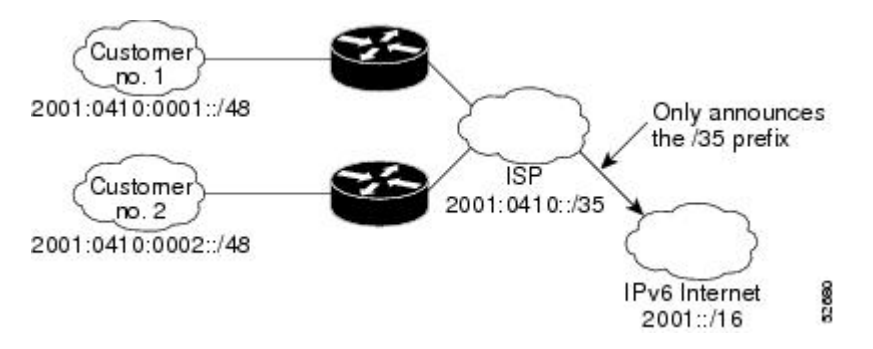

### <span id="page-20-0"></span>**IPv6** サイト マルチホーミング

複数のIPv6プレフィックスをネットワークとホストに割り当てることができます。ネットワーク に複数のプレフィックスを割り当てると、そのネットワークは、グローバルルーティングテーブ ルの使用を中断せずに複数の ISP に簡単に接続できるようになります(次の図を参照)。

図 **5**:**IPv6** サイト マルチホーミング

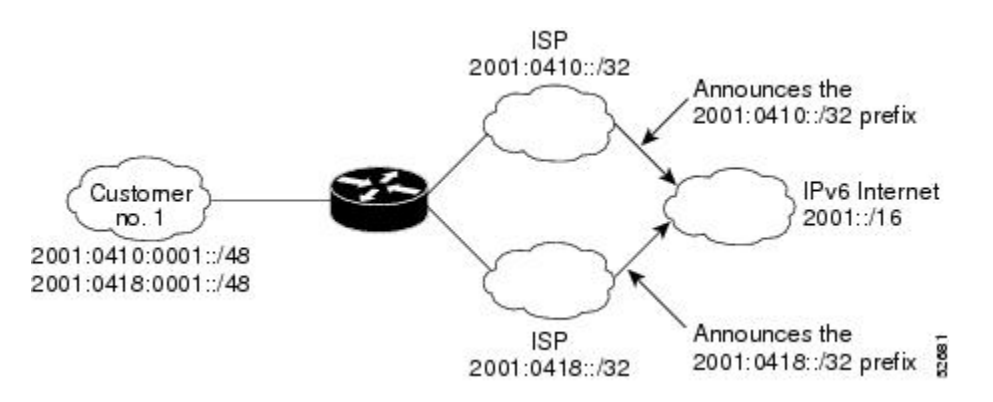

### <span id="page-20-1"></span>**IPv6** データ リンク

IPv6ネットワークでは、データリンクは特定のリンクローカルプレフィックスを共有するネット ワークです。データ リンクは、接続しているネットワークのアドレッシングの複雑さをサブネッ トワークから隠しながらマルチレベルの階層ルーティング構造を提供するために、ネットワーク 管理者によって任意にセグメント化されるネットワークです。IPv6のサブネットワークの機能は、 IPv4のサブネットワークと同様です。サブネットワークプレフィックスは1つのデータリンクに 関連付けられ、複数のサブネットワークプレフィックスを同じデータリンクに割り当てることが できます。

次のデータリンクがIPv6でサポートされています。FDDI、フレームリレーPVC、CiscoHigh-Level Data Link Control(HDLC)、PPP over Packet over SONET、ISDN、シリアル インターフェイス。

### <span id="page-20-2"></span>**IPv4** と **IPv6** の二重プロトコル スタック

デュアル IPv4 および IPv6 プロトコル スタック手法を使用して IPv6 に移行できます。これによ り、ノードで稼働しているアプリケーションに対する段階的な 1 つずつのアップグレードが可能 になります。ノードで稼働しているアプリケーションは、IPv6プロトコルスタックを使用するよ うにアップグレードされます。アップグレードされていないアプリケーション(たとえば、IPv4 プロトコル スタックのみサポートするアプリケーション)は、アップグレード済みのアプリケー ションとノード上で共存できます。新しいアプリケーションとアップグレードされたアプリケー ションでは、IPv4 と IPv6 の両プロトコル スタックを使用します(次の図を参照)。

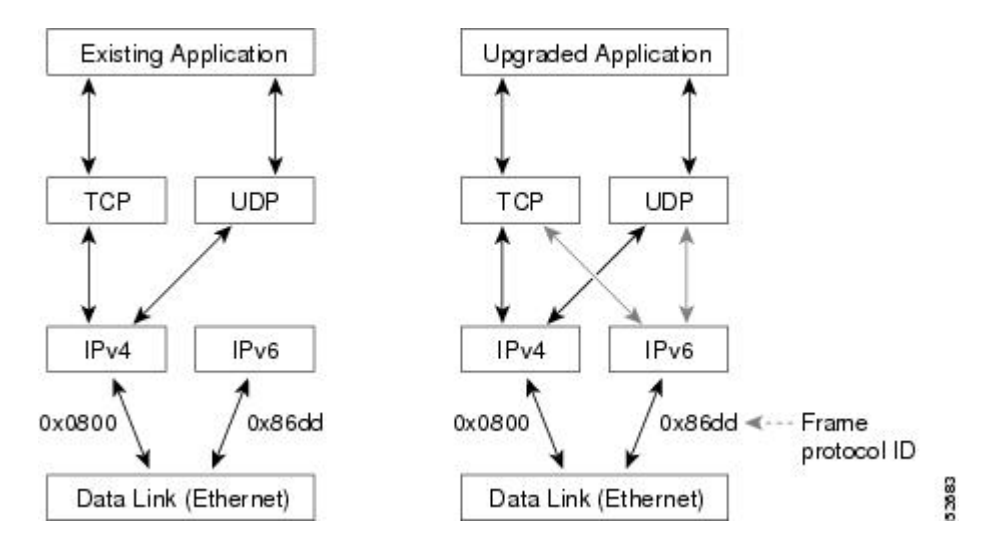

図 **6**:デュアル **IPv4** および **IPv6** プロトコル スタック手法

1 つのアプリケーション プログラム インターフェイス(API)で、IPv4 アドレスと IPv6 アドレス の両方およびDNS要求がサポートされます。アプリケーションを新しいAPIにアップグレードし ても、依然としてIPv4プロトコルスタックだけを使用できます。シスコソフトウェアでは、デュ アル IPv4 および IPv6 プロトコル スタック手法がサポートされます。IPv4 アドレスと IPv6 アドレ スの両方でインターフェイスが設定されている場合、インターフェイスは IPv4 と IPv6 両方のト ラフィックを転送します。

次の図では、デュアルIPv4およびIPv6プロトコルスタックをサポートするアプリケーションが、 接続先ホスト名 www.example.com で使用可能なすべてのアドレスを DNS サーバに要求します。 DNS サーバは、www.example.com で使用可能なすべてのアドレス(IPv4 アドレスと IPv6 アドレ スの両方)で返信します。アプリケーションはアドレスを選択し(ほとんどの場合、IPv6 アドレ スがデフォルトの選択肢です)、IPv6プロトコルスタックを使用して送信元ノードを宛先に接続 します。

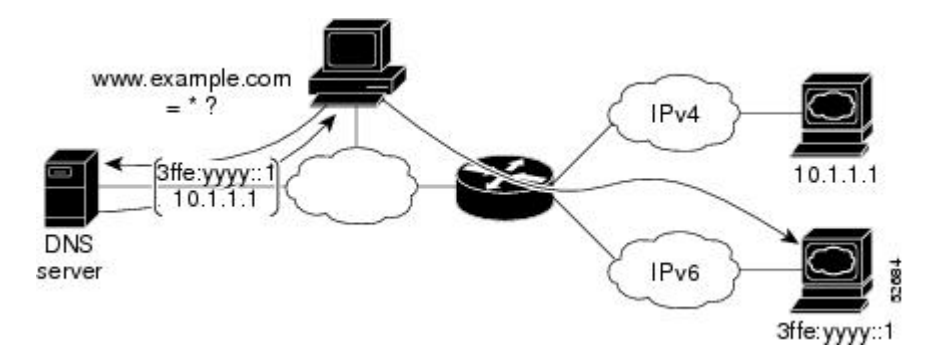

図 **7**:デュアル **IPv4** および **IPv6** プロトコル スタック アプリケーション

# <span id="page-22-0"></span>**IPv6** アドレッシングと基本接続の設定方法

## <span id="page-22-1"></span>**IPv6** アドレッシングの設定と **IPv6** ルーティングのイネーブル化

次のタスクを実行して、IPv6アドレスを個々のデバイスインターフェイスに割り当て、デバイス で IPv6 トラフィック フォワーディングをグローバルに有効にします。デフォルトでは、IPv6 ア ドレスは設定されず、IPv6 ルーティングはディセーブルになります。

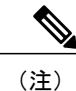

1 つのインターフェイス上で複数の IPv6 リンクローカル アドレスはサポートされません。 >

#### 手順の概要

- **1.** イネーブル化
- **2. configureterminal**
- **3. interface***typenumber*
- **4.** 次のいずれかを実行します。
	- **ipv6address***ipv6-prefix*/*prefix-length***eui-64**
		-
	- **ipv6address***ipv6-address***/***prefix-length***link-local**
	- •

•

- 
- **ipv6enable**
- **5. exit**
- **6. ipv6unicast-routing**

#### 手順の詳細

П

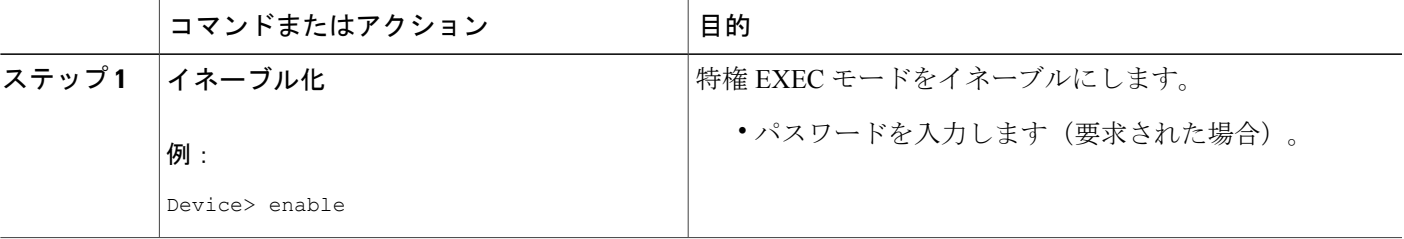

T

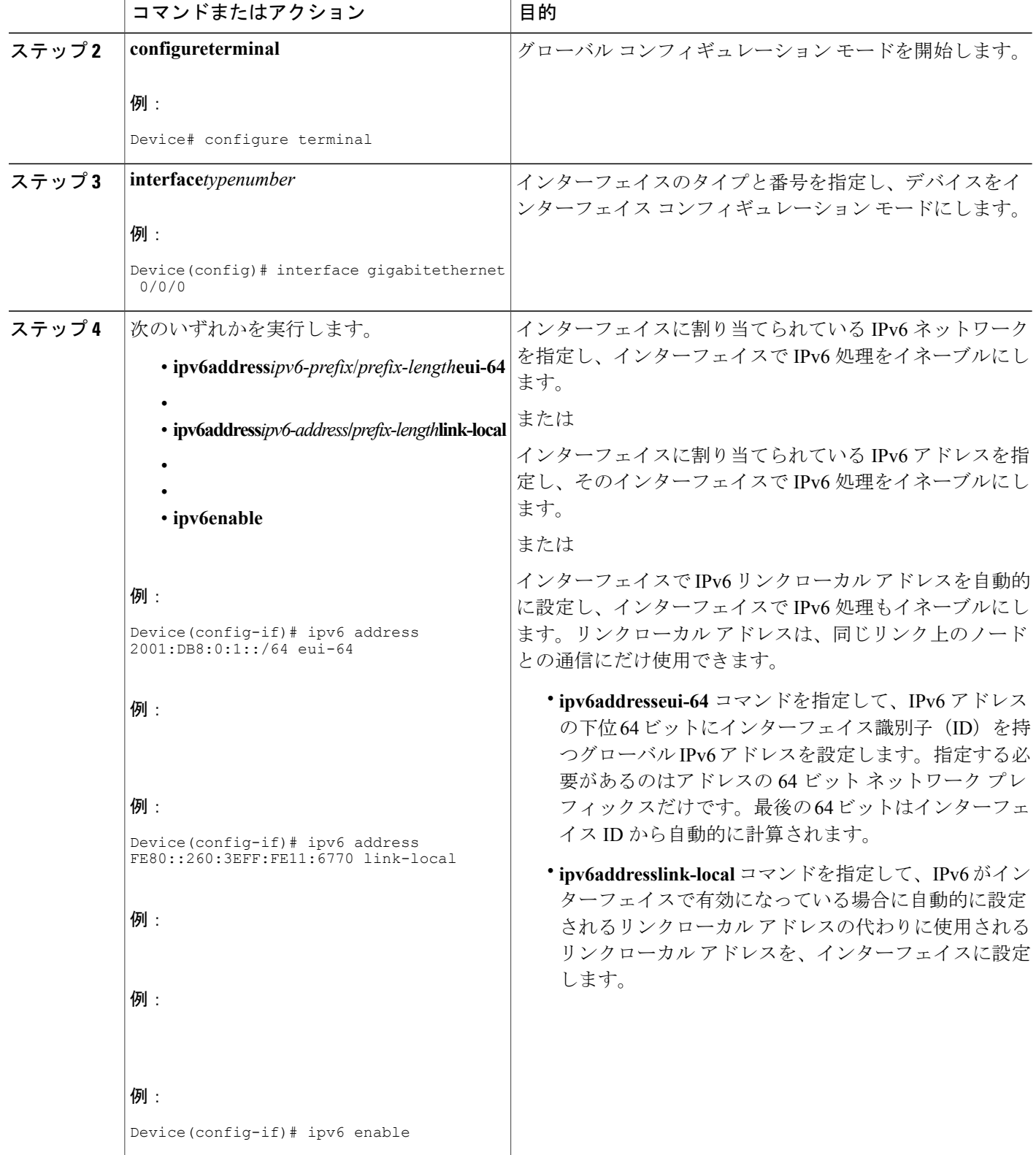

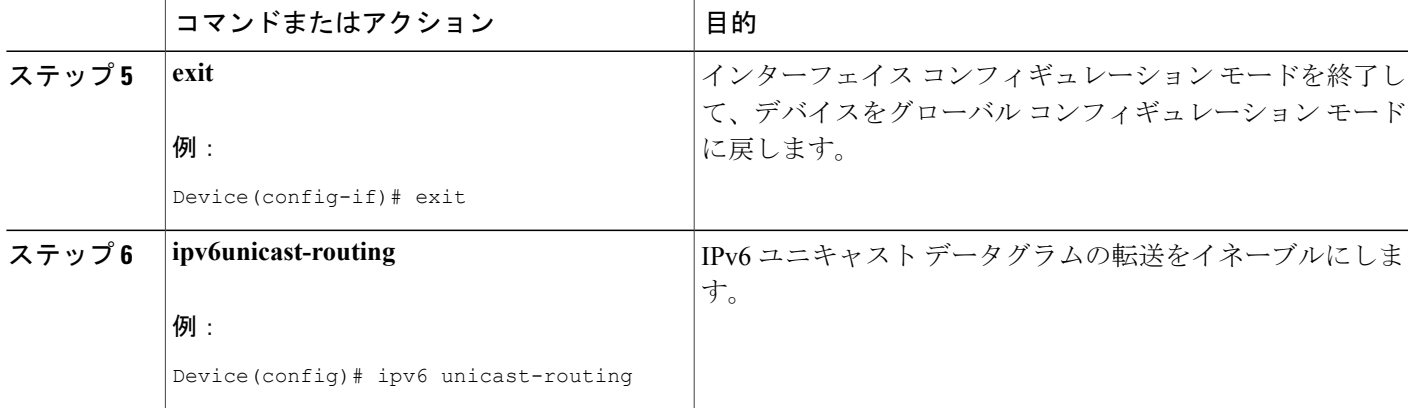

## <span id="page-24-1"></span><span id="page-24-0"></span>**IPv6** アドレスへのホスト名のマッピング

#### **hostname-to-address** マッピング

ネームサーバを使用して、ドメイン名に関連付けられている情報を追跡します。ネームサーバで は、ホスト名からアドレスへのマッピングのデータベースを維持できます。各名前は、1 つ以上 のIPv4アドレス、IPv6アドレス、または両方のアドレスタイプにマッピングできます。このサー ビスを使用してIPv6アドレスにドメイン名をマッピングするには、ネームサーバを指定し、ネッ トワーク デバイスを一意に特定するインターネットのグローバルなネーミング方式である DNS を有効にする必要があります。

シスコ ソフトウェアは、**connect**、**telnet**、ping の各コマンド、関連する Telnet サポート操作、お よびコマンド出力を生成する他の多くのコマンドで使用するために、ホスト名からアドレスへの マッピングのキャッシュを維持します。このキャッシュによって、名前からアドレスへの変換が 高速になります。

IPv4 と同様に、IPv6 で使用されるネーミング方式では、ドメインに対して提供する階層名前空間 内の場所によってネットワークデバイスを識別できます。ドメイン名は、ピリオド(.)を区切り 文字として結合されます。たとえば、シスコは*com*ドメイン名で識別される商業組織であるため、 ドメイン名は *cisco.com* です。このドメイン内の特定のデバイス、たとえば FTP サーバは、 *ftp.cisco.com* として識別されます。

T

#### 手順の概要

- **1.** イネーブル化
- **2. configureterminal**
- **3.** 次のいずれかを実行します。
	- **ip domain name** [**vrf***vrf-name*] *name*
	- •
	- **ip domain lis**t [**vrf***vrf-name*]*name*
- **4. ipname-server** [**vrf***vrf-name*] *server-address1* [*server-address2...server-address6*]
- **5. ipdomain-lookup**

#### 手順の詳細

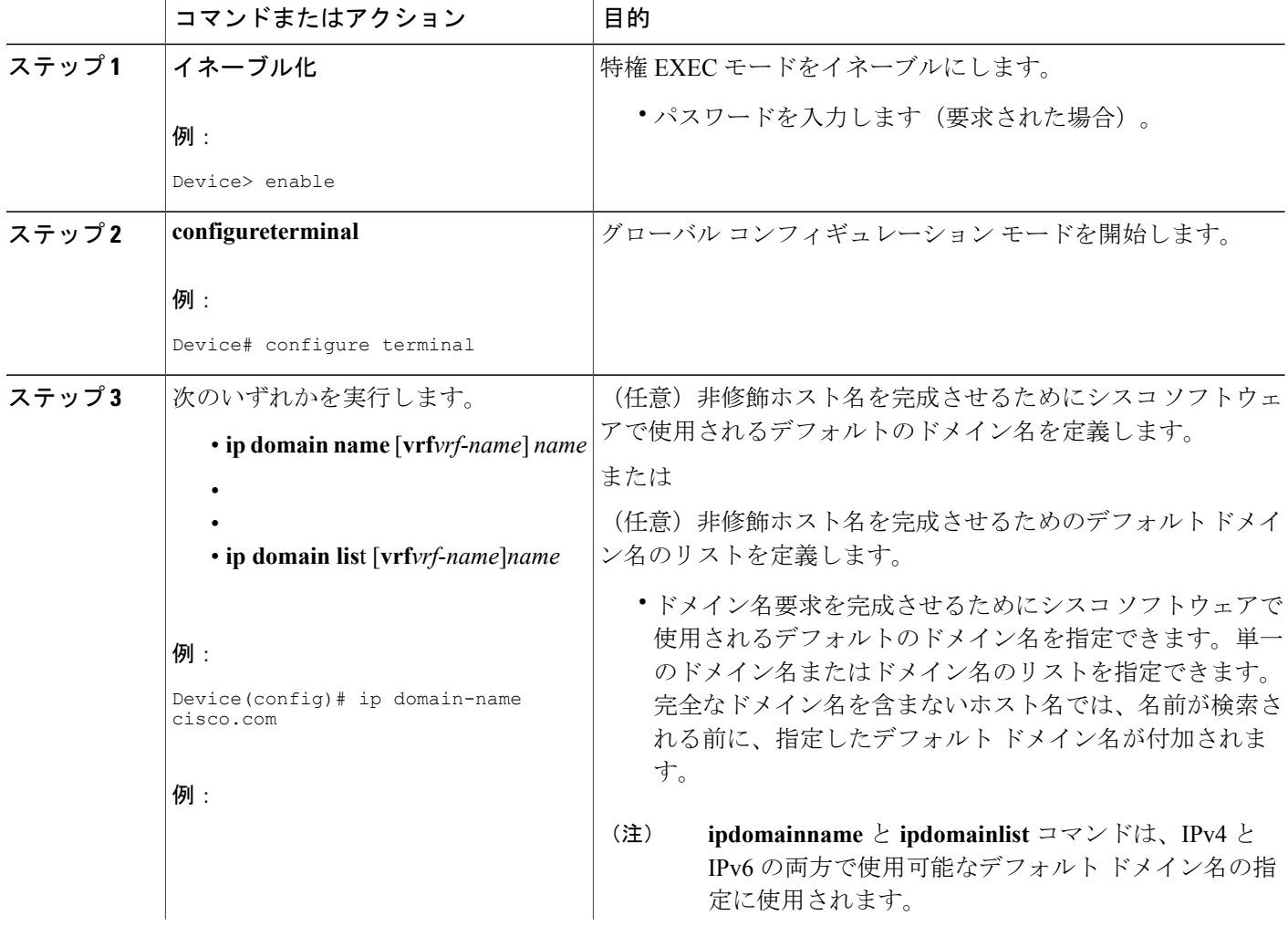

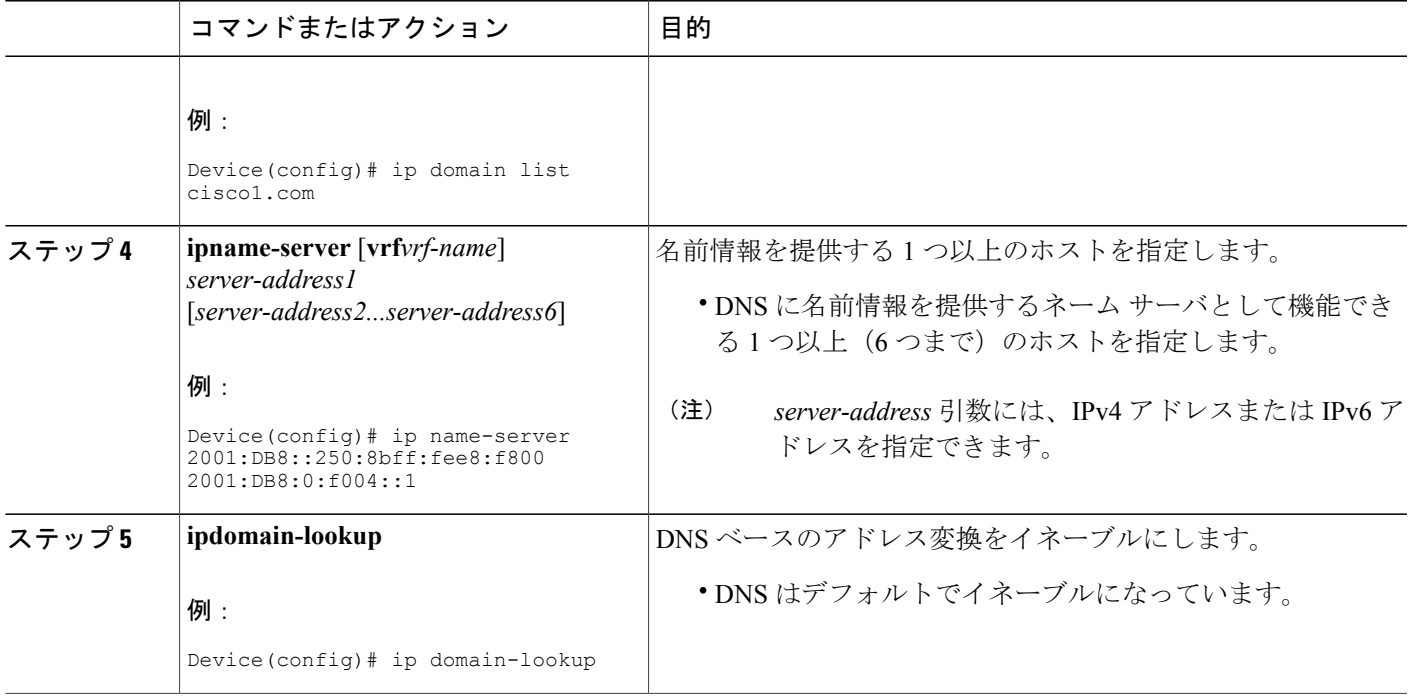

## <span id="page-26-0"></span>**IPv6** リダイレクト メッセージの表示

#### 手順の概要

- **1.** イネーブル化
- **2. showipv6interface** [**brief**] [*typenumber*] [**prefix**]
- **3. showipv6route** [*ipv6-address* | *ipv6-prefix*/*prefix-length* | *protocol* | *interface-typeinterface-number*]
- **4. showipv6traffic**
- **5. show hosts** [**vrf***vrf-name* | **all** | *hostname* | **summary**]
- **6.** イネーブル化
- **7. showrunning-config**

#### 手順の詳細

 $\overline{\mathsf{I}}$ 

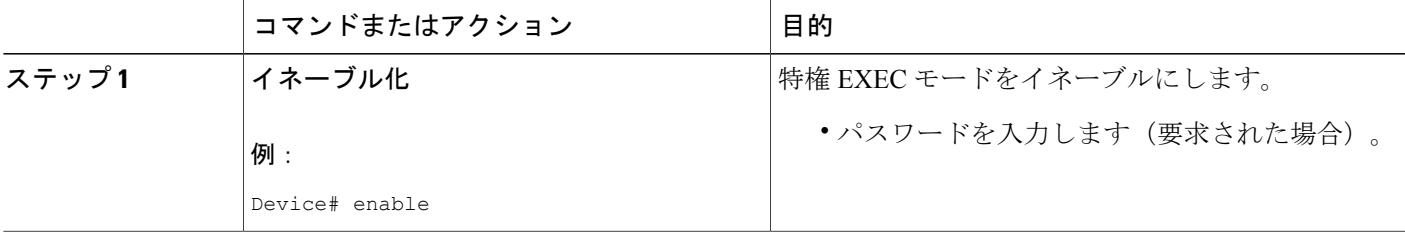

T

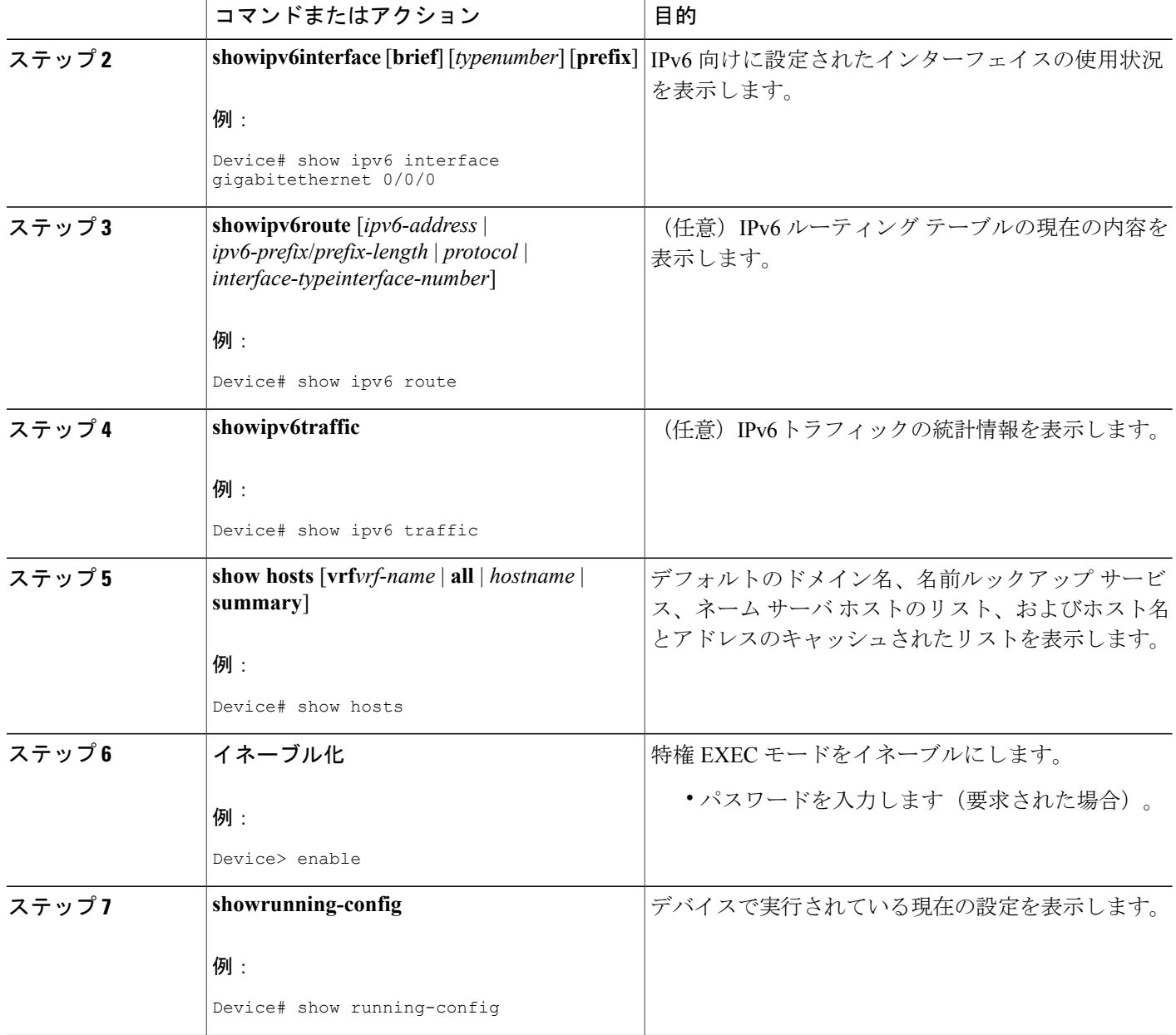

## <span id="page-28-0"></span>**IPv6** アドレッシングと基本接続の設定例

### <span id="page-28-1"></span>例:**IPv6** アドレッシングと **IPv6** ルーティングの設定

次の例では、IPv6 は、デバイス上で IPv6 プレフィックス 2001:DB8:c18:1::/64 に基づくリンクロー カル アドレスとグローバル アドレスの両方で有効になっています。EUI-64 インターフェイス ID が、両方のアドレスの下位64ビットで使用されます。**showipv6interface**コマンドからの出力は、 インターフェイス ID(260:3EFF:FE47:1530)がギガビット イーサネット インターフェイス 0/0/0 のリンクローカル プレフィックス FE80::/64 にどのように追加されるかを示します。

```
ipv6 unicast-routing
interface gigabitethernet 0/0/0
  ipv6 address 2001:DB8:c18:1::/64 eui-64
Device# show ipv6 interface gigabitethernet 0/0/0
Gigabitethernet0/0/0 is up, line protocol is up
 IPv6 is enabled, link-local address is FE80::260:3EFF:FE47:1530
  Global unicast address(es):
    2001:DB8:C18:1:260:3EFF:FE47:1530, subnet is 2001:DB8:C18:1::/64
  Joined group address(es):
   FF02:1FF02::2
   FF02::1:FF47:1530
   FF02::9
 MTU is 1500 bytes
  ICMP error messages limited to one every 500 milliseconds
  ND reachable time is 30000 milliseconds
 ND advertised reachable time is 0 milliseconds
  ND advertised retransmit interval is 0 milliseconds
 ND router advertisements are sent every 200 seconds
 ND router advertisements live for 1800 seconds
 Hosts use stateless autoconfig for addresses.
```
## <span id="page-28-2"></span>例:デュアルプロトコル スタックの設定

次の例では、デバイスで IPv6 ユニキャスト データグラムの転送をグローバルに有効にし、IPv4 アドレスと IPv6 アドレスの両方でギガビット イーサネット インターフェイス 0/0/0 を設定しま す。

```
ipv6 unicast-routing
interface gigabitethernet0/0/0
 ip address 192.168.99.1 255.255.255.0
ipv6 address 2001:DB8:c18:1::3/64
```
## <span id="page-28-3"></span>例:ホスト名からアドレスへのマッピングの設定

次の例では、ホスト名キャッシュに2つの静的なホスト名からアドレスへのマッピングを定義し、 未修飾のホスト名を完成させるための複数の代替ドメイン名でドメイン リストを設定します。ま た、ホスト 2001:DB8::250:8bff:fee8:f800 とホスト 2001:DB8:0:f004::1 をネーム サーバとして指定 し、DNS サービスを再び有効にします。

```
ip domain list domain1-list.com
ip domain list serviceprovider2-name.com
ip domain list college2-name.edu
ip name-server 2001:DB8::250:8bff:fee8:f800 2001:DB8:0:f004::1
ip domain-lookup
```
# <span id="page-29-0"></span>**IPv6** サービスに関するその他の参考資料:**AAAA DNS** ルッ クアップ

#### 関連資料

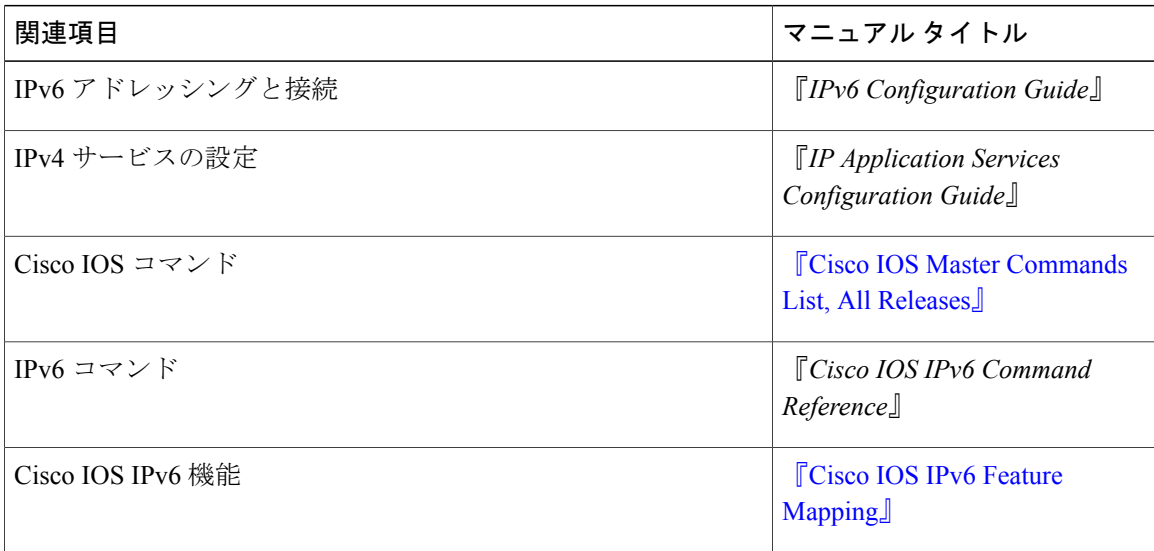

#### 標準および **RFC**

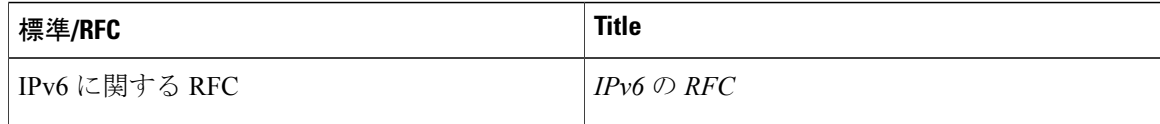

#### **MIB**

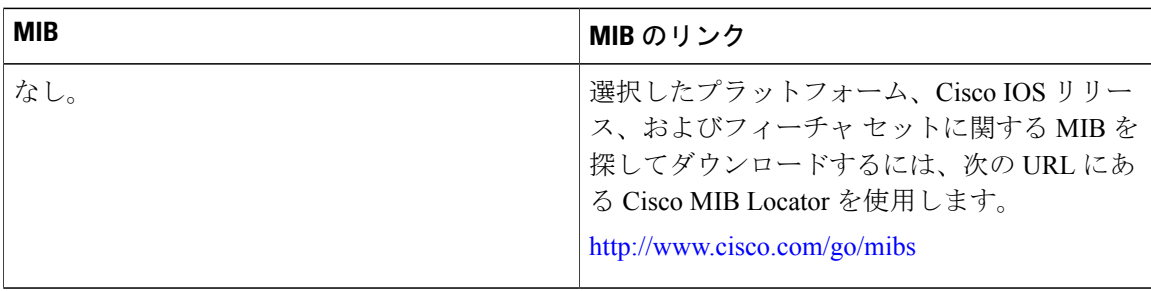

П

シスコのテクニカル サポート

| 説明                                                                                                    | Link                                              |
|----------------------------------------------------------------------------------------------------|---------------------------------------------------|
| ★枠で囲まれた Technical Assistance の場合★右<br>の URL にアクセスして、シスコのテクニカル<br>サポートを最大限に活用してください。これら<br>のリソースは、ソフトウェアをインストールし<br>て設定したり、シスコの製品やテクノロジーに<br>関する技術的問題を解決したりするために使用<br>してください。この Web サイト上のツールに<br>アクセスする場合、Cisco.com のログインIDお<br>よびパスワードが必要です。 | http://www.cisco.com/cisco/web/support/index.html |

## <span id="page-30-0"></span>**IPv6** アドレッシングと基本接続に関する機能情報

次の表に、このモジュールで説明した機能に関するリリース情報を示します。この表は、ソフト ウェア リリース トレインで各機能のサポートが導入されたときのソフトウェア リリースだけを 示しています。その機能は、特に断りがない限り、それ以降の一連のソフトウェア リリースでも サポートされます。

プラットフォームのサポートおよびシスコソフトウェアイメージのサポートに関する情報を検索 するには、Cisco Feature Navigator を使用します。Cisco Feature Navigator にアクセスするには、 [www.cisco.com/go/cfn](http://www.cisco.com/go/cfn) に移動します。Cisco.com のアカウントは必要ありません。

T

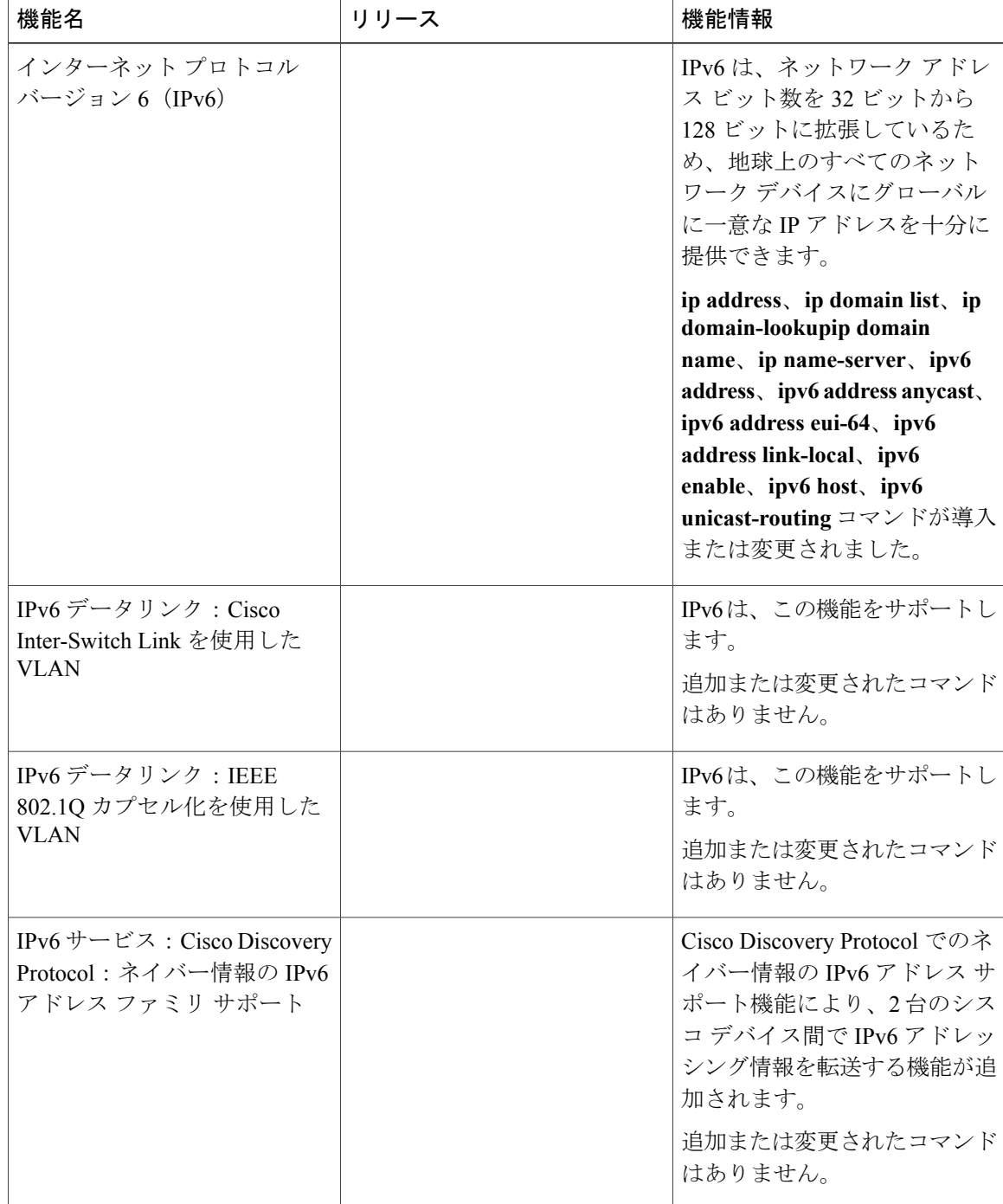

#### 表 **5**:**IPv6** アドレッシングと基本接続に関する機能情報

<span id="page-32-0"></span>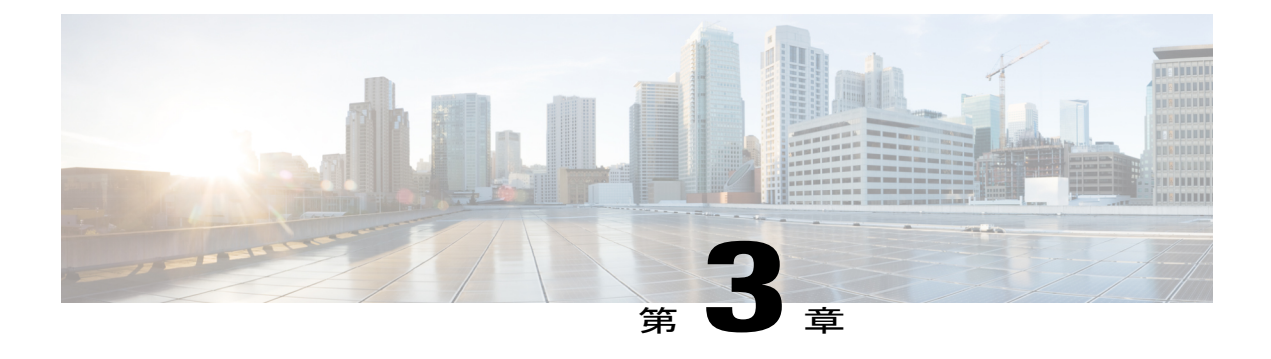

# **IPv6** エニーキャスト アドレス

IPv6 エニーキャスト アドレスは、通常は異なるノードに属するインターフェイスのセットに割 り当てられます。エニーキャスト アドレスは、ユニキャスト アドレス空間から割り当てられる ため、その構文ではユニキャスト アドレスと区別できません。

- [機能情報の確認](#page-32-1), 25 ページ
- IPv6 エニーキャスト [アドレスについて](#page-33-0), 26 ページ
- IPv6 エニーキャスト [アドレスの設定方法](#page-33-2), 26 ページ
- IPv6 エニーキャスト [アドレスの設定例](#page-34-0), 27 ページ
- IPv6 ソース ガードとプレフィックス [ガードのその他の参考資料](#page-34-2), 27 ページ
- IPv6 エニーキャスト [アドレスに関する機能情報](#page-35-0), 28 ページ

## <span id="page-32-1"></span>機能情報の確認

ご使用のソフトウェア リリースでは、このモジュールで説明されるすべての機能がサポートされ ているとは限りません。最新の機能情報および警告については、Bug [Search](https://tools.cisco.com/bugsearch/search) Tool およびご使用の プラットフォームおよびソフトウェア リリースのリリース ノートを参照してください。このモ ジュールで説明される機能に関する情報、および各機能がサポートされるリリースの一覧につい ては、機能情報の表を参照してください。

プラットフォームのサポートおよびシスコソフトウェアイメージのサポートに関する情報を検索 するには、Cisco Feature Navigator を使用します。Cisco Feature Navigator にアクセスするには、 [www.cisco.com/go/cfn](http://www.cisco.com/go/cfn) に移動します。Cisco.com のアカウントは必要ありません。

## <span id="page-33-0"></span>**IPv6** エニーキャスト アドレスについて

### <span id="page-33-1"></span>**IPv6** アドレス タイプ:エニーキャスト

エニーキャスト アドレスは、通常は異なるノードに属するインターフェイスのセットに割り当て られます。エニーキャストアドレスに送信されたパケットは、(使用しているルーティングプロ トコルの定義に従って)エニーキャスト アドレスにより特定された最も近いインターフェイスに 送信されます。エニーキャスト アドレスは、ユニキャスト アドレス空間から割り当てられるた め、その構文ではユニキャストアドレスと区別できません。ユニキャストアドレスを複数のイン ターフェイスに割り当てると、ユニキャストアドレスがエニーキャストアドレスになります。エ ニーキャストアドレスを割り当てるノードには、そのアドレスがエニーキャストアドレスとはっ きり分かるように設定する必要があります。

(注)

エニーキャストアドレスを使用可能なのはだけです。ホストでは使用できません。エニーキャ スト アドレスは、IPv6 パケットの発信元アドレスとして使用できません。

次の図は、サブネットエニーキャストアドレスの形式を示しています。このアドレスには、一連 のゼロが連結されたプレフィックス (インターフェイスID) があります。サブネットエニーキャ スト アドレスを使用すると、サブネット エニーキャスト アドレスのプレフィックスが表すリン ク上のデバイスに到達できます。

図 **8**:サブネット エニーキャスト アドレスの形式

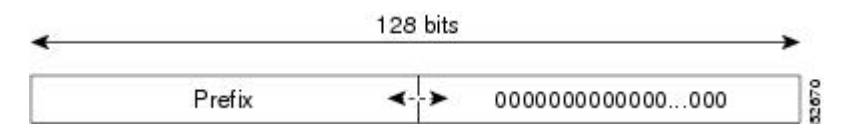

# <span id="page-33-3"></span><span id="page-33-2"></span>**IPv6** エニーキャスト アドレスの設定方法

## **IPv6** エニーキャスト アドレッシングの設定

#### 手順の概要

- **1.** イネーブル化
- **2. configureterminal**
- **3. interface***typenumber*
- **4. ipv6address***ipv6-prefix/prefix-length***anycast**

#### 手順の詳細

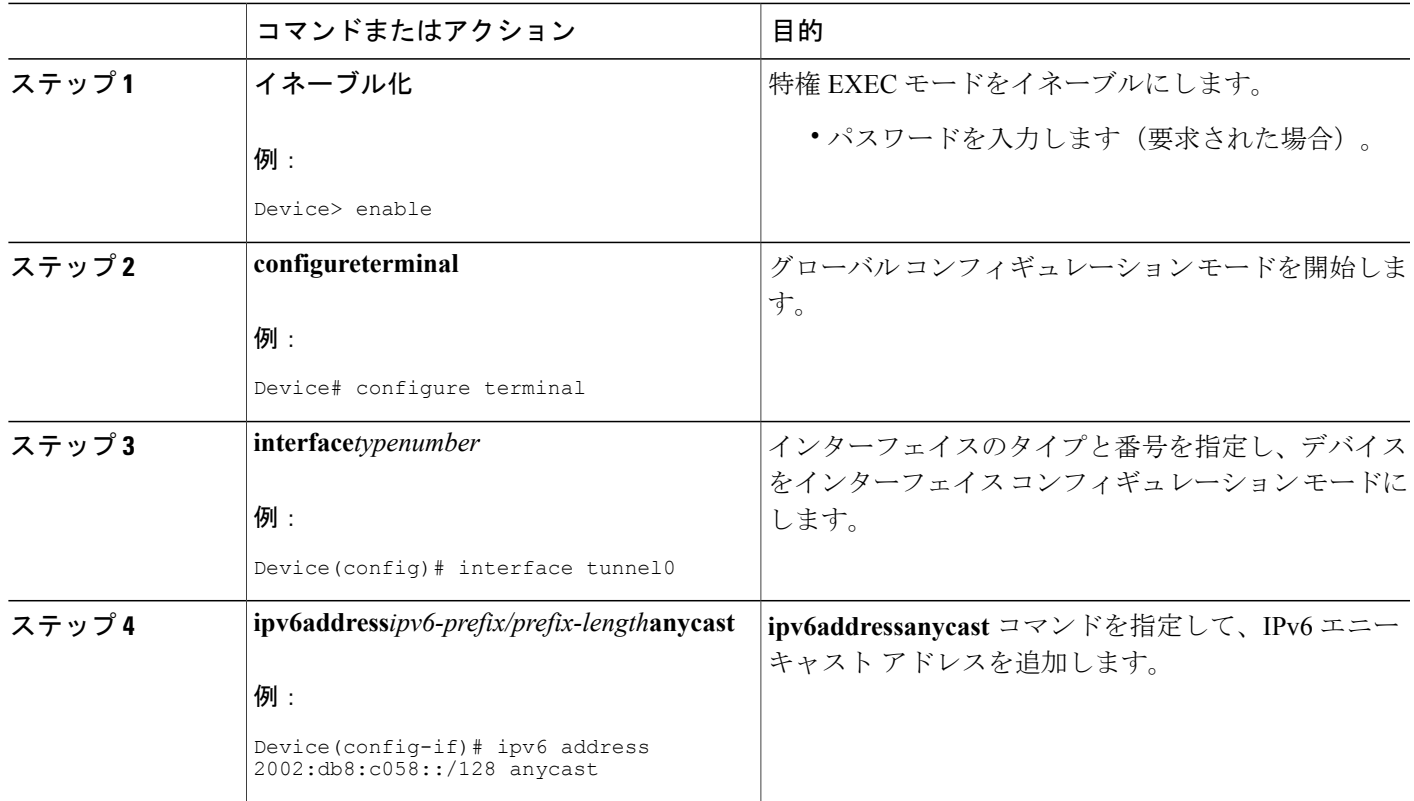

# <span id="page-34-1"></span><span id="page-34-0"></span>**IPv6** エニーキャスト アドレスの設定例

## <span id="page-34-2"></span>例:**IPv6** エニーキャスト アドレッシングの設定

# **IPv6** ソースガードとプレフィックスガードのその他の参 考資料

#### 関連資料

 $\Gamma$ 

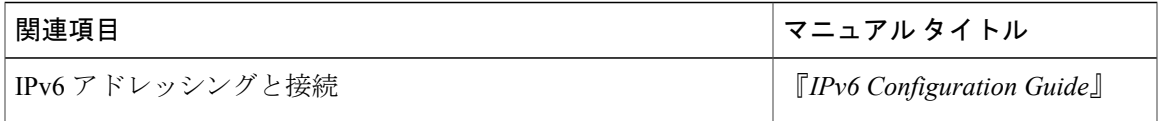

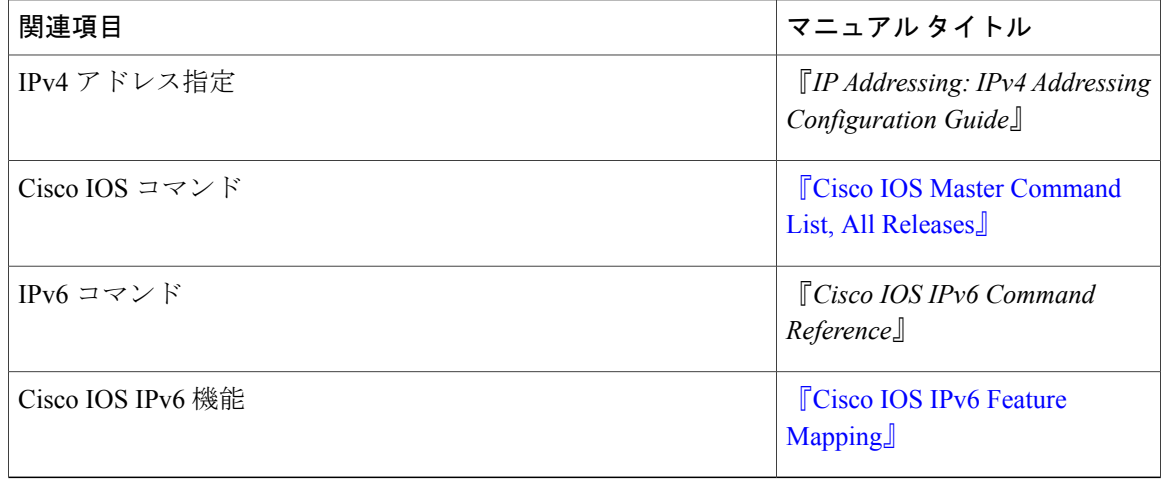

#### 標準規格および **RFC**

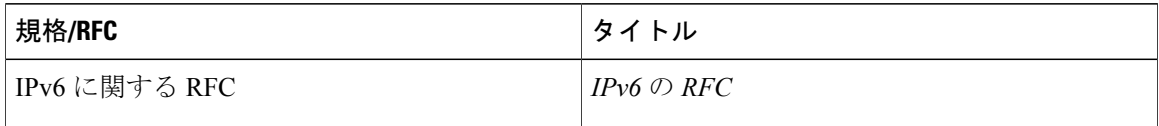

シスコのテクニカル サポート

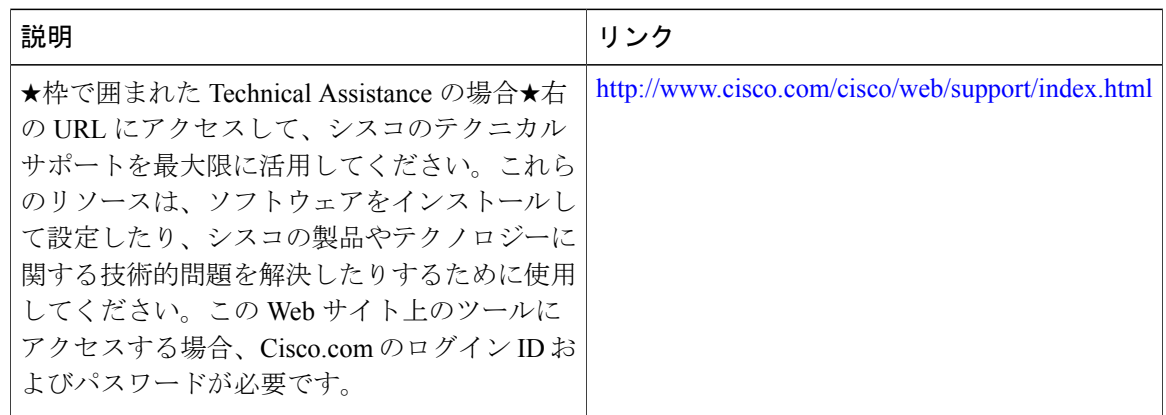

## <span id="page-35-0"></span>**IPv6** エニーキャスト アドレスに関する機能情報

次の表に、このモジュールで説明した機能に関するリリース情報を示します。この表は、ソフト ウェア リリース トレインで各機能のサポートが導入されたときのソフトウェア リリースだけを 示しています。その機能は、特に断りがない限り、それ以降の一連のソフトウェア リリースでも サポートされます。
$\mathbf I$ 

表 **6**:**IPv6** エニーキャスト アドレスに関する機能情報

| 機能名              | リリース                     | 機能情報                            |
|------------------|--------------------------|---------------------------------|
| IPv6:エニーキャストアドレス | $12.2(25)$ SEA           | エニーキャストアドレスは、                   |
|                  | 12.2(25)SG               | 通常は異なるノードに属するイ                  |
|                  | $12.2(33)$ SRA           | ンターフェイスのセットに割り                  |
|                  | $12.2(33)$ SXH           | 当てられます。エニーキャスト<br>アドレスは、ユニキャストア |
|                  | 12.3(4)T                 | ドレス空間から割り当てられる                  |
|                  | 15.0(2)SG                | ため、その構文ではユニキャス                  |
|                  | Cisco IOS XE Release 2.1 | トアドレスと区別できません。                  |
|                  | 3.2.0SG                  | ipv6 address anycast, show ipv6 |
|                  |                          | interface コマンドが導入または            |
|                  |                          | 変更されました。                        |
|                  |                          |                                 |

- I

T

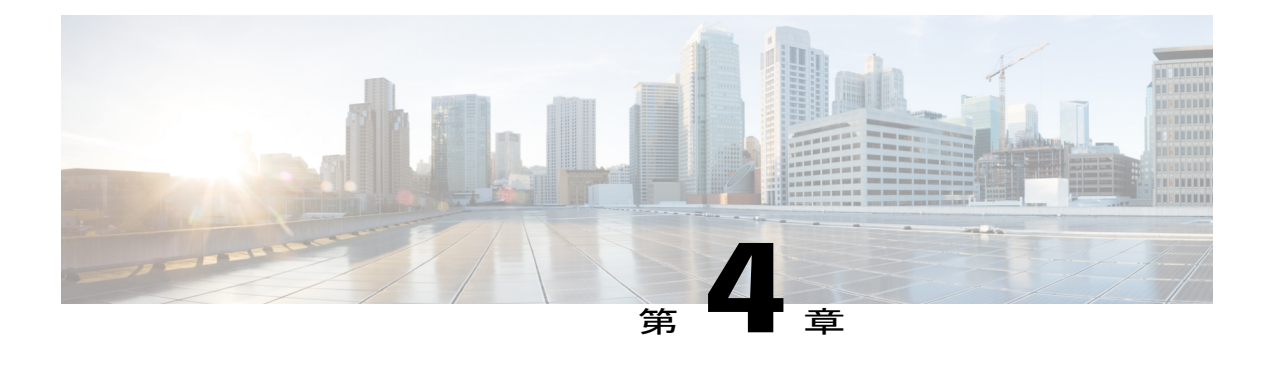

# **IPv6** スイッチング:**Cisco Express Forwarding** のサポート

Cisco Express Forwarding 機能は、IPv6 パケットを転送するためのレイヤ 3 IP スイッチング テク ノロジーです。

- [機能情報の確認](#page-38-0), 31 ページ
- IPv6 [スイッチングの前提条件:](#page-39-0)Cisco Express Forwarding , 32 ページ
- IPv6 [スイッチングについて:](#page-39-1)Cisco Express Forwarding のサポート, 32 ページ
- IPv6 [スイッチングの設定方法:](#page-40-0)Cisco Express Forwarding のサポート, 33 ページ
- IPv6 [スイッチングの設定例:](#page-41-0)Cisco Express Forwarding のサポート, 34 ページ
- [その他の参考資料](#page-42-0), 35 ページ
- IPv6 [スイッチングに関する機能情報:](#page-43-0)Cisco Express Forwarding と distributed Cisco Express [Forwarding](#page-43-0) のサポート, 36 ページ

### <span id="page-38-0"></span>機能情報の確認

ご使用のソフトウェア リリースでは、このモジュールで説明されるすべての機能がサポートされ ているとは限りません。最新の機能情報および警告については、Bug [Search](https://tools.cisco.com/bugsearch/search) Tool およびご使用の プラットフォームおよびソフトウェア リリースのリリース ノートを参照してください。このモ ジュールで説明される機能に関する情報、および各機能がサポートされるリリースの一覧につい ては、機能情報の表を参照してください。

# <span id="page-39-0"></span>**IPv6** スイッチングの前提条件:**Cisco Express Forwarding**

- Cisco Express Forwarding を使用して IPv6 トラフィックを転送するには、IPv6 ユニキャスト データグラムの転送をデバイスでグローバルに設定し、インターフェイス上にIPv6アドレス を設定する必要があります。
- Cisco Express Forwarding for IPv6 をデバイスでグローバルに有効化する前に、Cisco Express Forwarding for IPv4 をデバイスでグローバルに有効化する必要があります。
- 非分散型プラットフォームでは、distributed Cisco Express Forwarding はサポートされません が、一部の分散型プラットフォームでは、Cisco ExpressForwarding と distributed Cisco Express Forwarding の両方がサポートされます。
- Unicast Reverse Path Forwarding (uRPF) を使用するには、デバイスで Cisco Express Forwarding スイッチングを有効にします。シスコ エクスプレス フォワーディング スイッチングの入力 インターフェイスを設定する必要はありません。Cisco Express Forwarding がデバイス上で実 行されているかぎり、個々のインターフェイスは他のスイッチングモードで設定できます。

次の制限は、Cisco Express Forwarding に設定された非分散および分散アーキテクチャ プラット フォームに適用されます。

- グローバルな送信元および宛先アドレスを持つ IPv6 パケットは、Cisco ExpressForwarding で スイッチングされる。
- リンクローカルの送信元アドレスと宛先アドレスを持つIPv6パケットは、プロセスでスイッ チングされる。
- 手動で設定した IPv6 トンネル内でトンネリングされる IPv6 パケットは、シスコ エクスプレ ス フォワーディングでスイッチングされる。

# <span id="page-39-1"></span>**IPv6** スイッチングについて:**Cisco Express Forwarding** の サポート

### **IPv6** での **Cisco Express Forwarding**

シスコ エクスプレス フォワーディングは、IPv6 パケットを転送するための高度なレイヤ 3 IP ス イッチング テクノロジーです。

各 IPv6 ルータ インターフェイスには、1 つの IPv6 グローバル FIB と 1 つの IPv6 リンクローカル FIB への関連付けがあります(複数のインターフェイスが同じ FIB への関連付けを持つことがで きます)。同じ IPv6 リンクに接続されているすべての IPv6 ルータ インターフェイスは、同じ IPv6 リンクローカル FIB を共有します。IPv6 のグローバルな宛先アドレスを持つ IPv6 パケット は、IPv6 グローバル FIB によって処理されます。ただし、IPv6 のグローバルな宛先アドレスと IPv6 のリンクローカル発信元アドレスを持つパケットは、プロセス スイッチングおよび範囲エ

ラー処理のために RP に送信されます。リンクローカル発信元アドレスを持つパケットは、ロー カル リンク外には転送されず、プロセス スイッチングおよび範囲エラー処理のために RP に送信 されます。

# <span id="page-40-0"></span>**IPv6** スイッチングの設定方法:**Cisco Express Forwarding** のサポート

### **Cisco Express Forwarding** のの設定

#### 手順の概要

- **1.** イネーブル化
- **2. configureterminal**
- **3.** 次のを実行します。
	- **ipv6cef**
- **4. ipv6cefaccounting** [**non-recursive** | **per-prefix** | **prefix-length**]

#### 手順の詳細

Г

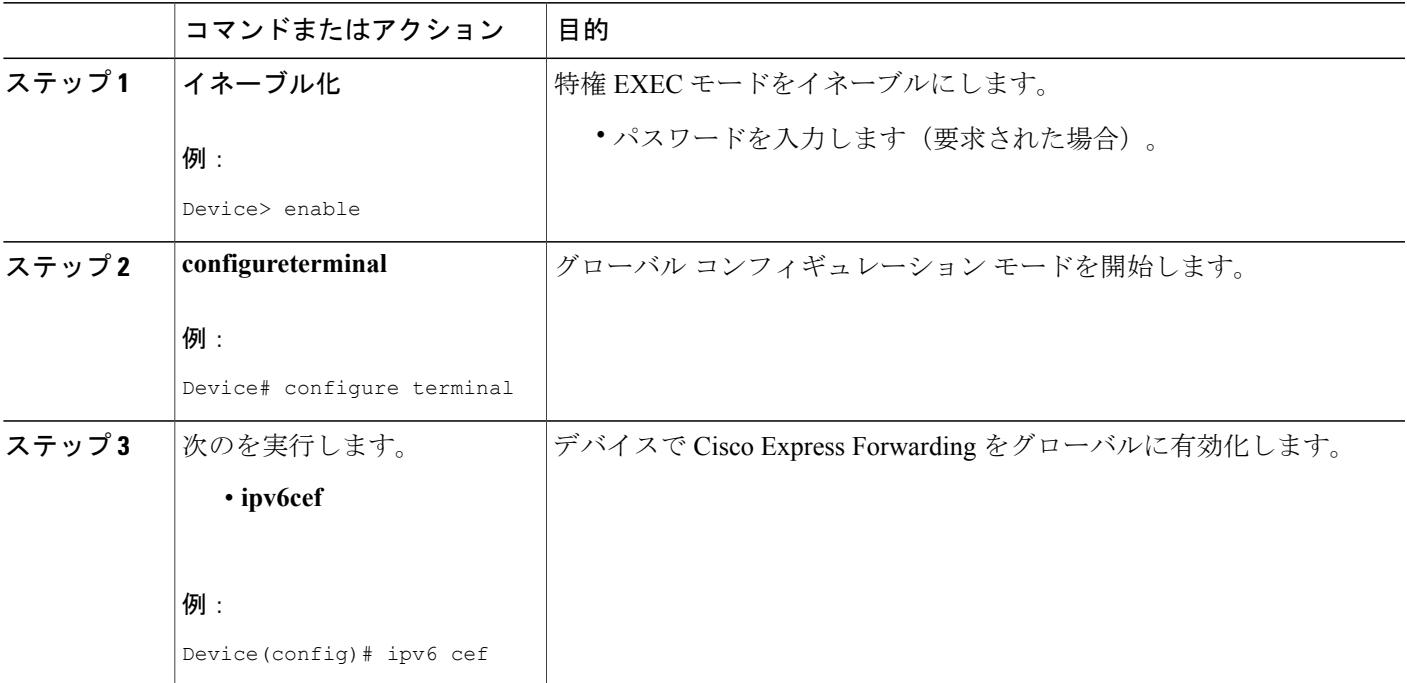

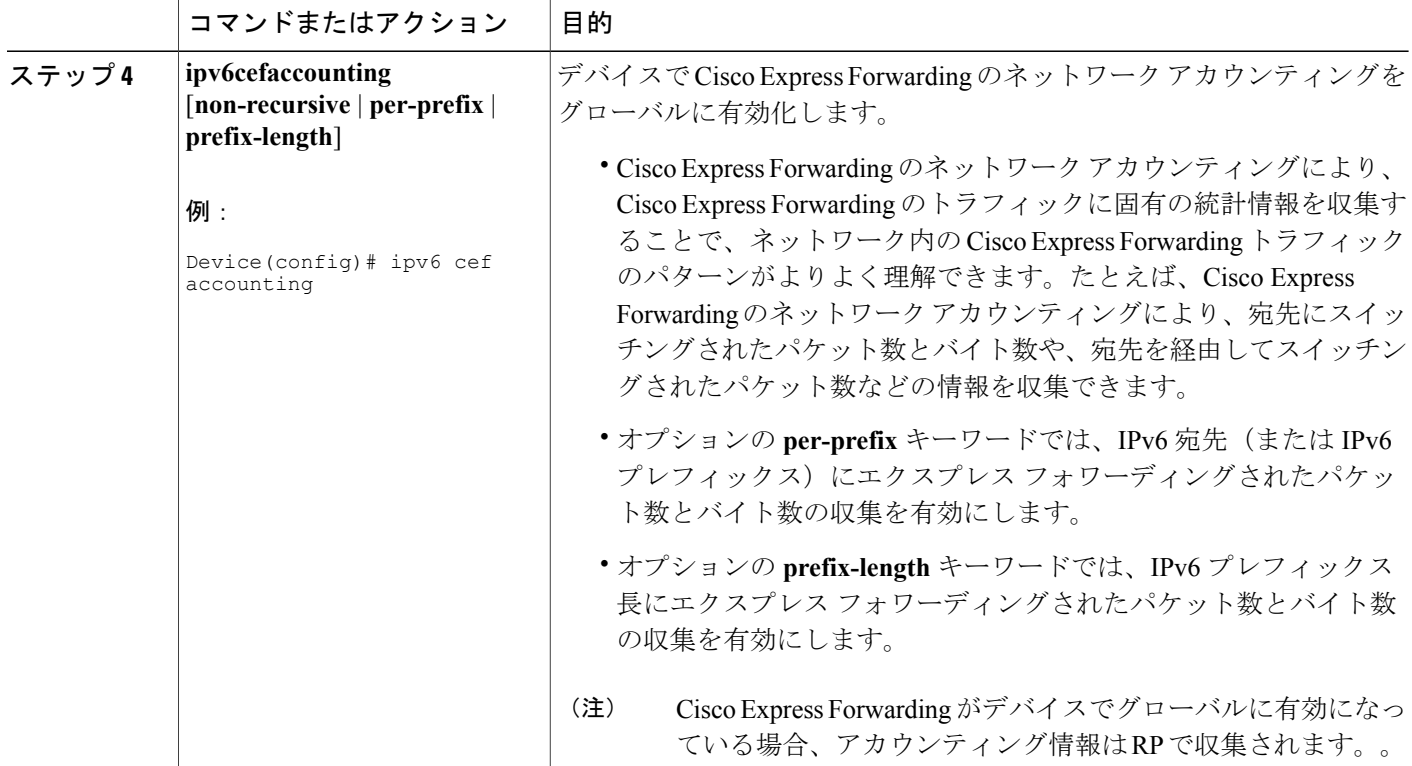

# <span id="page-41-0"></span>**IPv6** スイッチングの設定例:**Cisco Express Forwarding** の サポート

### 例:**Cisco Express Forwarding** の設定

次の例では、Cisco ExpressForwarding for IPv6 および Cisco ExpressForwarding for IPv6 のネットワー ク アカウンティングの両方が非分散型アーキテクチャ デバイスでグローバルに有効になってい て、Cisco Express Forwarding for IPv6 がギガビット イーサネット インターフェイス 0/0/0 で有効に なっています。この例ではまた、**ipv6unicast-routing** コマンドで IPv6 ユニキャスト データグラム の転送がデバイスでグローバルに設定され、**ipv6address** コマンドで IPv6 アドレスがギガビット イーサネットインターフェイス0/0/0に設定され、さらに、**ipcef**コマンドでCiscoExpressForwarding for IPv4 がデバイスでグローバルに設定されています。

```
ip cef
ipv6 unicast-routing
ipv6 cef
ipv6 cef accounting prefix-length
interface gigabitethernet0/0/0
ip address 10.4.9.11 255.0.0.0
```

```
media-type 10BaseT
ipv6 address 2001:DB8:C18:1::/64 eui-64
```
## <span id="page-42-0"></span>その他の参考資料

#### 関連資料

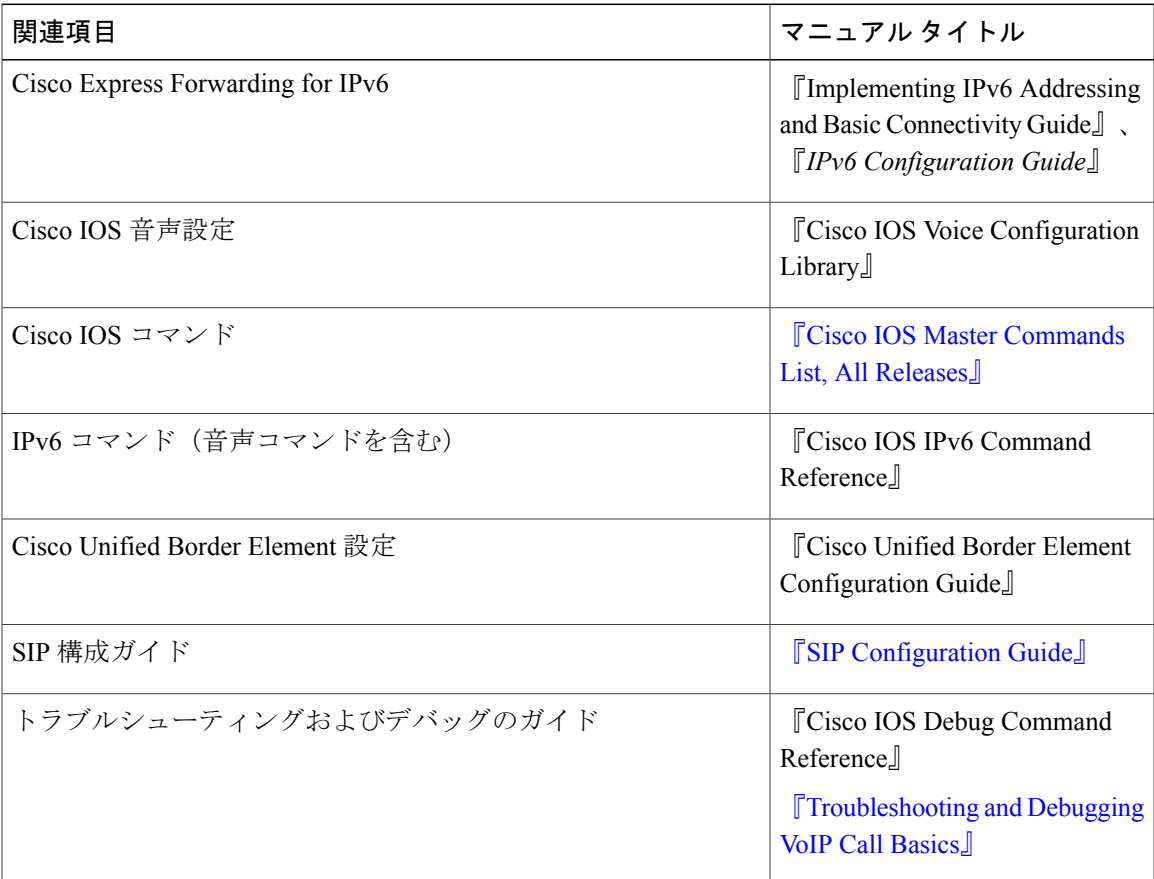

#### **MIB**

 $\mathbf I$ 

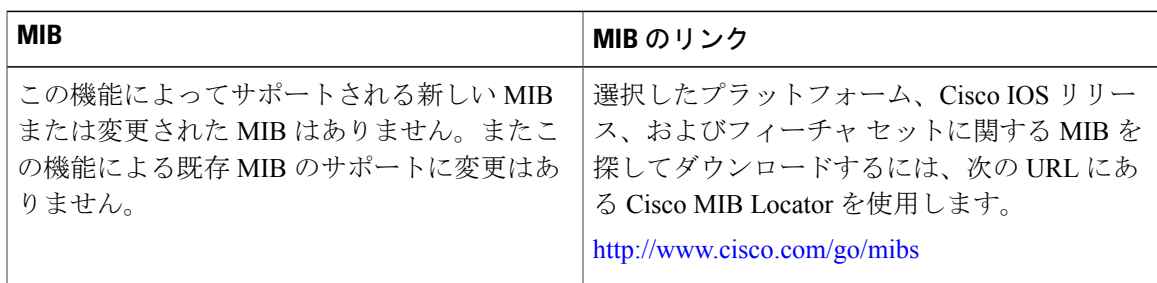

#### シスコのテクニカル サポート

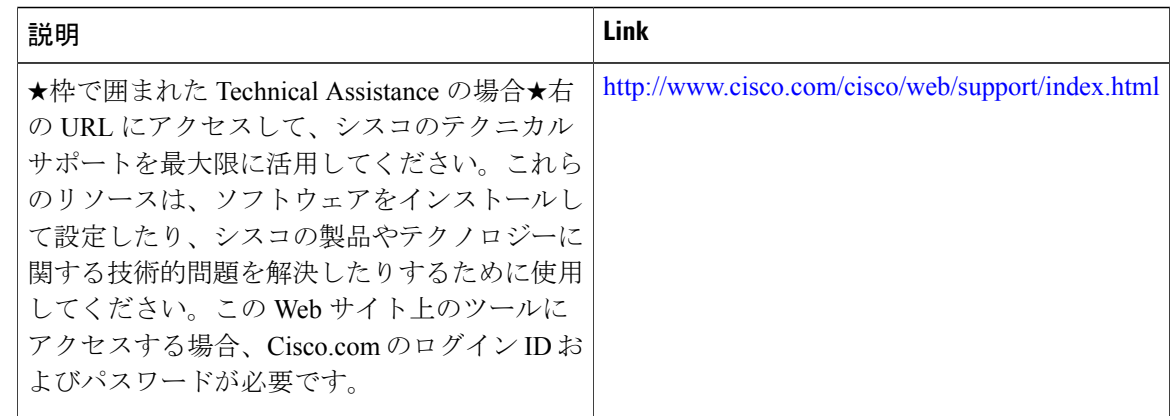

## <span id="page-43-0"></span>**IPv6** スイッチングに関する機能情報:**Cisco Express Forwarding** と **distributed Cisco Express Forwarding** のサポー ト

次の表に、このモジュールで説明した機能に関するリリース情報を示します。この表は、ソフト ウェア リリース トレインで各機能のサポートが導入されたときのソフトウェア リリースだけを 示しています。その機能は、特に断りがない限り、それ以降の一連のソフトウェア リリースでも サポートされます。

 $\mathbf{I}$ 

| 機能名                                        | リリース                     | 機能情報                                        |
|--------------------------------------------|--------------------------|---------------------------------------------|
| IPv6 スイッチング: Cisco                         | $12.2(13)$ T             | Cisco Express Forwarding for IPv6           |
| Express Forwarding $\geq$ distributed      | 12.2(17a)SX1             | は、IPv6パケットを転送するた                            |
| Cisco Express Forwarding $\oslash \forall$ | $12.2(25)$ SEA           | めの高度なレイヤ3IPスイッチ                             |
| ポート                                        | 12.2(25)SG               | ングテクノロジーです。<br>distributed Cisco Express    |
|                                            | $12.2(33)$ SRA           | Forwarding for IPv6 の機能は、                   |
|                                            |                          | Cisco Express Forwarding for IPv6           |
|                                            | 15.0(2)SG                | と似ていますが、分散アーキテ                              |
|                                            | $15.3(1)$ S              | クチャ プラットフォーム向け                              |
|                                            | Cisco IOS XE Release 2.1 | です。                                         |
|                                            | 3.2.0SG                  | ipv6 cef, ipv6 cef accounting,              |
|                                            |                          | ipv6 cef distributed コマンドが<br>導入または変更されました。 |

表 **7**:**IPv6** スイッチングに関する機能情報:**Cisco Express Forwarding** と **distributed Cisco Express Forwarding** の サポート

T

**IPv6** スイッチングに関する機能情報:**Cisco Express Forwarding** と **distributed Cisco Express Forwarding** のサ ポート

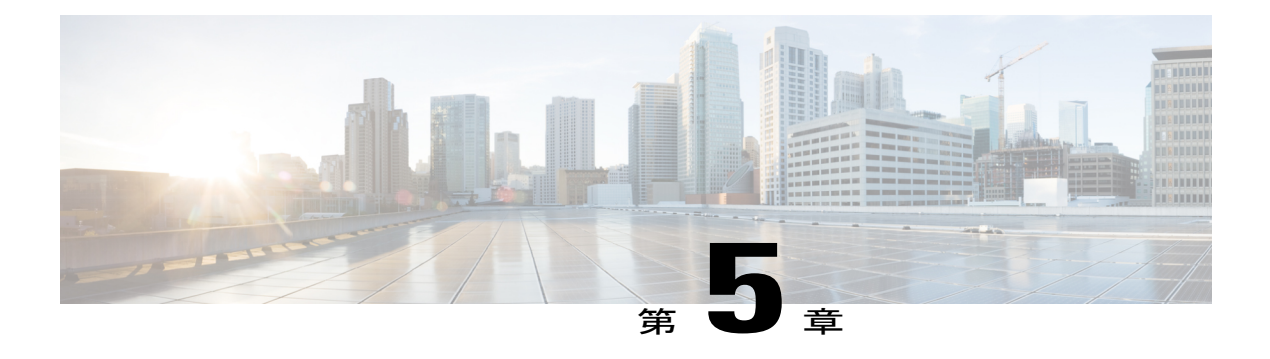

## **IPv6** のユニキャスト **Reverse Path Forwarding**

Unicast Reverse Path Forwarding (uRPF) for IPv6 機能により、IPv6 デバイスを通過する、変形ま たは偽造(スプーフィング)された IPv6 発信元アドレスにより引き起こされる問題が軽減され ます。

- [機能情報の確認](#page-46-0), 39 ページ
- IPv6 のユニキャスト リバース パス [フォワーディングの前提条件](#page-47-0), 40 ページ
- IPv6 のユニキャスト リバース パス [フォワーディングについて](#page-47-1), 40 ページ
- IPv6 のユニキャスト リバース パス [フォワーディングの設定方法](#page-48-0), 41 ページ
- IPv6 のユニキャスト リバース パス [フォワーディングの設定例](#page-50-0), 43 ページ
- [その他の参考資料](#page-50-1), 43 ページ
- IPv6 のユニキャスト リバース パス [フォワーディングに関する機能情報](#page-51-0), 44 ページ

### <span id="page-46-0"></span>機能情報の確認

ご使用のソフトウェア リリースでは、このモジュールで説明されるすべての機能がサポートされ ているとは限りません。最新の機能情報および警告については、Bug [Search](https://tools.cisco.com/bugsearch/search) Tool およびご使用の プラットフォームおよびソフトウェア リリースのリリース ノートを参照してください。このモ ジュールで説明される機能に関する情報、および各機能がサポートされるリリースの一覧につい ては、機能情報の表を参照してください。

## <span id="page-47-0"></span>**IPv6** のユニキャスト リバース パス フォワーディングの 前提条件

- デバイスで Cisco Express Forwarding スイッチングまたは distributed Cisco Express Forwarding スイッチングを有効にします。シスコ エクスプレス フォワーディング スイッチングの入力 インターフェイスを設定する必要はありません。Cisco Express Forwarding がデバイス上で実 行されているかぎり、個々のインターフェイスは他のスイッチングモードで設定できます。
- Cisco ExpressForwardingはデバイスでグローバルに設定する必要があります。uRPFは、Cisco Express Forwarding がないと動作しません。
- uRPFは、ネットワーク内部のインターフェイスに使用しないでください。内部インターフェ イスはルーティングが非対称であることがほとんどです。つまり、パケットの送信元までの ルートが複数存在します。uRPF は、元々対称性があるか、設定により対称性が確保された 場合にのみ適用してください。

たとえば、ISPのネットワークのエッジにあるデバイスは、ISPネットワークのコアにあるデ バイスよりも対称リバース パスを持つ可能性が高くなります。ISP ネットワークのコアにあ るデバイスでは、デバイスからの最良の転送パスがデバイスへ返されるパケットに対して選 択されるパスとなることが保証されません。したがって、非対称ルーティングの可能性があ る場合での uRPF の適用は推奨されません。ネットワークのエッジにだけ、または ISP の場 合はネットワークのカスタマー エッジにだけ uRPF を配置してください。

# <span id="page-47-1"></span>**IPv6** のユニキャスト リバース パス フォワーディングに ついて

### ユニキャスト **Reverse Path Forwarding**

IPv6用ユニキャストリバースパスフォワーディング機能を使用して、IPv6デバイスを通過する、 変形またはスプーフィングされたIPv6発信元アドレスにより引き起こされる問題を軽減します。 変形または偽造(スプーフィング)された送信元アドレスは、送信元IPv6アドレスのスプーフィ ングに基づいたサービス妨害(DoS)攻撃を示す場合があります。

インターフェイスで uRPF が有効になっている場合、デバイスはそのインターフェイスで受信し たすべてのパケットを調べます。デバイスは、送信元アドレスがルーティング テーブルにあり、 パケットが受信されるインターフェイスと一致するか確認します。この「後方参照」機能を使用 可能なのは、CiscoExpressForwardingがデバイスで有効にされている場合のみです。これは、ルッ クアップが転送情報ベース(FIB)の存在に依存しているためです。シスコエクスプレスフォワー ディングでは、その動作の一部として FIB が生成されます。

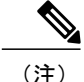

uRPF は入力機能であり、接続のアップストリーム エンドのデバイスの入力インターフェイス だけに適用されます。

(注)

uRPF では、コストが等しいすべての「最良」リターン パスが有効と見なされます。複数のリ ターン パスが存在する場合、各パスのルーティング コスト (ホップ カウントや重みなど) が 他のパスと等しく、そのルートが FIB 内にある限り、uRPF は機能します。

## <span id="page-48-0"></span>**IPv6** のユニキャスト リバース パス フォワーディングの 設定方法

### ユニキャスト **RPF** の設定

#### はじめる前に

uRPF を使用するには、デバイスで Cisco Express Forwarding スイッチングまたは distributed Cisco Express Forwarding スイッチングを有効にします。シスコ エクスプレス フォワーディング スイッ チングの入力インターフェイスを設定する必要はありません。Cisco Express Forwarding がデバイ ス上で実行されているかぎり、個々のインターフェイスは他のスイッチング モードで設定できま す。

(注)

Cisco Express Forwarding はデバイスでグローバルに設定する必要があります。uRPF は、Cisco Express Forwarding がないと動作しません。

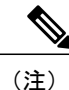

uRPF は、ネットワーク内部のインターフェイスに使用しないでください。内部インターフェ イスはルーティングが非対称であることがほとんどです。つまり、パケットの送信元までの ルートが複数存在します。uRPF は、元々対称性があるか、設定により対称性が確保された場 合にのみ適用してください。

たとえば、ISP のネットワークのエッジにあるデバイスは、ISP ネットワークのコアにあるデ バイスよりも対称リバースパスを持つ可能性が高くなります。ISPネットワークのコアにある デバイスでは、デバイスからの最良の転送パスがデバイスへ返されるパケットに対して選択さ れるパスとなることが保証されません。したがって、非対称ルーティングの可能性がある場合 での uRPF の適用は推奨されません。ネットワークのエッジにだけ、または ISP の場合はネッ トワークのカスタマー エッジにだけ uRPF を配置するのが最も単純です。

Ī

#### 手順の概要

- **1.** イネーブル化
- **2. configureterminal**
- **3. interface***typenumber*
- **4. ipv6verifyunicastsourcereachable-via** {**rx** | **any**} [**allow-default**]

#### 手順の詳細

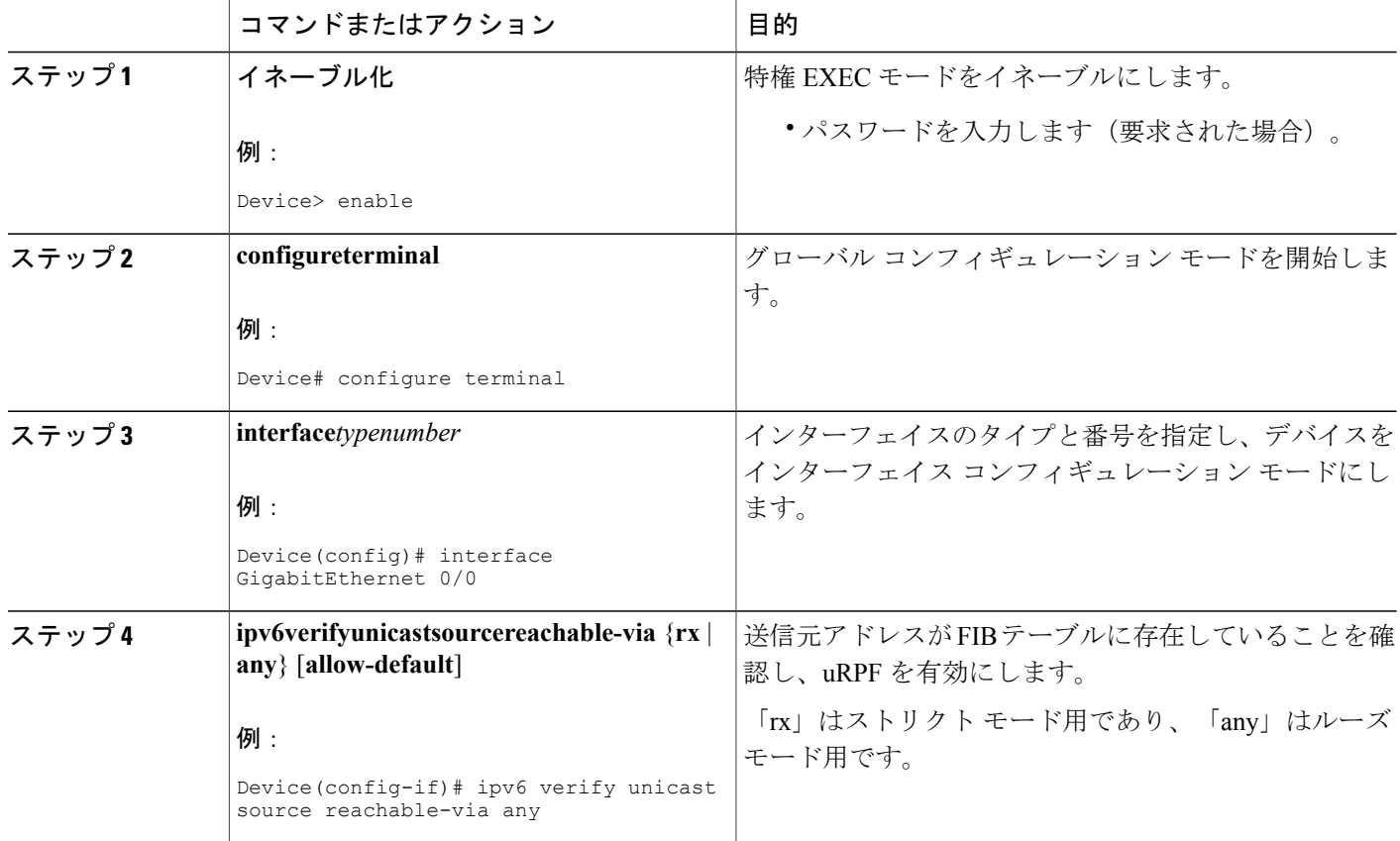

# <span id="page-50-0"></span>**IPv6** のユニキャスト リバース パス フォワーディングの 設定例

<span id="page-50-1"></span>例:**IPv6** のユニキャスト リバース パス フォワーディングの設定

### その他の参考資料

 $\Gamma$ 

#### 関連資料

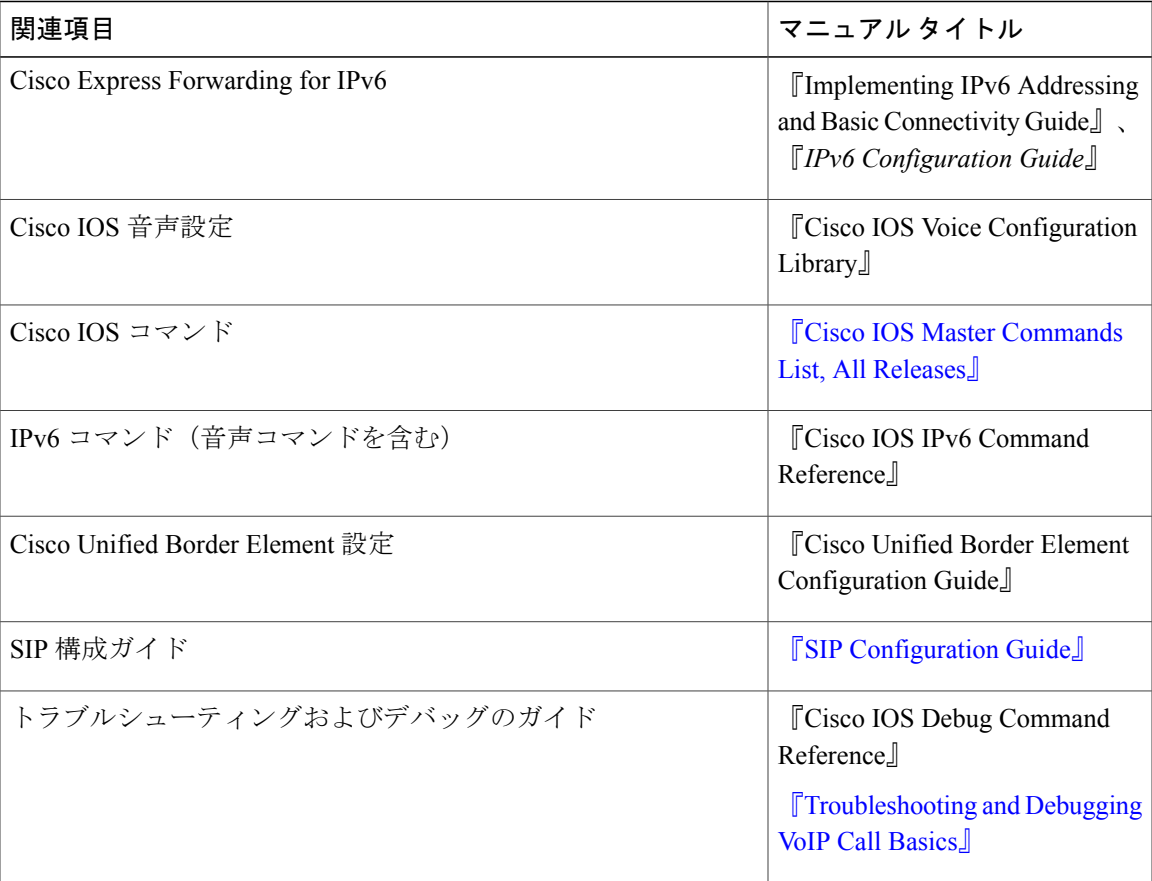

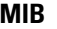

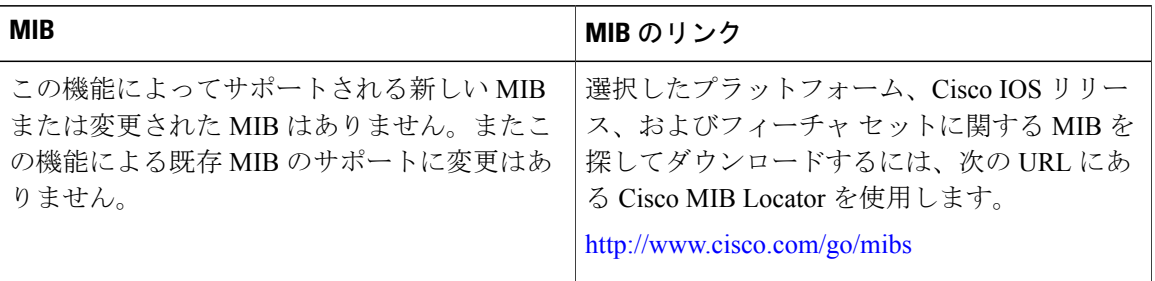

#### シスコのテクニカル サポート

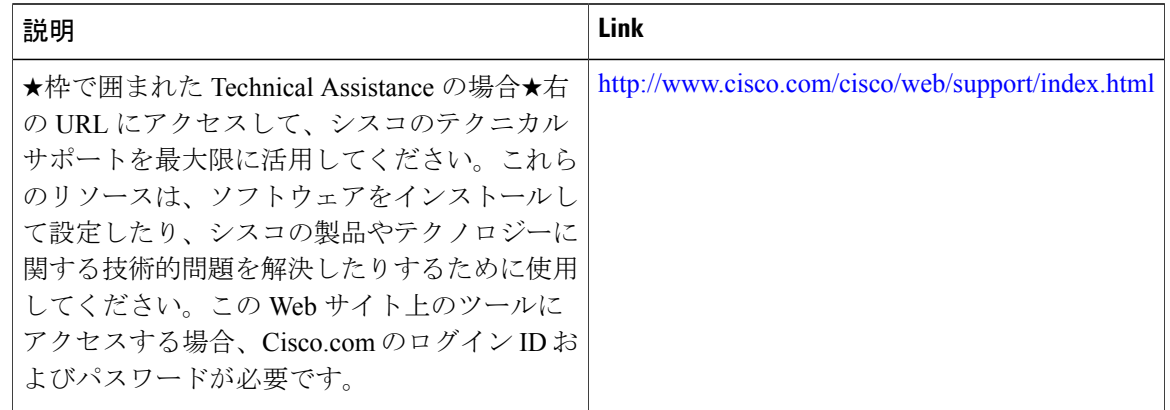

# <span id="page-51-0"></span>**IPv6** のユニキャスト リバース パス フォワーディングに 関する機能情報

次の表に、このモジュールで説明した機能に関するリリース情報を示します。この表は、ソフト ウェア リリース トレインで各機能のサポートが導入されたときのソフトウェア リリースだけを 示しています。その機能は、特に断りがない限り、それ以降の一連のソフトウェア リリースでも サポートされます。

 $\overline{\phantom{a}}$ 

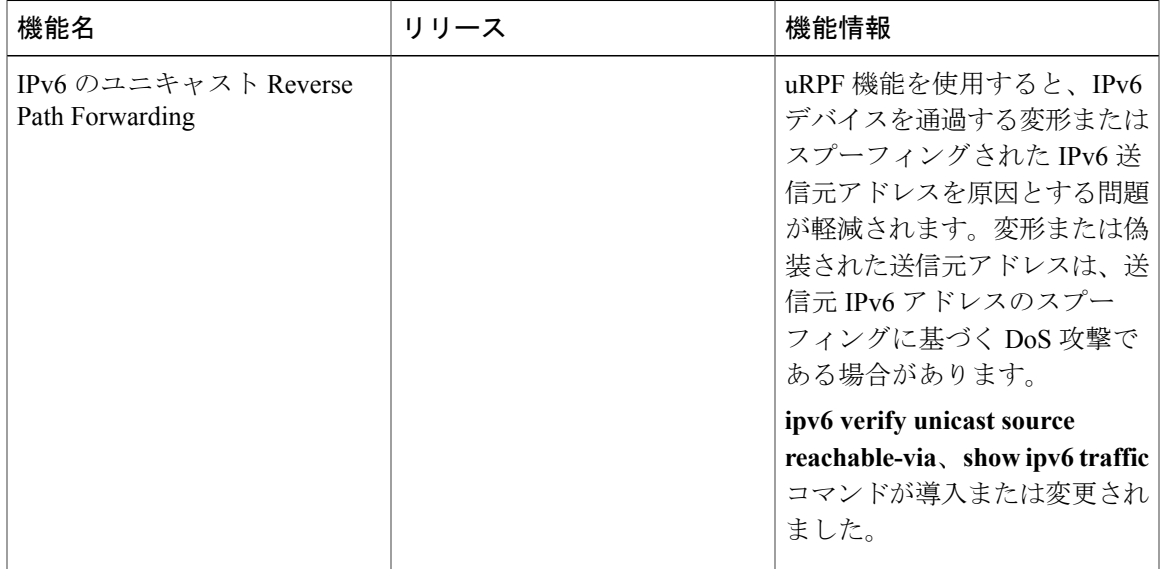

#### 表 **8**:**IPv6** のユニキャスト リバース パス フォワーディングに関する機能情報

T

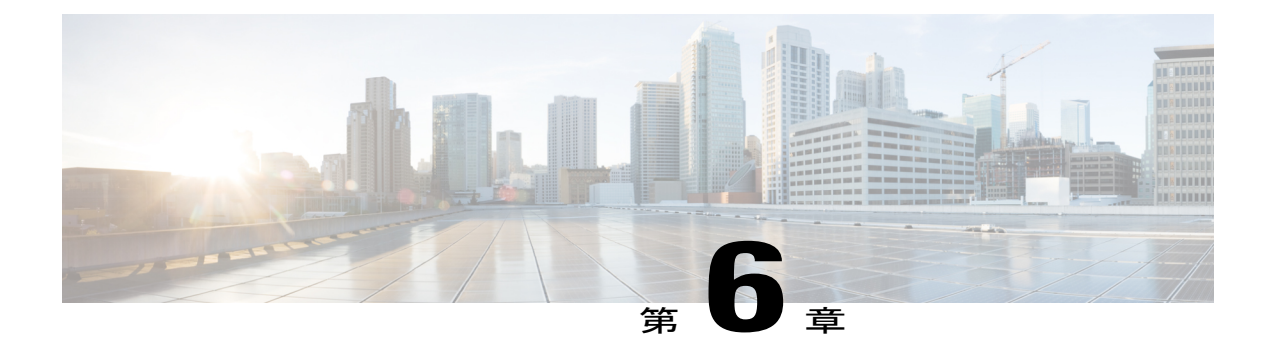

# **IPv6** サービス:**IPv4** トランスポートでの **AAAA DNS** ルックアップ

IPv6 基本接続は、DNS の名前からアドレスおよびアドレスから名前のルックアップ プロセスで AAAA レコード タイプのサポートを設定することで拡張できます。

- [機能情報の確認](#page-54-0), 47 ページ
- IPv6 [サービスについて:](#page-55-0)IPv4 トランスポートでの AAAA DNS ルックアップ, 48 ページ
- IPv6 [サービスに関するその他の参考資料:](#page-55-1)AAAA DNS ルックアップ, 48 ページ
- IPv6 [サービスに関する機能情報:](#page-57-0)IPv4 トランスポートでの AAAA DNS ルックアップ, 50 [ページ](#page-57-0)

### <span id="page-54-0"></span>機能情報の確認

ご使用のソフトウェア リリースでは、このモジュールで説明されるすべての機能がサポートされ ているとは限りません。最新の機能情報および警告については、Bug [Search](https://tools.cisco.com/bugsearch/search) Tool およびご使用の プラットフォームおよびソフトウェア リリースのリリース ノートを参照してください。このモ ジュールで説明される機能に関する情報、および各機能がサポートされるリリースの一覧につい ては、機能情報の表を参照してください。

# <span id="page-55-0"></span>**IPv6** サービスについて:**IPv4** トランスポートでの **AAAA DNS** ルックアップ

### **IPv6** の **DNS**

IPv6では、DNSの名前からアドレスおよびアドレスから名前のルックアッププロセスでサポート される DNS レコード タイプがサポートされます。DNS レコード タイプでは、IPv6 アドレスがサ ポートされます。IPv6 では、IPv6 アドレスから DNS 名への逆マッピングもサポートされます。

次の表に、IPv6 DNS レコード タイプを示します。

表 **9**:**IPv6 DNS** レコード タイプ

| レコード タイプ    | 説明                                                                           | 書式                                                           |
|-------------|------------------------------------------------------------------------------|--------------------------------------------------------------|
| <b>AAAA</b> | ホスト名を IPv6 アドレスにマッピン<br>グします (IPv4のAレコードと同<br>等)。                            | www.abc.test AAAA<br>$3$ FFE:YYYY:C18:1::2                   |
| <b>PTR</b>  | IPv6アドレスをホスト名にマッピング<br>します (IPv4 の PTR レコードと同<br>等)。<br>(注)<br>シスコ ソフトウェアでは、 | 200000000000000000100081c0yyyyeff3ip6int<br>PTR www.abc.test |
|             | IP6.INT ドメインの PTR レ<br>コードの解決がサポートさ<br>れます。                                  |                                                              |

## <span id="page-55-1"></span>**IPv6** サービスに関するその他の参考資料:**AAAA DNS** ルッ クアップ

#### 関連資料

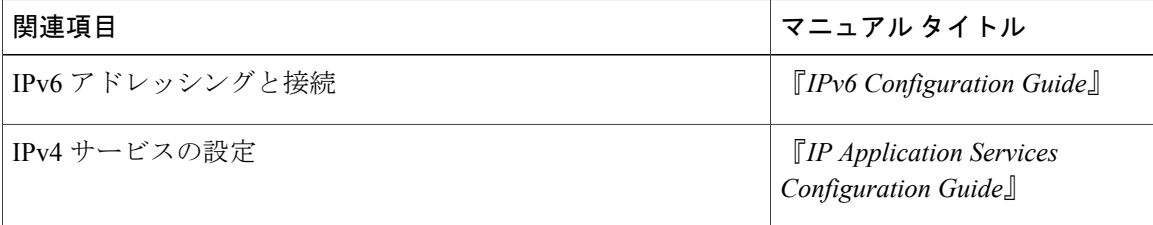

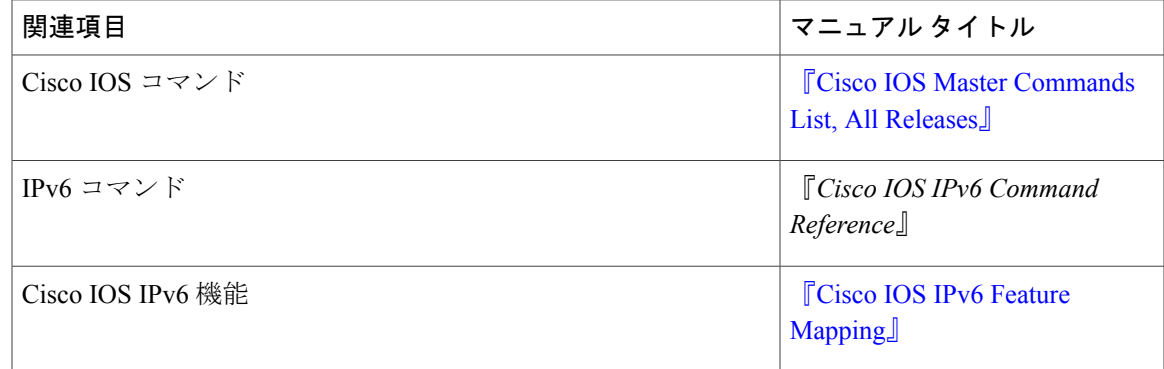

#### 標準および **RFC**

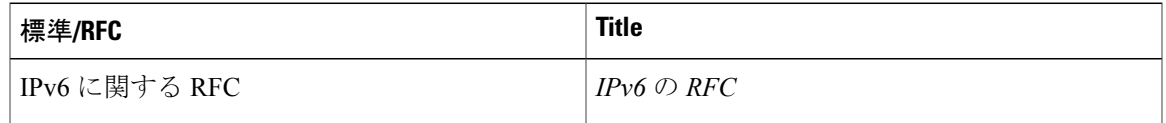

#### **MIB**

 $\mathbf{I}$ 

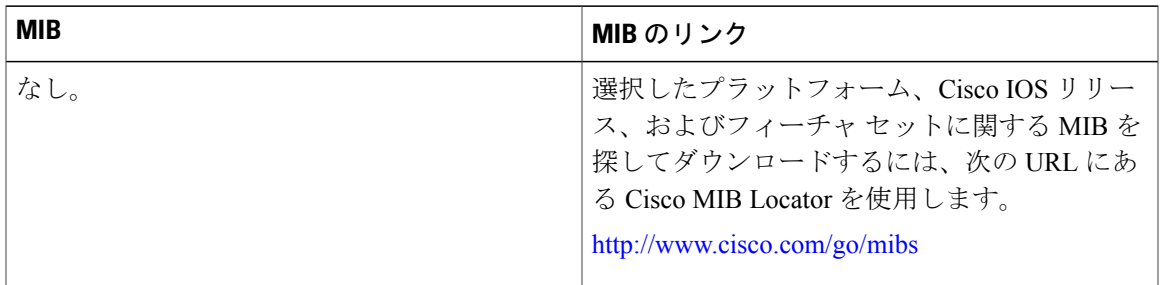

#### シスコのテクニカル サポート

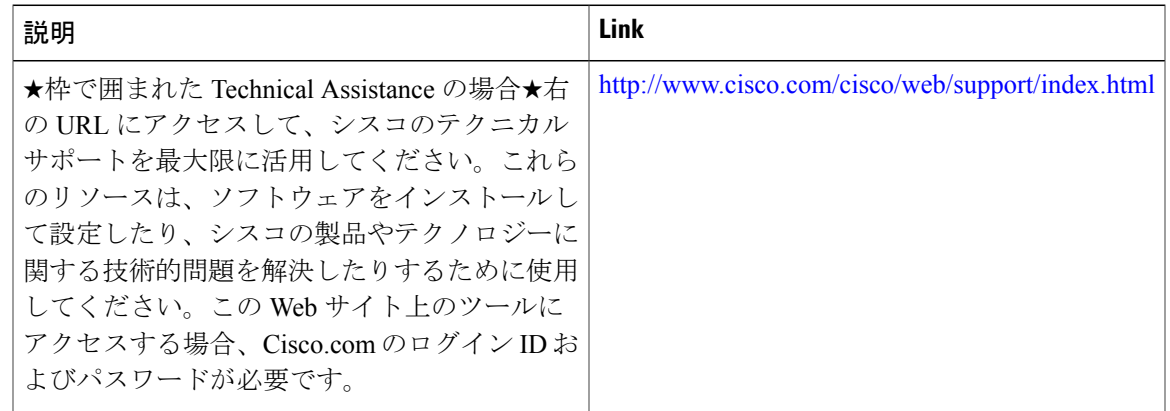

## <span id="page-57-0"></span>**IPv6** サービスに関する機能情報:**IPv4** トランスポートで の **AAAA DNS** ルックアップ

次の表に、このモジュールで説明した機能に関するリリース情報を示します。この表は、ソフト ウェア リリース トレインで各機能のサポートが導入されたときのソフトウェア リリースだけを 示しています。その機能は、特に断りがない限り、それ以降の一連のソフトウェア リリースでも サポートされます。

プラットフォームのサポートおよびシスコソフトウェアイメージのサポートに関する情報を検索 するには、Cisco Feature Navigator を使用します。Cisco Feature Navigator にアクセスするには、 [www.cisco.com/go/cfn](http://www.cisco.com/go/cfn) に移動します。Cisco.com のアカウントは必要ありません。

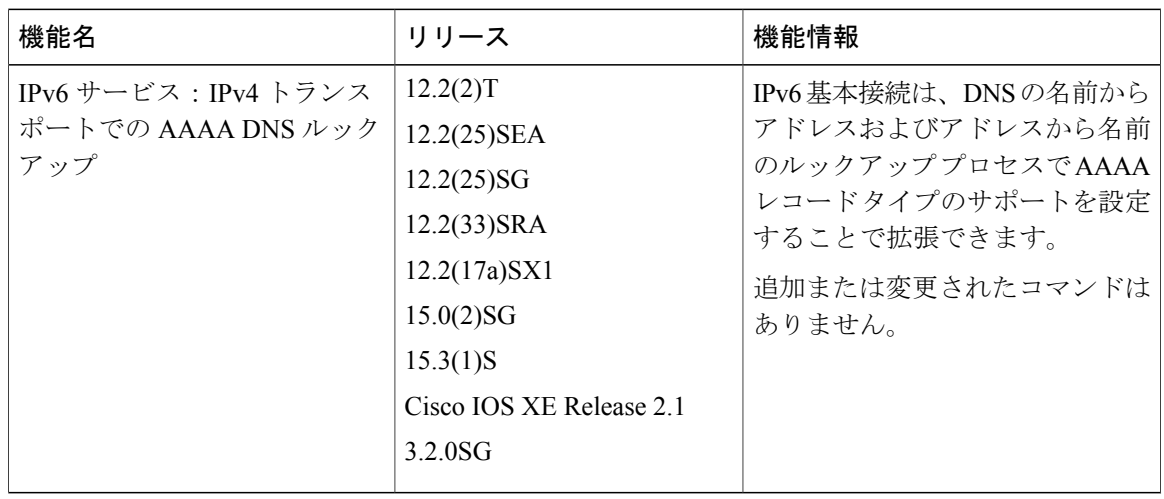

#### 表 **10**:**IPv6** サービスに関する機能情報:**IPv4** トランスポートでの **AAAA DNS** ルックアップ

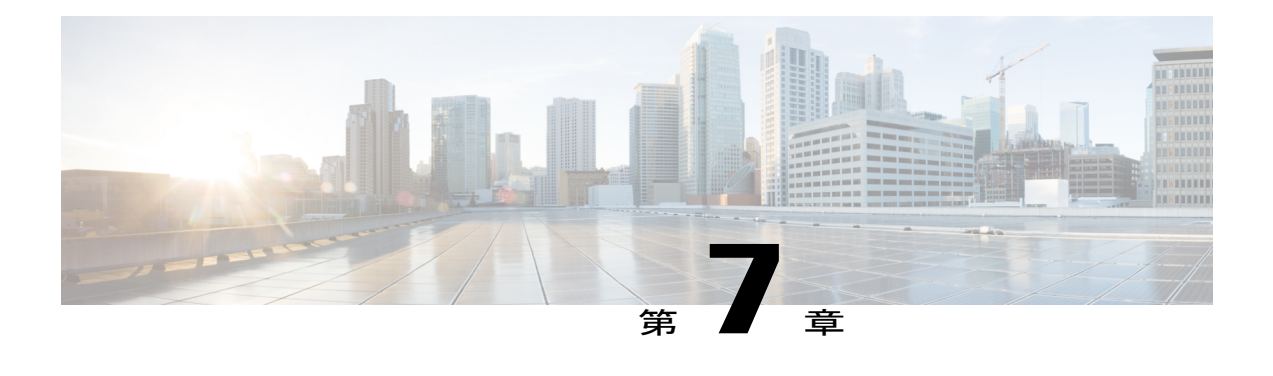

# **IPv6 MTU** パス ディスカバリ

IPv6MTUパスディスカバリを使用すると、ホストは指定されたデータパスを通るすべてのリン クの最大伝送ユニット(MTU)サイズを動的に検出して、サイズに合わせて調整できます。

- [機能情報の確認](#page-58-0), 51 ページ
- IPv6 MTU パス [ディスカバリについて](#page-59-0), 52 ページ
- IPv6 MTU パス [ディスカバリの設定方法](#page-60-0), 53 ページ
- IPv6 MTU パス [ディスカバリの設定例](#page-61-0), 54 ページ
- [その他の参考資料](#page-62-0), 55 ページ
- IPv6 MTU パス [ディスカバリに関する機能情報](#page-63-0), 56 ページ

### <span id="page-58-0"></span>機能情報の確認

ご使用のソフトウェア リリースでは、このモジュールで説明されるすべての機能がサポートされ ているとは限りません。最新の機能情報および警告については、Bug [Search](https://tools.cisco.com/bugsearch/search) Tool およびご使用の プラットフォームおよびソフトウェア リリースのリリース ノートを参照してください。このモ ジュールで説明される機能に関する情報、および各機能がサポートされるリリースの一覧につい ては、機能情報の表を参照してください。

### <span id="page-59-0"></span>**IPv6 MTU** パス ディスカバリについて

### **IPv6 MTU** パス ディスカバリ

IPv4 の場合と同様に、IPv6 のパス MTU ディスカバリを使用すると、特定のデータ パス上のすべ てのリンクの MTU サイズの差をホストが動的に検出し、調整できます。ただし、IPv6 では、特 定のデータ パス上の 1 つのリンクのパス MTU がパケットのサイズに十分に対応できる大きさで ない場合に、フラグメンテーションはパケットの送信元によって処理されます。IPv6 ホストにパ ケット フラグメンテーションを処理させると、IPv6 デバイスの処理リソースが節約され、IPv6 ネットワークの効率が向上します。

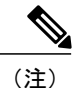

IPv6 では、最小リンク MTU は 1280 オクテットです。IPv6 リンクには、1500 オクテットの MTU 値の使用をお勧めします。

IPv6パスMTUディスカバリを使用すると、デバイスからのIPv6トラフィックにMTUキャッシュ が配置されます。このキャッシュには、ICMPv6 の「toobig」メッセージにより受信した MTU 値 が含まれています。攻撃者による MTU キャッシュの入力を防止するために、デバイスは自身が 開始(送信)したトラフィックの宛先を記録し、その宛先の 1 つと一致する宛先を内部に持つ toobig ICMPv6 メッセージのみを受け入れます。

デバイスが開始したトラフィックの宛先が、悪意のあるデバイスにより認識できた場合、攻撃者 がこの宛先のパス上ではない場合でも、この宛先として toobig ICMPv6 メッセージをデバイスに 送信でき、攻撃者のエントリを MTU キャッシュに強制的に書き込むことができます。その後、 デバイスは、デバイスのパフォーマンスに重大な影響を与えるフラグメント トラフィックをこの 宛先に向けて開始します。

ローカルで生成されたトラフィックのフローラベル マーキングを有効にすると、このような攻撃 を軽減できます。発信パケットは、(ランダムに生成され、毎分変更される)フロー ラベルで マーク付けされ、受信されたtoobigメッセージのその値が、送信された値とでチェックされます。 攻撃者がトラフィックをスヌープできない限り、使用されているフロー ラベルは分からないた め、toobig メッセージはドロップされます。

### **IPv6** の **ICMP**

IPv6のインターネット制御メッセージプロトコル(ICMP)の機能は、IPv4のICMPと同じです。 ICMP は、ICMP 宛先到達不能メッセージなどのエラー メッセージと、ICMP エコー要求および応 答メッセージなどの情報メッセージを生成します。また、IPv6 の ICMP パケットは、IPv6 ネイ バー探索プロセス、パス MTU ディスカバリ、および Multicast Listener Discovery(MLD)プロト コル for IPv6 で使用されます。MLD は、直接接続されているリンク上のマルチキャスト リスナー (特定のマルチキャストアドレスを宛先としたマルチキャストパケットを受信するために使用す るノード)を検出するために IPv6 デバイスで使用されます。MLD は、バージョン 2 の Internet Group Management Protocol (IGMP) for IPv4 をベースとしています。

基本 IPv6 パケット ヘッダーの次ヘッダー フィールドの値 58 は、IPv6 ICMP パケットを示しま す。IPv6 の ICMP パケットは、すべての拡張ヘッダーに続いて IPv6 パケットの末尾に配置される 点でトランスポートレイヤパケットに似ています。IPv6 ICMPパケット内のICMPv6タイプフィー ルドと ICMPv6 コード フィールドは、ICMP メッセージ タイプなどの IPv6 ICMP パケットの詳細 を示します。チェックサム フィールドの値は、(送信側で計算し、受信側がチェックすることに より)IPv6 ICMP パケットと IPv6 疑似ヘッダーのフィールドから抽出されます。ICMPv6 データ フィールドには、IPパケット処理に関連するエラー情報または診断情報が含まれます。次の図は、 IPv6 ICMP パケット ヘッダーの形式を示しています。

図 **9**:**IPv6 ICMP** パケット ヘッダーの形式

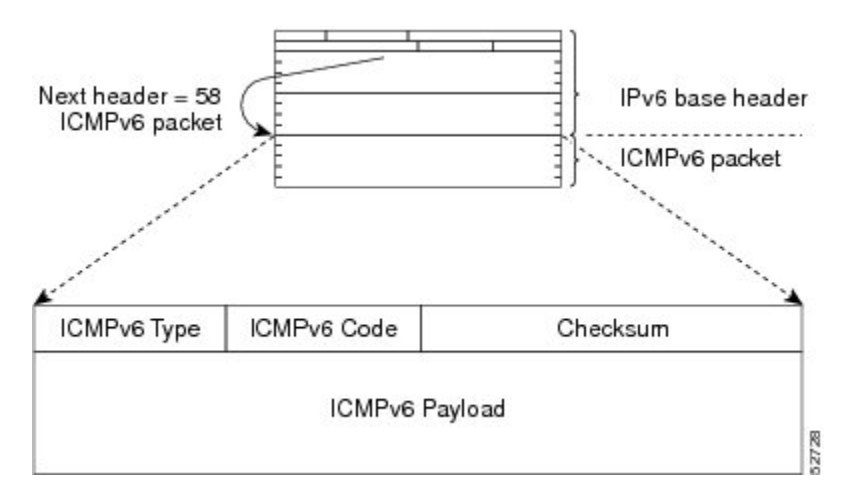

## <span id="page-60-0"></span>**IPv6 MTU** パス ディスカバリの設定方法

### デバイスから発信されるパケットでのフローラベルマーキングの有効 化

この機能により、デバイスが1280バイト以上のパケットを送信した宛先を、デバイスが追跡でき るようになります。

手順の概要

- **1.** イネーブル化
- **2. configureterminal**
- **3. ipv6flowset**
- **4. exit**
- **5. clearipv6mtu**

#### 手順の詳細

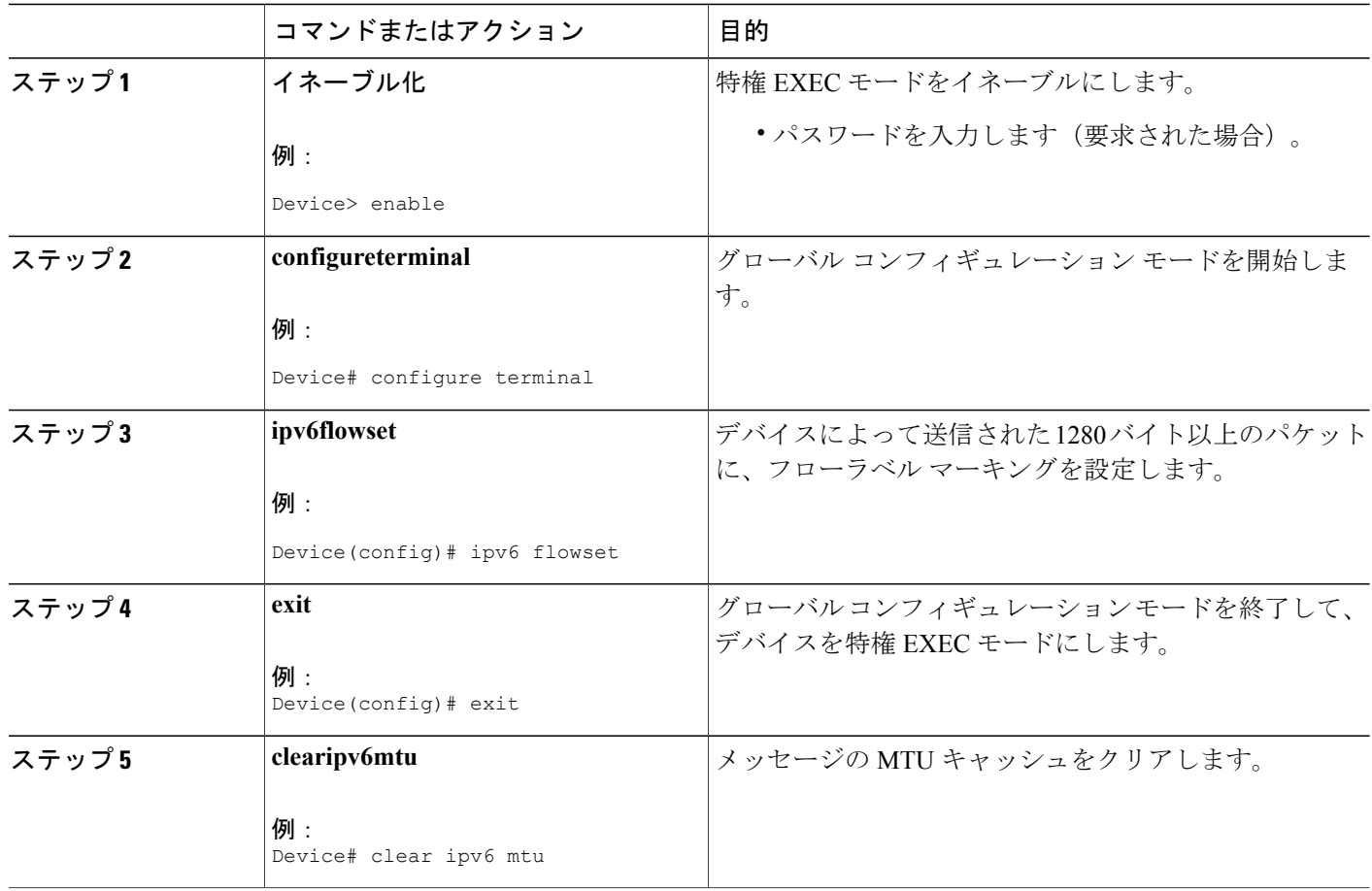

## <span id="page-61-0"></span>**IPv6 MTU** パス ディスカバリの設定例

### 例:**IPv6** インターフェイスの統計情報の表示

次の例では、**show ipv6 interface** コマンドを使用して、IPv6 アドレスが FastEthernet インターフェ イス 1/0 に対して正しく設定されていることを確認します。IPv6 ネイバー リダイレクト メッセー ジ、IPv6 ネイバー探索メッセージ、ステートレス自動設定、および MTU サイズのステータスに 関する情報も表示される場合があります。

Device# **show ipv6 interface fastethernet 1/0**

Ethernet0 is up, line protocol is up IPv6 is stalled, link-local address is FE80::1 Global unicast address(es): 2001:DB8:2000::1, subnet is 2001:DB8:2000::/64

```
2001:DB8:3000::1, subnet is 2001:DB8:3000::/64
Joined group address(es):
  FF02::1
  FF02::2
 FF02::1:FF00:1
MTU is 1500 bytes
ICMP error messages limited to one every 100 milliseconds
ICMP redirects are enabled
ND DAD is enabled, number of DAD attempts: 1
ND reachable time is 30000 milliseconds
ND advertised reachable time is 0 milliseconds
ND advertised retransmit interval is 0 milliseconds
ND router advertisements are sent every 200 seconds
ND router advertisements live for 1800 seconds
Hosts use stateless autoconfig for addresses.
```
### <span id="page-62-0"></span>その他の参考資料

#### 関連資料

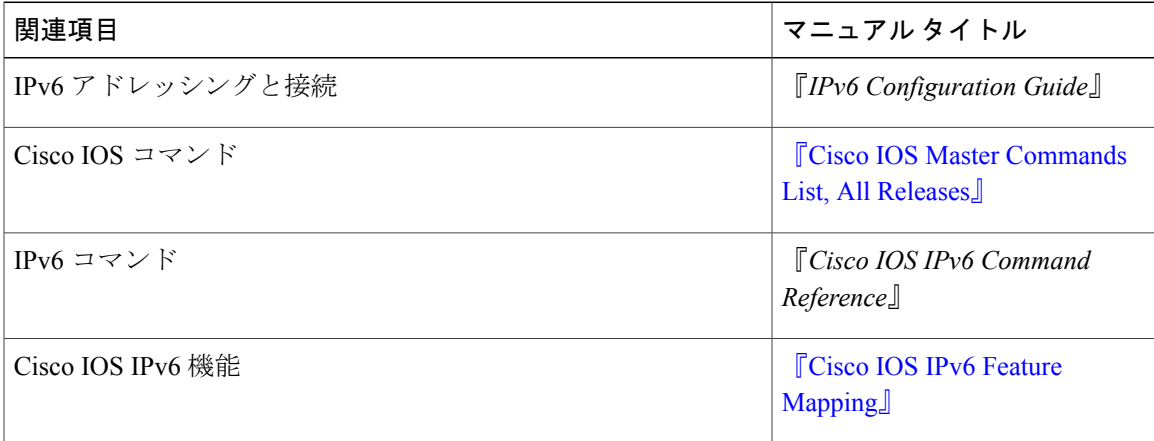

#### 標準および **RFC**

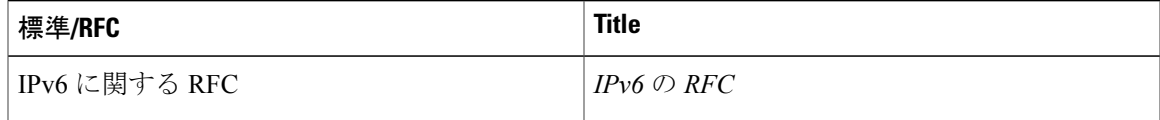

#### **MIB**

Г

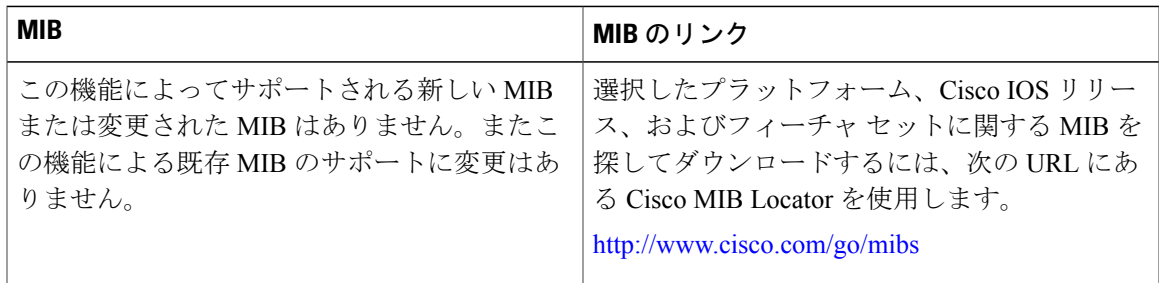

シスコのテクニカル サポート

| 説明                                                                                                    | Link                                              |
|----------------------------------------------------------------------------------------------------|---------------------------------------------------|
| ★枠で囲まれた Technical Assistance の場合★右<br>の URL にアクセスして、シスコのテクニカル<br>サポートを最大限に活用してください。これら<br>のリソースは、ソフトウェアをインストールし<br>て設定したり、シスコの製品やテクノロジーに<br>関する技術的問題を解決したりするために使用<br>してください。この Web サイト上のツールに<br>アクセスする場合、Cisco.com のログインIDお<br>よびパスワードが必要です。 | http://www.cisco.com/cisco/web/support/index.html |

### <span id="page-63-0"></span>**IPv6 MTU** パス ディスカバリに関する機能情報

次の表に、このモジュールで説明した機能に関するリリース情報を示します。この表は、ソフト ウェア リリース トレインで各機能のサポートが導入されたときのソフトウェア リリースだけを 示しています。その機能は、特に断りがない限り、それ以降の一連のソフトウェア リリースでも サポートされます。

| 機能名               | リリース                                                                                                    | 機能情報                  |
|-------------------|----------------------------------------------------------------------------------------------------|-----------------------|
| IPv6 MTU パスディスカバリ | $12.2(2)$ T<br>IPv6 のパス MTUディスカバリ<br>を使用すると、特定のデータ<br>12.2(17a)SX1<br>パス上のすべてのリンクの<br>$12.2(25)$ SEA<br>MTU サイズの差をホストが動<br>12.2(25)SG<br>的に検出し、調整できます。<br>$12.2(33)$ SRA<br>clear ipv6 mtu, ipv6 flowset $\Box$ |                       |
|                   | 15.0(2)SG<br>Cisco IOS XE Release 2.1<br>3.2.0SG                                                                                                    | マンドが導入または変更されま<br>した。 |

表 **11**:**IPv6 MTU** パス ディスカバリに関する機能情報

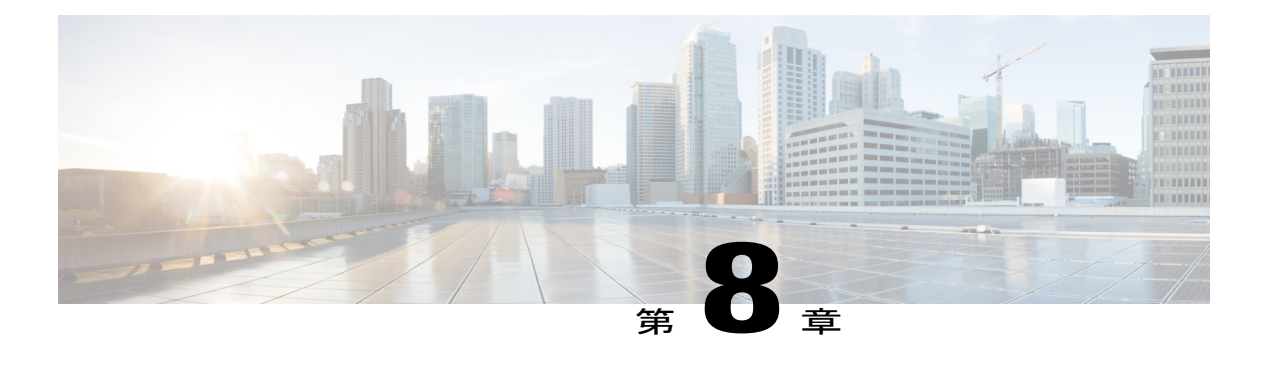

### **IPv6** の **ICMP**

IPv6 の ICMP は、IPv4 の ICMP と同じ働きをします。IPv6 の ICMP は、ICMP 宛先到達不能メッ セージなどのエラーメッセージと、ICMPエコー要求および応答メッセージなどの情報メッセー ジを生成します。

- [機能情報の確認](#page-64-0), 57 ページ
- IPv6 の ICMP [について](#page-64-1), 57 ページ
- IPv6 [ネイバー探索マルチキャスト抑制のその他の参考資料](#page-70-0), 63 ページ
- IPv6 の ICMP [に関する機能情報](#page-71-0), 64 ページ

### <span id="page-64-0"></span>機能情報の確認

ご使用のソフトウェア リリースでは、このモジュールで説明されるすべての機能がサポートされ ているとは限りません。最新の機能情報および警告については、Bug [Search](https://tools.cisco.com/bugsearch/search) Tool およびご使用の プラットフォームおよびソフトウェア リリースのリリース ノートを参照してください。このモ ジュールで説明される機能に関する情報、および各機能がサポートされるリリースの一覧につい ては、機能情報の表を参照してください。

プラットフォームのサポートおよびシスコソフトウェアイメージのサポートに関する情報を検索 するには、Cisco Feature Navigator を使用します。Cisco Feature Navigator にアクセスするには、 [www.cisco.com/go/cfn](http://www.cisco.com/go/cfn) に移動します。Cisco.com のアカウントは必要ありません。

### <span id="page-64-1"></span>**IPv6** の **ICMP** について

### **IPv6** の **ICMP**

IPv6のインターネット制御メッセージプロトコル(ICMP)の機能は、IPv4のICMPと同じです。 ICMP は、ICMP 宛先到達不能メッセージなどのエラー メッセージと、ICMP エコー要求および応 答メッセージなどの情報メッセージを生成します。また、IPv6 の ICMP パケットは、IPv6 ネイ バー探索プロセス、パス MTU ディスカバリ、および Multicast Listener Discovery (MLD) プロト コル for IPv6 で使用されます。MLD は、直接接続されているリンク上のマルチキャスト リスナー (特定のマルチキャストアドレスを宛先としたマルチキャストパケットを受信するために使用す るノード)を検出するために IPv6 デバイスで使用されます。MLD は、バージョン 2 の Internet Group Management Protocol (IGMP) for IPv4 をベースとしています。

基本 IPv6 パケット ヘッダーの次ヘッダー フィールドの値 58 は、IPv6 ICMP パケットを示しま す。IPv6 の ICMP パケットは、すべての拡張ヘッダーに続いて IPv6 パケットの末尾に配置される 点でトランスポートレイヤパケットに似ています。IPv6 ICMPパケット内のICMPv6タイプフィー ルドと ICMPv6 コード フィールドは、ICMP メッセージ タイプなどの IPv6 ICMP パケットの詳細 を示します。チェックサム フィールドの値は、(送信側で計算し、受信側がチェックすることに より) IPv6 ICMP パケットと IPv6 疑似ヘッダーのフィールドから抽出されます。ICMPv6 データ フィールドには、IPパケット処理に関連するエラー情報または診断情報が含まれます。次の図は、 IPv6 ICMP パケット ヘッダーの形式を示しています。

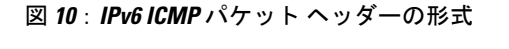

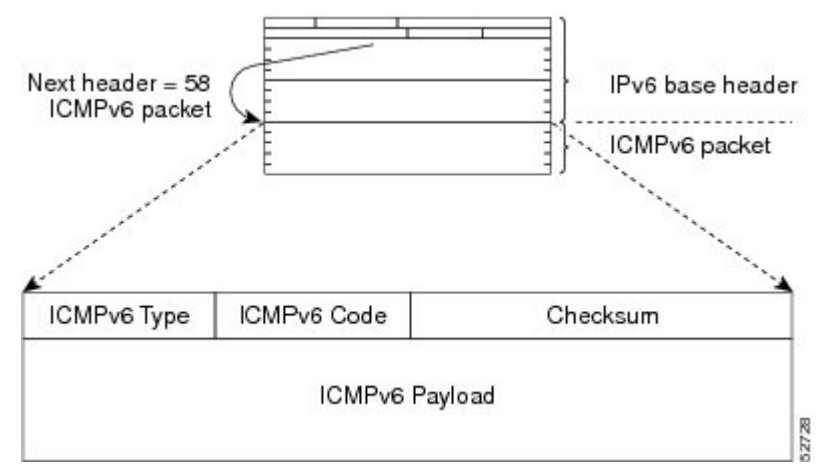

#### **IPv6** ネイバー送信要求メッセージ

ICMP パケット ヘッダーのタイプ フィールドの値 135 は、ネイバー送信要求メッセージを示しま す。ネイバー要請メッセージは、ノードが同じローカル リンク上の別のノードのリンク層アドレ スを判断する必要がある場合にローカル リンクに送信されます(次の図を参照)。ノードが別の ノードのリンク層アドレスを判断する必要がある場合、ネイバー請求メッセージ内の送信元アド レスは、ネイバー請求メッセージを送信するノードのIPv6アドレスです。ネイバー送信要求メッ セージ内の宛先アドレスは、宛先ノードのIPv6アドレスに対応する送信要求ノードマルチキャス

ト アドレスです。ネイバー送信要求メッセージには、送信元ノードのリンク層アドレスも含まれ ます。

図 **11**:**IPv6** ネイバー探索:ネイバー要請メッセージ

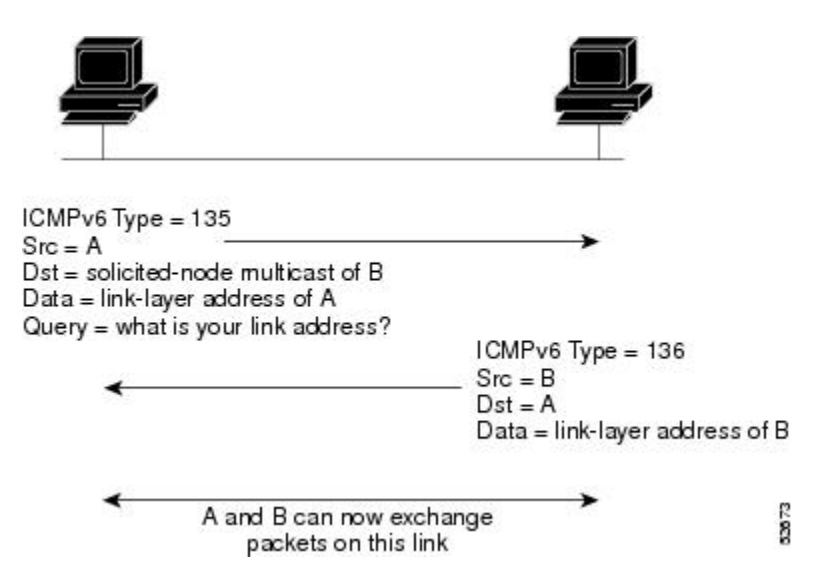

ネイバー送信要求メッセージを受信した後に、宛先ノードは、ICMP パケット ヘッダーのタイプ フィールドに値 136 を含むネイバー アドバタイズメント メッセージをローカル リンクに送信す ることで応答します。ネイバー アドバタイズメント メッセージの送信元アドレスは、ネイバー アドバタイズメントメッセージを送信するノードのIPv6アドレス(具体的には、ノードインター フェイスのIPv6アドレス)です。ネイバーアドバタイズメントメッセージ内の宛先アドレスは、 ネイバー送信要求メッセージを送信したノードのIPv6アドレスです。ネイバーアドバタイズメン ト メッセージのデータ部分には、ネイバー アドバタイズメント メッセージを送信するノードの リンク層アドレスが含まれます。

送信元ノードがネイバー アドバタイズメントを受信すると、送信元ノードと宛先ノードが通信で きるようになります。

ネイバー送信要求メッセージは、ネイバーのリンク層アドレスが識別された後に、ネイバーの到 達可能性の確認にも使用されます。あるノードがネイバーの到達可能性を検証する場合、ネイバー 送信要求メッセージ内の宛先アドレスはネイバーのユニキャスト アドレスです。

ネイバー アドバタイズメント メッセージは、ローカル リンク上のノードのリンク層アドレスが 変更されたときにも送信されます。そのような変更があった場合、ネイバー アドバタイズメント の宛先アドレスは全ノード マルチキャスト アドレスになります。

ネイバー送信要求メッセージは、ネイバーのリンク層アドレスが識別された後に、ネイバーの到 達可能性の確認にも使用されます。近隣到達不能検出では、ネイバーの障害またはネイバーへの 転送パスの障害が識別されます。この検出は、ホストとネイバー ノード(ホストまたはデバイ ス)間のすべてのパスで使用されます。ネイバー到達不能検出は、ユニキャスト パケットだけが 送信されるネイバーに対して実行され、マルチキャスト パケットが送信されるネイバーに対して は実行されません。

ネイバーは、(以前にネイバーに送信されたパケットが受信され、処理されたことを示す)肯定 確認応答がネイバーから返された場合に、到達可能と見なされます。上位層プロトコル(TCP な ど)からの肯定確認応答は、接続で転送が順調に進行している(宛先に到達しつつある)こと、 またはネイバー要請メッセージに対してネイバーアドバタイズメントメッセージが受信されたこ とを示します。パケットがピアに到達している場合、それらのパケットは送信元のネクストホッ プネイバーにも到達しています。したがって、転送の進行により、ネクストホップネイバーが到 達可能であることも確認されます。

ローカルリンク上にない宛先の場合、転送の進行は、ファーストホップデバイスが到達可能であ ることを暗に意味します。上位層プロトコルからの確認応答がない場合、ノードは、ユニキャス ト ネイバー送信要求メッセージを使用してネイバーを探し、転送パスがまだ機能していることを 確認します。

ネイバーから返信された請求ネイバーアドバタイズメントメッセージは、転送パスがまだ機能し ているという肯定確認応答です(請求フラグが値 1 に設定されたネイバー アドバタイズメント メッセージは、ネイバー請求メッセージへの返信としてだけ送信されます)。非送信要求メッセー ジでは、送信元ノードから宛先ノードへの一方向パスだけが確認されます。送信要求ネイバー ア ドバタイズメント メッセージは、両方向のパスが機能していることを示します。

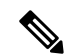

(注)

送信要求フラグが値 0 に設定されたネイバー アドバタイズメント メッセージは、転送パスが まだ機能していることを示す肯定確認応答とは見なされません。

ネイバー送信要求メッセージは、ユニキャストIPv6アドレスがインターフェイスに割り当てられ る前にそのアドレスが一意であることを確認するために、ステートレス自動設定プロセスでも使 用されます。新規のリンクローカルIPv6アドレスに対しては、アドレスがインターフェイスに割 り当てられる前に、最初に重複アドレス検出が実行されます(重複アドレス検出の実行中、新規 アドレスは一時的な状態のままです)。具体的には、ノードは未指定の送信元アドレスと一時的 なリンクローカル アドレスをメッセージの本文に含むネイバー送信要求メッセージを送信しま す。そのアドレスが別のノードですでに使用されている場合、ノードは一時的なリンクローカル アドレスを含むネイバーアドバタイズメントメッセージを返します。別のノードが同じアドレス の一意性を同時に検証している場合は、そのノードもネイバー送信要求メッセージを返します。 ネイバー送信要求メッセージの返信としてネイバー アドバタイズメント メッセージが受信され ず、同じ一時アドレスの検証を試行している他のノードからのネイバー送信要求メッセージも受 信されない場合、最初のネイバー送信要求メッセージを送信したノードは、一時的なリンクロー カル アドレスを一意であると見なし、そのアドレスをインターフェイスに割り当てます。

リンク上のすべてのIPv6ユニキャストアドレス(グローバルまたはリンクローカル)が一意であ ることを検証する必要がありますが、リンクローカル アドレスの一意性が確認されるまでは、リ ンクローカルアドレスに関連付けられている他のIPv6アドレスに対して重複アドレス検出は実行 されません。シスコにおけるシスコ ソフトウェアでの重複アドレス検出の実装では、64 ビット インターフェイス識別子から生成されるエニーキャストアドレスまたはグローバルアドレスの一 意性は確認されません。

52.67

#### **IPv6** ルータ アドバタイズメント メッセージ

ルータ アドバタイズメント(RA)メッセージは、ICMP パケット ヘッダーのタイプ フィールド が値 134 であり、IPv6 ルータの設定済みの各インターフェイスへ定期的に送信されます。ステー トレス自動設定が正しく機能するには、RAメッセージでアドバタイズされたプレフィックス長が 常に 64 ビットである必要があります。

RA メッセージは、全ノード マルチキャスト アドレスに送信されます(次の図を参照)。

図 **12**:**IPv6** ネイバー探索 **- RA** メッセージ

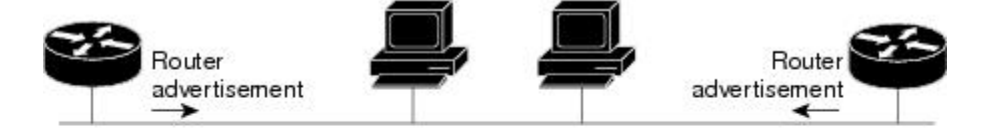

Router advertisement packet definitions:  $ICMPv6 Type = 134$ Src = router link-local address Dst = all-nodes multicast address Data = options, prefix, lifetime, autoconfig flag

通常、RA メッセージには次の情報が含まれます。

- ローカル リンク上のノードがその IPv6 アドレスの自動設定に使用可能な 1 つ以上のオンリ ンク IPv6 プレフィックス
- アドバタイズメントに含まれる各プレフィックスのライフタイム情報
- 完成可能な自動設定のタイプ(ステートレスまたはステートフル)を示すフラグのセット
- デフォルト ルータ情報(アドバタイズメントを送信しているルータをデフォルト ルータと して使用する必要があるかどうか、また使用する必要がある場合はルータをデフォルトルー タとして使用する必要のある秒単位での時間)
- ホストが発信するパケットで使用する必要のあるホップ リミットや MTU など、ホストに関 する詳細情報

RA は、ルータ送信要求メッセージへの返信としても送信されます。

次の RA メッセージ パラメータを設定できます。

- RA メッセージが定期的に送信される時間の間隔
- (特定のリンク上のすべてのノードで使用される)デフォルトルータとしてのルータの実用 性を示す「ルータ ライフタイム」値
- 特定のリンクで使用されているネットワーク プレフィックス
- (特定のリンクで)ネイバー送信要求メッセージが再送信される時間の間隔

• ノードによってネイバーが到達可能である(特定のリンク上のすべてのノードで使用可能 な)と見なされるまでの時間

設定されたパラメータはインターフェイスに固有です。RAメッセージ(デフォルト値を含む)の 送信は、**ipv6unicast-routing** コマンドの設定時に FDDI インターフェイスで自動的に有効になりま す。その他のインターフェイス タイプの場合は、**noipv6ndrasuppress** コマンドを使用して、RA メッセージの送信を手動で設定する必要があります。個々のインターフェイスで、**ipv6ndra**suppress コマンドを使用して、RA メッセージの送信を無効にできます。

#### トラフィック エンジニアリングのデフォルト ルータ プリファレンス

ホストは、ルータ アドバタイズメント (RA) をリスニングしてデフォルト デバイスを検出し、 選択します。通常のデフォルトデバイス選択メカニズムは、トラフィックエンジニアリングが必 要な場合など、特定のケースでは準最適なメカニズムです。たとえば、リンク上の 2 台のデバイ スが、類似しているが等しくはないコストのルーティングを提供している場合や、ポリシーによっ てデバイスの一方を優先することが指示されている場合があります。次に例をいくつか示します。

- 異なるプレフィックスセットヘルーティングする複数のデバイス : リダイレクト(宛先に対 して最適でないデバイスによって送信される)は、ホストが任意のデバイスを選択でき、シ ステムが機能することを意味します。ただし、デバイスのいずれか 1 台を選択することでリ ダイレクトが大幅に減ることが、トラフィック パターンにより分かる場合もあります。
- 新しいデバイスの不意な展開:新しいデバイスを完全に設定する前に展開すると、ホストに よって新しいデバイスがデフォルトデバイスとして採用され、トラフィックが消える可能性 があります。ネットワーク管理者は、一部のデバイスが他のデバイスよりも優先されること を指定できます。
- マルチホーム環境:複数の物理リンクと IPv6 トランスポートでのトンネリングの使用によ り、マルチホーム環境はより一般的になる可能性があります。一部のデバイスは、6-4 プレ フィックスにだけルーティングするか、企業イントラネットにだけルーティングするため、 完全なデフォルトルーティングを提供しないことがあります。このような状況は、単一リン ク上でのみ機能するリダイレクトでは解決できません。

デフォルト ルータ プリファレンス (DRP) 機能は、基本的なプリファレンス メトリック (低、 中、高)をデフォルト デバイスに提供します。デフォルト デバイスの DRP は、RA メッセージ内 の未使用ビットで通知されます。この拡張は、デバイス (DRP ビットの設定)とホスト (DRP ビットの解釈)の両方に対して後方互換性があります。これらのビットは、DRP 拡張を実装しな いホストでは無視されます。同様に、DRP 拡張を実装しないデバイスによって送信される値は、 DRP 拡張を実装するホストによって「中」のプリファレンスが指定されたものと解釈されます。 DRP は手動で設定する必要があります。

# <span id="page-70-0"></span>**IPv6** ネイバー探索マルチキャスト抑制のその他の参考資 料

#### 関連資料

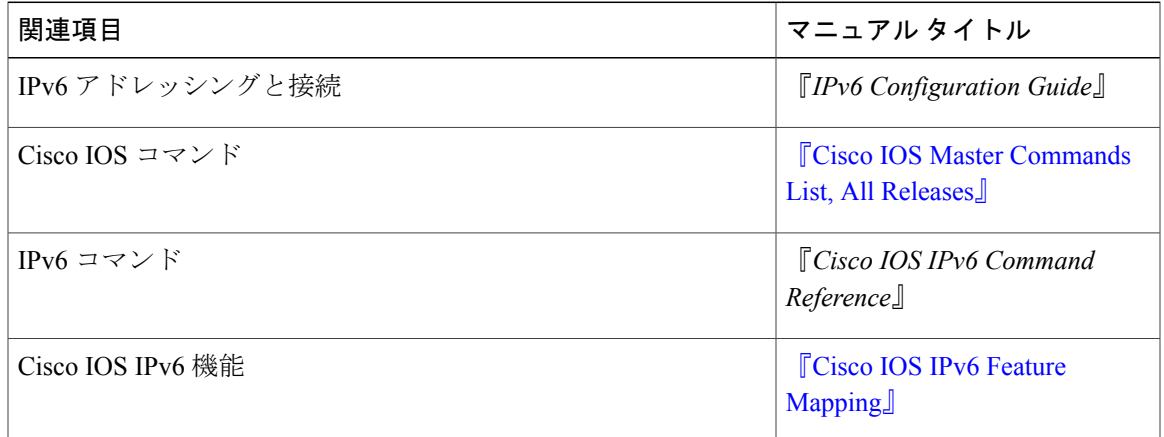

#### **MIB**

 $\Gamma$ 

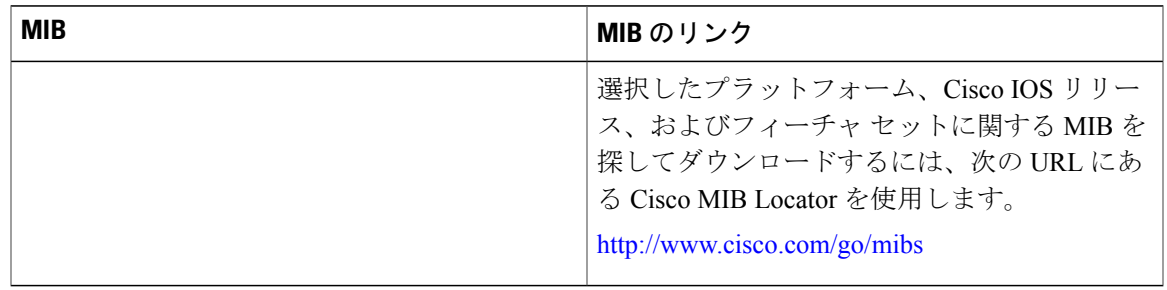

#### シスコのテクニカル サポート

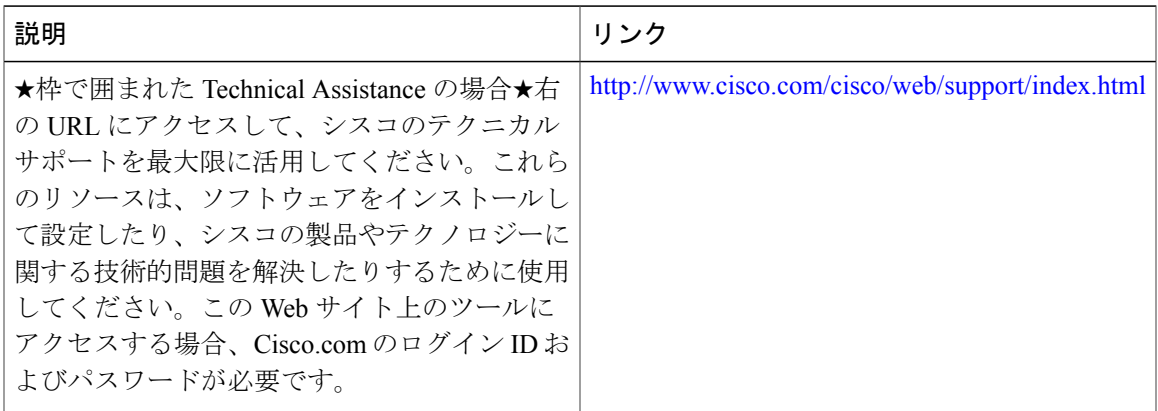

### <span id="page-71-0"></span>**IPv6** の **ICMP** に関する機能情報

次の表に、このモジュールで説明した機能に関するリリース情報を示します。この表は、ソフト ウェア リリース トレインで各機能のサポートが導入されたときのソフトウェア リリースだけを 示しています。その機能は、特に断りがない限り、それ以降の一連のソフトウェア リリースでも サポートされます。

プラットフォームのサポートおよびシスコソフトウェアイメージのサポートに関する情報を検索 するには、Cisco Feature Navigator を使用します。Cisco Feature Navigator にアクセスするには、 [www.cisco.com/go/cfn](http://www.cisco.com/go/cfn) に移動します。Cisco.com のアカウントは必要ありません。

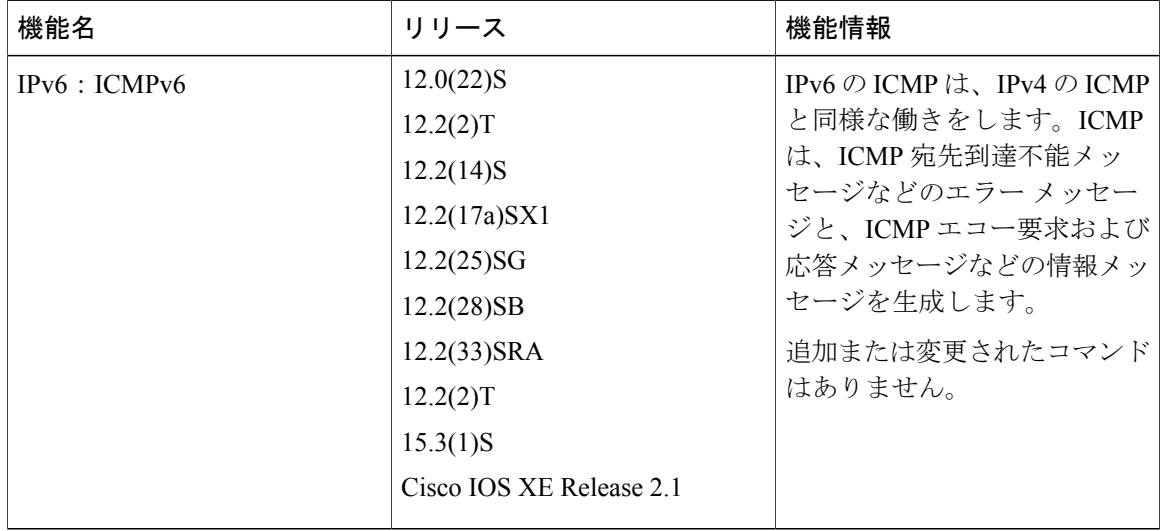

#### 表 **12**:**IPv6** の **ICMP** に関する機能情報
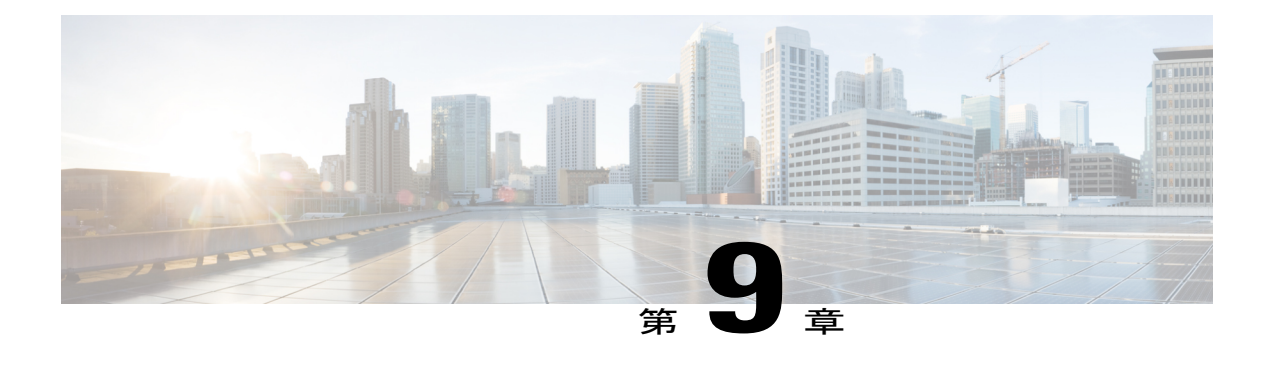

# **IPv6 ICMP** レート制限

IPv6 ICMP レート制限機能によって、IPv6 Internet Control Message Protocol(ICMP)エラー メッ セージがネットワークへ送信されるレートを制限するためのトークン バケット アルゴリズムが 実装されます。

- [機能情報の確認](#page-72-0), 65 ページ
- IPv6 ICMP [レート制限について](#page-73-0)、66 ページ
- IPv6 ICMP [レート制限の設定方法](#page-74-0), 67 ページ
- IPv6 ICMP [レート制限の設定例](#page-75-0), 68 ページ
- [その他の参考資料](#page-75-1), 68 ページ
- IPv6 ICMP [レート制限に関する機能情報](#page-77-0), 70 ページ

## <span id="page-72-0"></span>機能情報の確認

ご使用のソフトウェア リリースでは、このモジュールで説明されるすべての機能がサポートされ ているとは限りません。最新の機能情報および警告については、Bug [Search](https://tools.cisco.com/bugsearch/search) Tool およびご使用の プラットフォームおよびソフトウェア リリースのリリース ノートを参照してください。このモ ジュールで説明される機能に関する情報、および各機能がサポートされるリリースの一覧につい ては、機能情報の表を参照してください。

プラットフォームのサポートおよびシスコソフトウェアイメージのサポートに関する情報を検索 するには、Cisco Feature Navigator を使用します。Cisco Feature Navigator にアクセスするには、 [www.cisco.com/go/cfn](http://www.cisco.com/go/cfn) に移動します。Cisco.com のアカウントは必要ありません。

## <span id="page-73-0"></span>**IPv6 ICMP** レート制限について

### **IPv6** の **ICMP**

IPv6のインターネット制御メッセージプロトコル(ICMP)の機能は、IPv4のICMPと同じです。 ICMP は、ICMP 宛先到達不能メッセージなどのエラー メッセージと、ICMP エコー要求および応 答メッセージなどの情報メッセージを生成します。また、IPv6 の ICMP パケットは、IPv6 ネイ バー探索プロセス、パス MTU ディスカバリ、および Multicast Listener Discovery(MLD)プロト コル for IPv6 で使用されます。MLD は、直接接続されているリンク上のマルチキャスト リスナー (特定のマルチキャストアドレスを宛先としたマルチキャストパケットを受信するために使用す るノード)を検出するために IPv6 デバイスで使用されます。MLD は、バージョン 2 の Internet Group Management Protocol (IGMP) for IPv4 をベースとしています。

基本 IPv6 パケット ヘッダーの次ヘッダー フィールドの値 58 は、IPv6 ICMP パケットを示しま す。IPv6 の ICMP パケットは、すべての拡張ヘッダーに続いて IPv6 パケットの末尾に配置される 点でトランスポートレイヤパケットに似ています。IPv6 ICMPパケット内のICMPv6タイプフィー ルドと ICMPv6 コード フィールドは、ICMP メッセージ タイプなどの IPv6 ICMP パケットの詳細 を示します。チェックサム フィールドの値は、(送信側で計算し、受信側がチェックすることに より)IPv6 ICMP パケットと IPv6 疑似ヘッダーのフィールドから抽出されます。ICMPv6 データ フィールドには、IPパケット処理に関連するエラー情報または診断情報が含まれます。次の図は、 IPv6 ICMP パケット ヘッダーの形式を示しています。

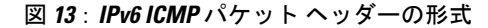

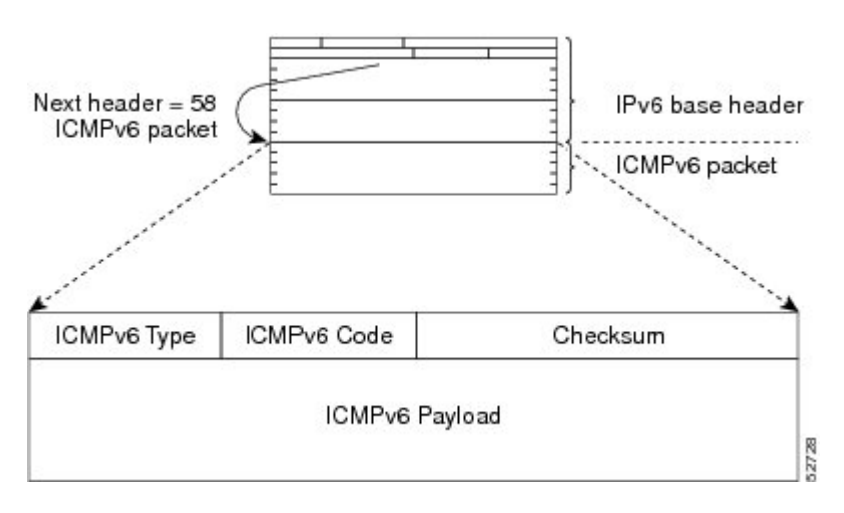

### **IPv6 ICMP** レート制限

IPv6 ICMP レート制限機能によって、IPv6 ICMP エラー メッセージがネットワークへ送信される レートを制限するためのトークン バケット アルゴリズムが実装されます。IPv6 ICMP レート制限 の初期の実装では、エラーメッセージ間に固定の間隔が定義されていましたが、tracerouteなどの 一部のアプリケーションでは、間断なく送信される要求のグループへの返信が必要になる場合が あります。エラーメッセージ間の固定間隔は、tracerouteなどのアプリケーションで動作するのに 十分な柔軟性がなく、アプリケーションが失敗する原因となることがあります。

トークン バケット方式を実装すると、複数のトークンを仮想バケットに格納できます。トークン ごとに 1 つのエラー メッセージを送信できます。バケットに格納できるトークンの最大数を指定 でき、エラー メッセージが送信されるたびに 1 つのトークンがバケットから削除されます。一連 のエラーメッセージが生成された場合は、バケットが空になるまでエラーメッセージを送信でき ます。トークンのバケットが空になると、新しいトークンがバケットに配置されるまで、IPv6 ICMP エラー メッセージは送信されません。トークン バケット アルゴリズムは、レート制限の平 均時間間隔を増やさず、固定時間間隔方式よりも柔軟性が高くなります。

## <span id="page-74-0"></span>**IPv6 ICMP** レート制限の設定方法

### **IPv6 ICMP** レート制限のカスタマイズ

#### 手順の概要

- **1.** イネーブル化
- **2. configureterminal**
- **3. ipv6icmperror-interval***milliseconds*[*bucketsize*]

#### 手順の詳細

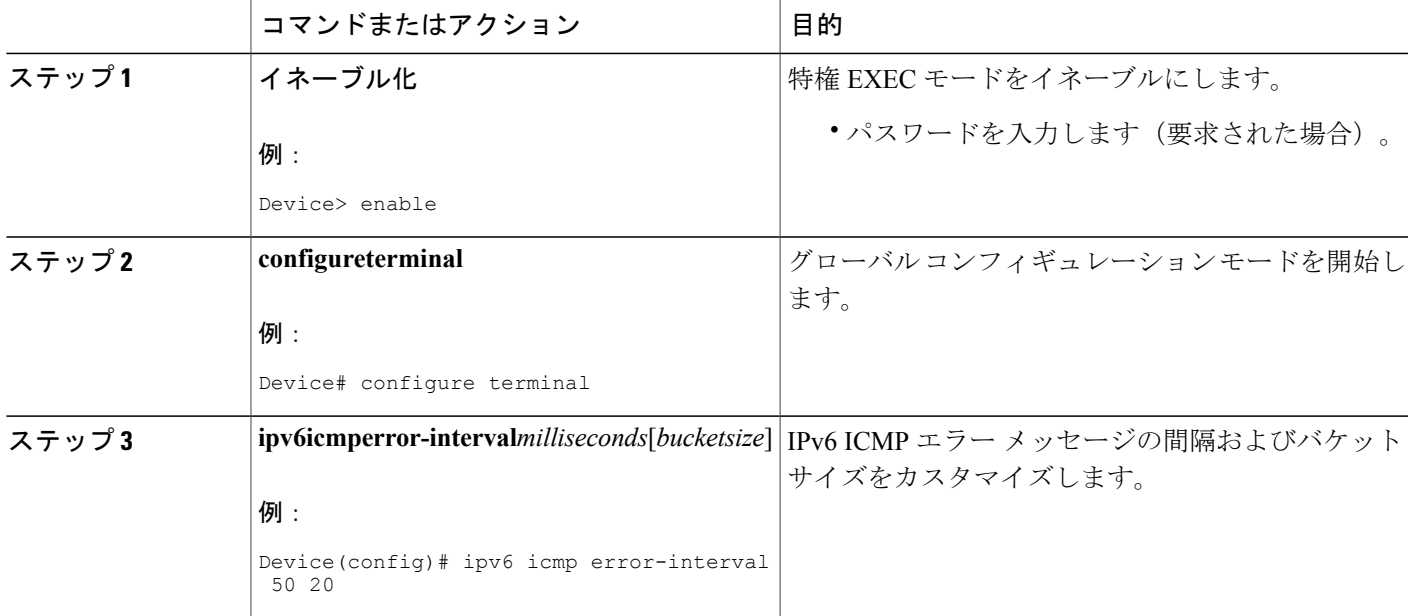

## <span id="page-75-0"></span>**IPv6 ICMP** レート制限の設定例

### 例:**IPv6 ICMP** レート制限の設定

次の例は、50 ミリ秒の間隔と 20 トークンのバケット サイズが IPv6 ICMP エラー メッセージに対 して設定されていることを示します。

ipv6 icmp error-interval 50 20

### 例:**ICMP** レート制限カウンタに関する情報の表示

次の例では、ICMP レート制限カウンタに関する情報が表示されています。

#### Device# **show ipv6 traffic**

ICMP statistics: Rcvd: 188 input, 0 checksum errors, 0 too short 0 unknown info type, 0 unknown error type unreach: 0 routing, 0 admin, 0 neighbor, 0 address, 0 port parameter: 0 error, 0 header, 0 option 0 hopcount expired, 0 reassembly timeout,0 too big 0 echo request, 0 echo reply 0 group query, 0 group report, 0 group reduce 1 router solicit, 175 router advert, 0 redirects 0 neighbor solicit, 12 neighbor advert Sent: 7376 output, 56 rate-limited unreach: 0 routing, 15 admin, 0 neighbor, 0 address, 0 port parameter: 0 error, 0 header, 0 option 0 hopcount expired, 0 reassembly timeout,0 too big 15 echo request, 0 echo reply 0 group query, 0 group report, 0 group reduce 0 router solicit, 7326 router advert, 0 redirects 2 neighbor solicit, 22 neighbor advert

## <span id="page-75-1"></span>その他の参考資料

#### 関連資料

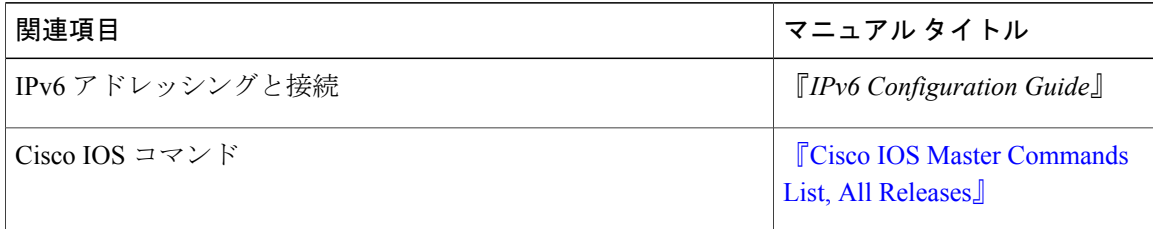

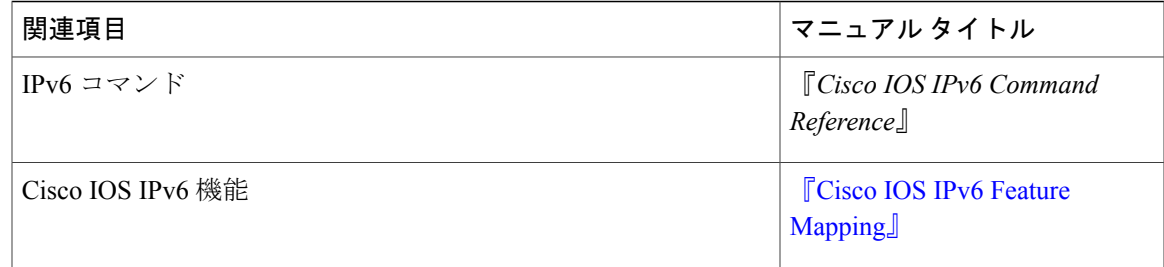

### 標準および **RFC**

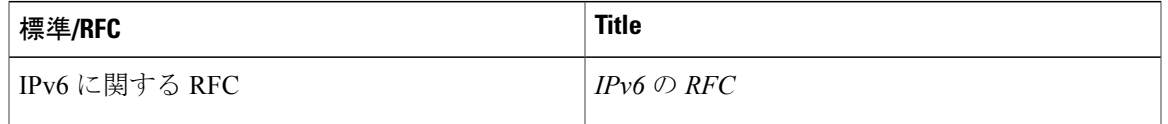

### **MIB**

 $\Gamma$ 

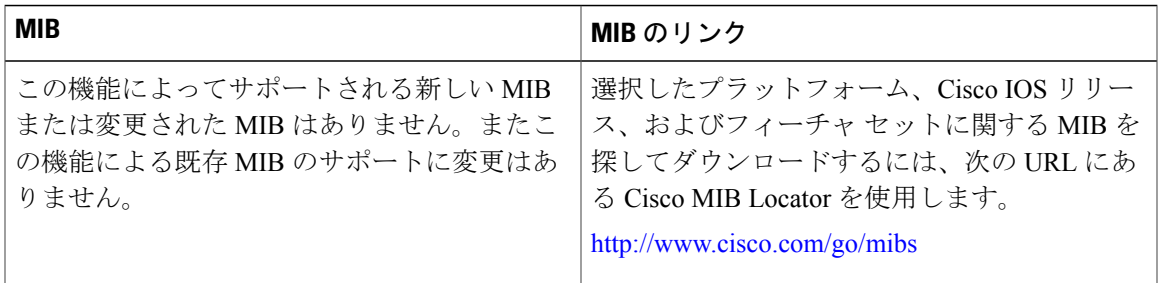

### シスコのテクニカル サポート

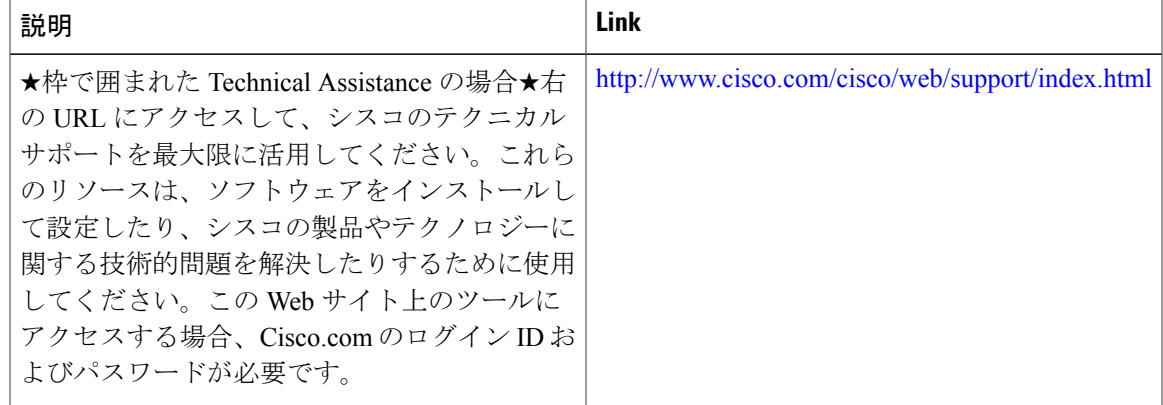

## <span id="page-77-0"></span>**IPv6 ICMP** レート制限に関する機能情報

次の表に、このモジュールで説明した機能に関するリリース情報を示します。この表は、ソフト ウェア リリース トレインで各機能のサポートが導入されたときのソフトウェア リリースだけを 示しています。その機能は、特に断りがない限り、それ以降の一連のソフトウェア リリースでも サポートされます。

プラットフォームのサポートおよびシスコソフトウェアイメージのサポートに関する情報を検索 するには、Cisco Feature Navigator を使用します。Cisco Feature Navigator にアクセスするには、 [www.cisco.com/go/cfn](http://www.cisco.com/go/cfn) に移動します。Cisco.com のアカウントは必要ありません。

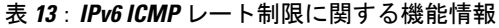

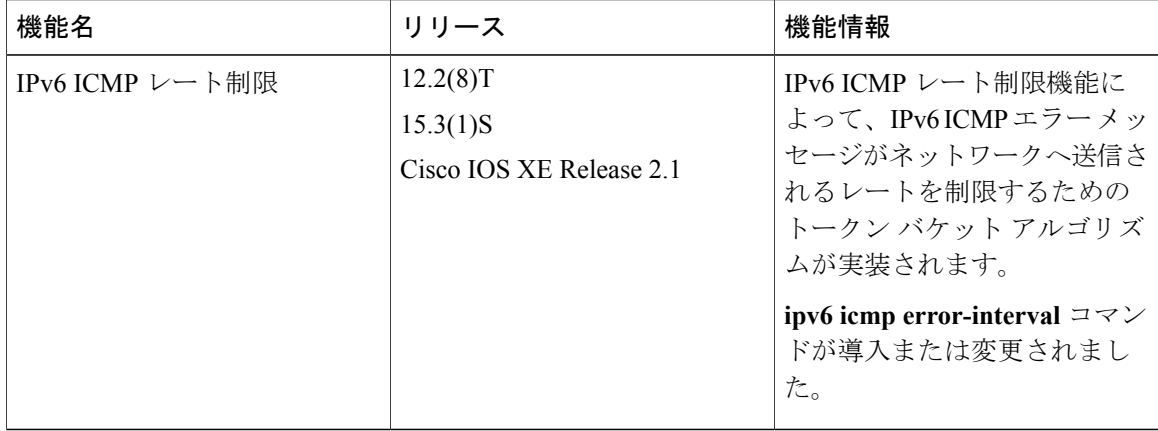

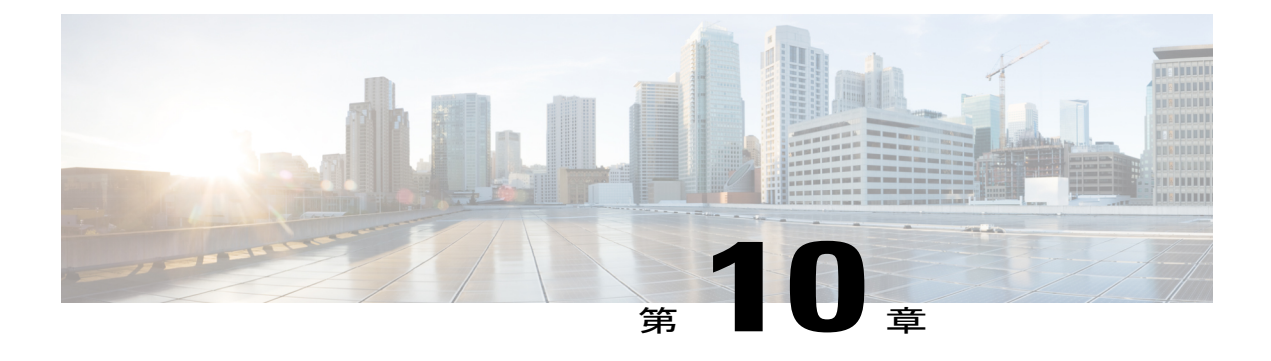

# **IPv6** の **ICMP** リダイレクト

IPv6 リダイレクト メッセージ機能により、デバイスは Internet Control Message Protocol(ICMP) IPv6 ネイバー リダイレクト メッセージを送信して、接続先へのパス上のより適切なファースト ホップ ノード(デバイスまたはホスト)をホストに通知できます。

- [機能情報の確認](#page-78-0), 71 ページ
- IPv6 の ICMP [リダイレクトについて](#page-79-0), 72 ページ
- IPv6 リダイレクト [メッセージの表示方法](#page-81-0), 74 ページ
- IPv6 の ICMP [リダイレクトの設定例](#page-83-0), 76 ページ
- [その他の参考資料](#page-83-1), 76 ページ
- IPv6 の ICMP [リダイレクトに関する機能情報](#page-84-0)、77 ページ

## <span id="page-78-0"></span>機能情報の確認

ご使用のソフトウェア リリースでは、このモジュールで説明されるすべての機能がサポートされ ているとは限りません。最新の機能情報および警告については、Bug [Search](https://tools.cisco.com/bugsearch/search) Tool およびご使用の プラットフォームおよびソフトウェア リリースのリリース ノートを参照してください。このモ ジュールで説明される機能に関する情報、および各機能がサポートされるリリースの一覧につい ては、機能情報の表を参照してください。

プラットフォームのサポートおよびシスコソフトウェアイメージのサポートに関する情報を検索 するには、Cisco Feature Navigator を使用します。Cisco Feature Navigator にアクセスするには、 [www.cisco.com/go/cfn](http://www.cisco.com/go/cfn) に移動します。Cisco.com のアカウントは必要ありません。

# <span id="page-79-0"></span>**IPv6** の **ICMP** リダイレクトについて

### **IPv6 の ICMP**

IPv6のインターネット制御メッセージプロトコル(ICMP)の機能は、IPv4のICMPと同じです。 ICMP は、ICMP 宛先到達不能メッセージなどのエラー メッセージと、ICMP エコー要求および応 答メッセージなどの情報メッセージを生成します。また、IPv6 の ICMP パケットは、IPv6 ネイ バー探索プロセス、パス MTU ディスカバリ、および Multicast Listener Discovery(MLD)プロト コル for IPv6 で使用されます。MLD は、直接接続されているリンク上のマルチキャスト リスナー (特定のマルチキャストアドレスを宛先としたマルチキャストパケットを受信するために使用す るノード)を検出するために IPv6 デバイスで使用されます。MLD は、バージョン 2 の Internet Group Management Protocol (IGMP) for IPv4 をベースとしています。

基本 IPv6 パケット ヘッダーの次ヘッダー フィールドの値 58 は、IPv6 ICMP パケットを示しま す。IPv6 の ICMP パケットは、すべての拡張ヘッダーに続いて IPv6 パケットの末尾に配置される 点でトランスポートレイヤパケットに似ています。IPv6 ICMPパケット内のICMPv6タイプフィー ルドと ICMPv6 コード フィールドは、ICMP メッセージ タイプなどの IPv6 ICMP パケットの詳細 を示します。チェックサム フィールドの値は、(送信側で計算し、受信側がチェックすることに より)IPv6 ICMP パケットと IPv6 疑似ヘッダーのフィールドから抽出されます。ICMPv6 データ フィールドには、IPパケット処理に関連するエラー情報または診断情報が含まれます。次の図は、 IPv6 ICMP パケット ヘッダーの形式を示しています。

#### 図 **14**:**IPv6 ICMP** パケット ヘッダーの形式

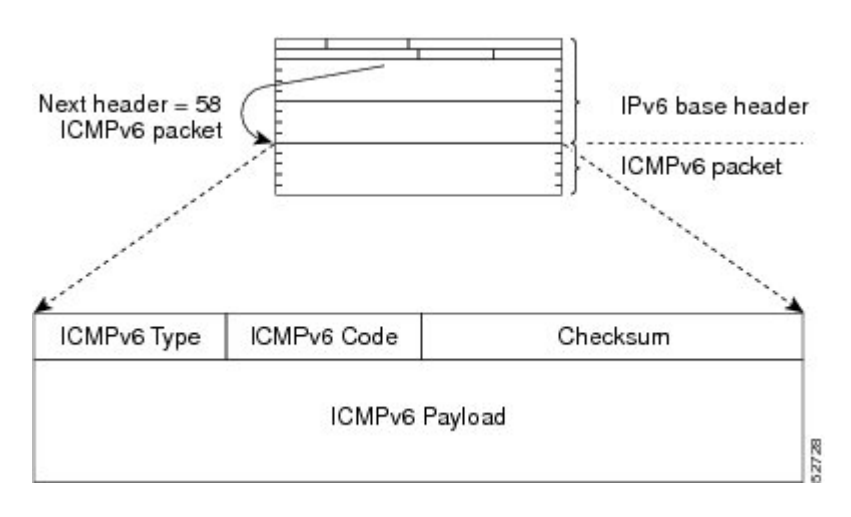

### **IPv6** ネイバー リダイレクト メッセージ

ICMP パケット ヘッダーのタイプ フィールドの値 137 は、IPv6 ネイバー リダイレクト メッセー ジを示します。デバイスは、ネイバーリダイレクトメッセージを送信して、パス上の宛先へのよ り適切なファーストホップ ノードをホストに通知します(次の図を参照)。

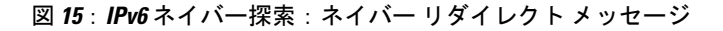

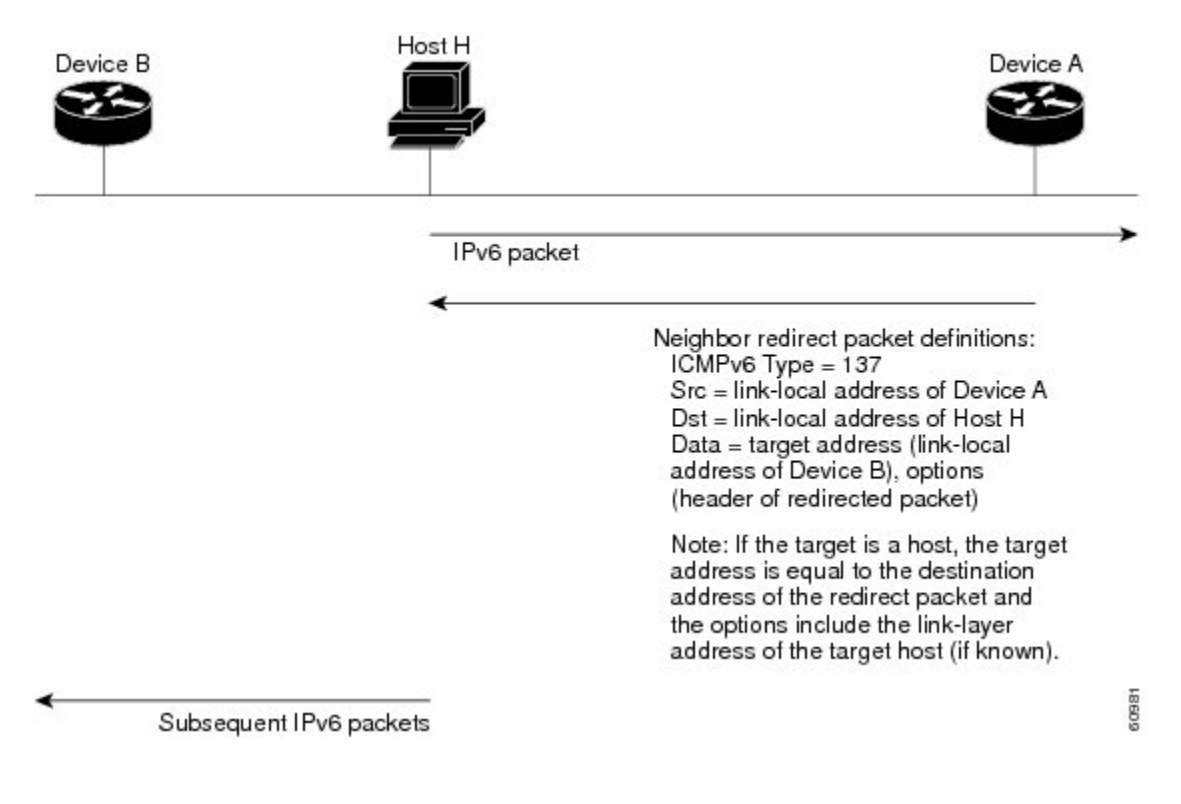

<sup>(</sup>注)

リダイレクト メッセージ内のターゲット アドレス(最終的な宛先)によって隣接デバイスの リンクローカルアドレスが確実に識別されるように、デバイスは各隣接デバイスのリンクロー カルアドレスを判断できる必要があります。スタティックルーティングの場合、ネクストホッ プ デバイスのアドレスは、デバイスのリンクローカル アドレスを使用して指定する必要があ ります。ダイナミック ルーティングの場合は、すべての IPv6 ルーティング プロトコルが隣接 デバイスのリンクローカル アドレスを交換する必要があります。

パケットの転送後に、次の条件が満たされる場合、デバイスはパケットの送信元にリダイレクト メッセージを送信する必要があります。

- パケットの宛先アドレスがマルチキャスト アドレスではない。
- パケットがそのデバイス宛てではなかった。
- パケットが、そのパケットを受信したインターフェイスから送信されようとしている。
- デバイスが、パケットにより適したファーストホップノードはパケットの送信元と同じリン ク上にあると判断した。
- パケットの送信元アドレスが、同じリンク上のネイバーのグローバルIPv6アドレス、または リンクローカル アドレスである。

ネイバー リダイレクト メッセージなどのすべての IPv6 ICMP エラー メッセージをデバイスが生 成するレートを制限するには、**ipv6icmperror-interval** コマンドを使用します。これにより、リン ク層の輻輳が最終的に低減されます。

(注)

デバイスはネイバー リダイレクト メッセージを受信してもそのルーティング テーブルを更新 せず、ホストはネイバー リダイレクト メッセージを発信しません。

# <span id="page-81-0"></span>**IPv6** リダイレクト メッセージの表示方法

### **IPv6** リダイレクト メッセージの表示

### 手順の概要

- **1.** イネーブル化
- **2. showipv6interface** [**brief**] [*typenumber*] [**prefix**]
- **3. showipv6route** [*ipv6-address* | *ipv6-prefix*/*prefix-length* | *protocol* | *interface-typeinterface-number*]
- **4. showipv6traffic**
- **5. show hosts** [**vrf***vrf-name* | **all** | *hostname* | **summary**]
- **6.** イネーブル化
- **7. showrunning-config**

### 手順の詳細

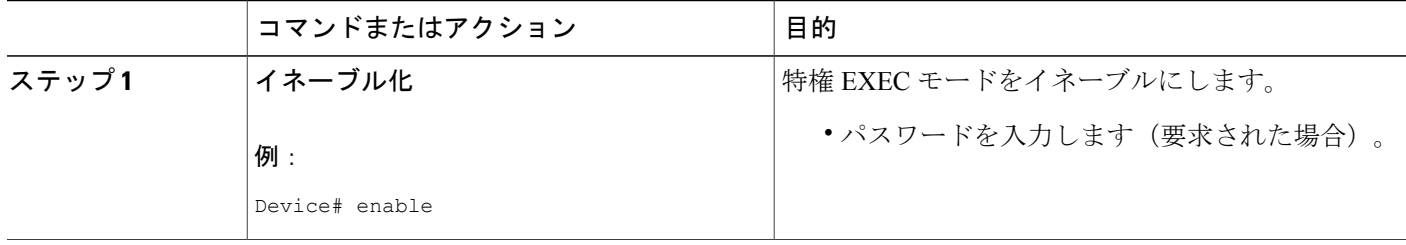

 $\mathbf{I}$ 

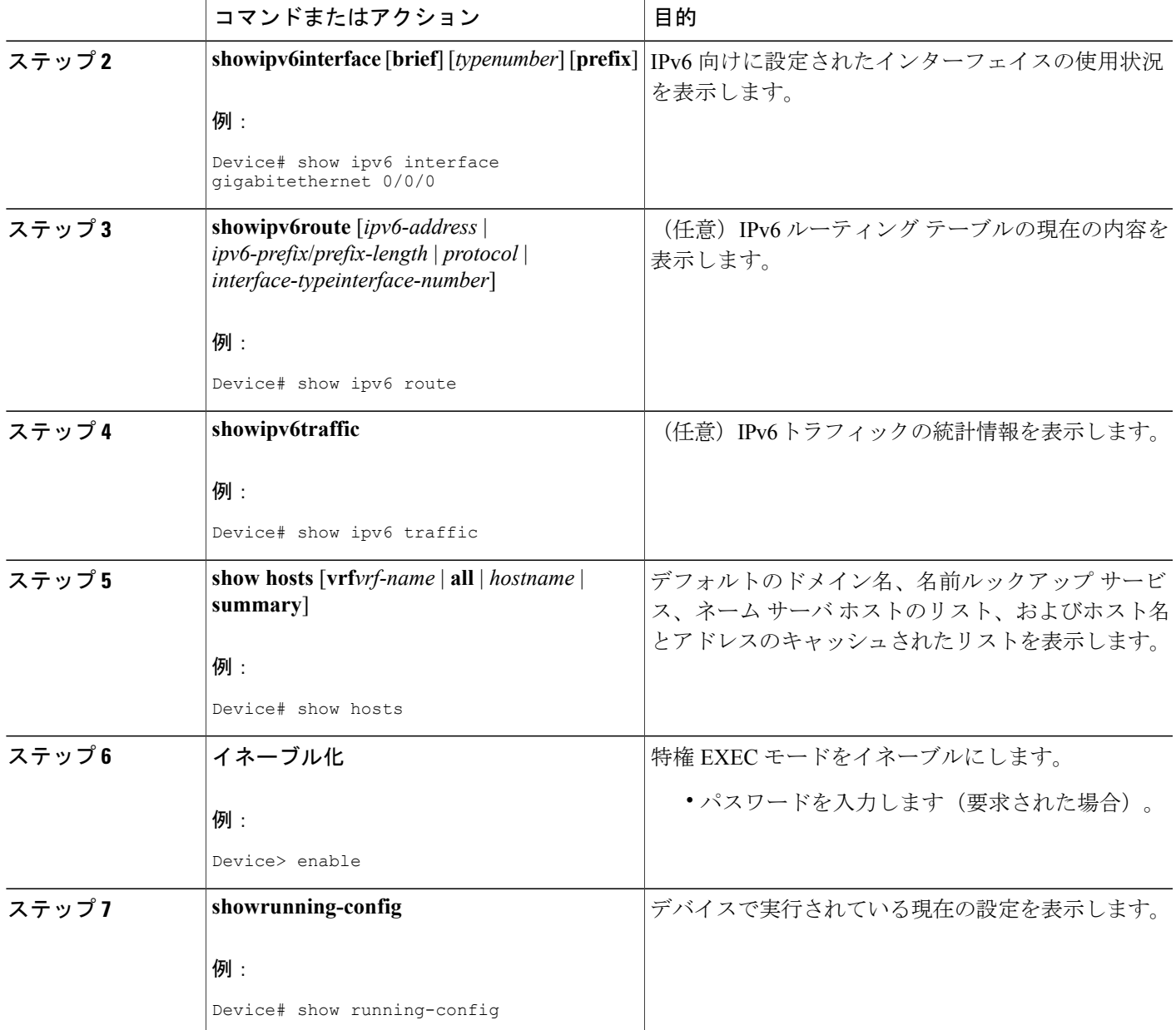

## <span id="page-83-0"></span>**IPv6** の **ICMP** リダイレクトの設定例

### 例:**IPv6** インターフェイスの統計情報の表示

次の例では、**show ipv6 interface** コマンドを使用して、IPv6 アドレスが GigabitEthernet インター フェイス0/0/0に対して正しく設定されていることを確認します。IPv6ネイバーリダイレクトメッ セージ、IPv6 ネイバー探索メッセージ、およびステートレス自動設定のステータスに関する情報 も表示されます。

Device# **show ipv6 interface gigabitethernet 0/0/0**

```
GigabitEthernet0/0/0 is up, line protocol is up
  IPv6 is stalled, link-local address is FE80::1
  Global unicast address(es):
    2001:DB8:2000::1, subnet is 2001:DB8:2000::/64
    2001:DB8:3000::1, subnet is 2001:DB8:3000::/64
  Joined group address(es):
   FF02::1
    FF02::2
   FF02::1:FF00:1
 MTU is 1500 bytes
  ICMP error messages limited to one every 100 milliseconds
  ICMP redirects are enabled
  ND DAD is enabled, number of DAD attempts: 1
 ND reachable time is 30000 milliseconds
 ND advertised reachable time is 0 milliseconds
 ND advertised retransmit interval is 0 milliseconds
 ND router advertisements are sent every 200 seconds
 ND router advertisements live for 1800 seconds
 Hosts use stateless autoconfig for addresses.
```
# <span id="page-83-1"></span>その他の参考資料

#### 関連資料

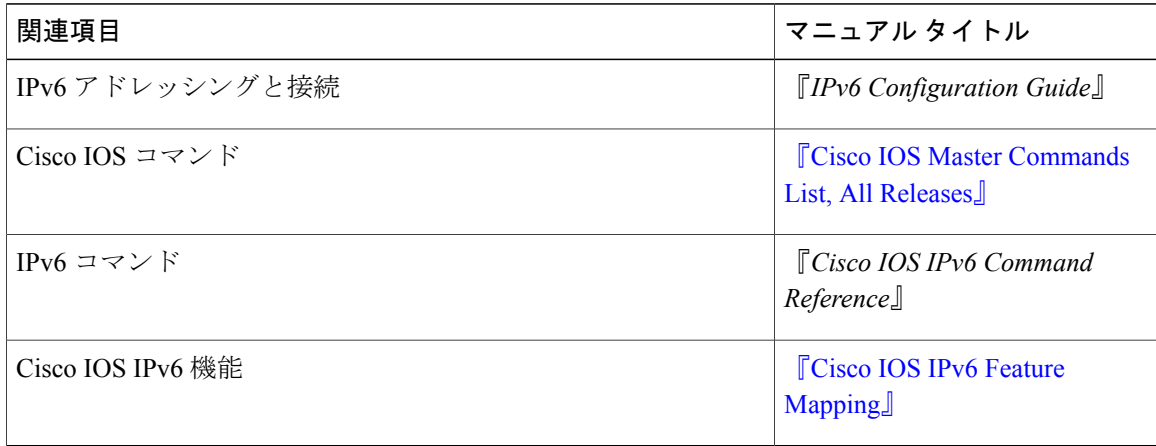

Г

### 標準および **RFC**

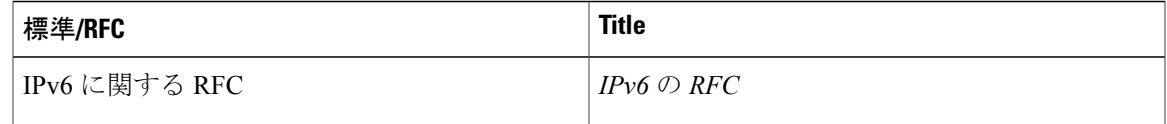

#### **MIB**

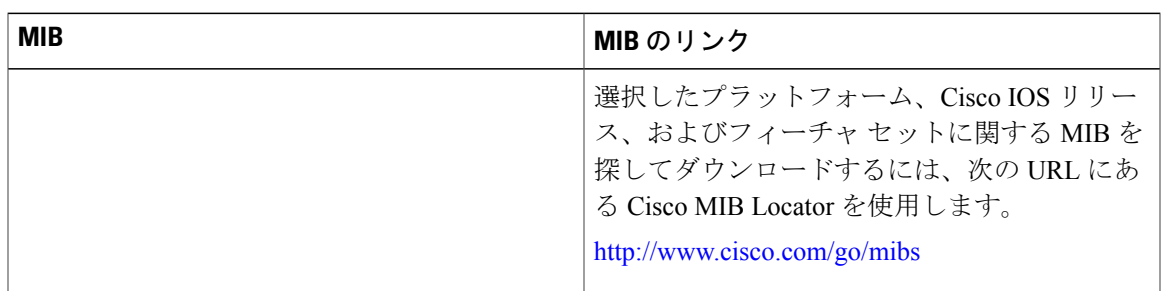

### シスコのテクニカル サポート

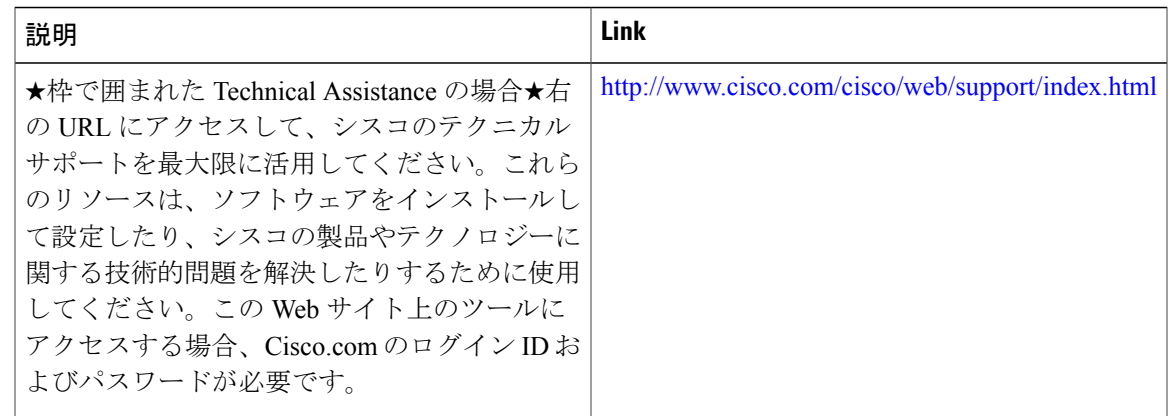

# <span id="page-84-0"></span>**IPv6** の **ICMP** リダイレクトに関する機能情報

次の表に、このモジュールで説明した機能に関するリリース情報を示します。この表は、ソフト ウェア リリース トレインで各機能のサポートが導入されたときのソフトウェア リリースだけを 示しています。その機能は、特に断りがない限り、それ以降の一連のソフトウェア リリースでも サポートされます。

プラットフォームのサポートおよびシスコソフトウェアイメージのサポートに関する情報を検索 するには、Cisco Feature Navigator を使用します。Cisco Feature Navigator にアクセスするには、 [www.cisco.com/go/cfn](http://www.cisco.com/go/cfn) に移動します。Cisco.com のアカウントは必要ありません。

T

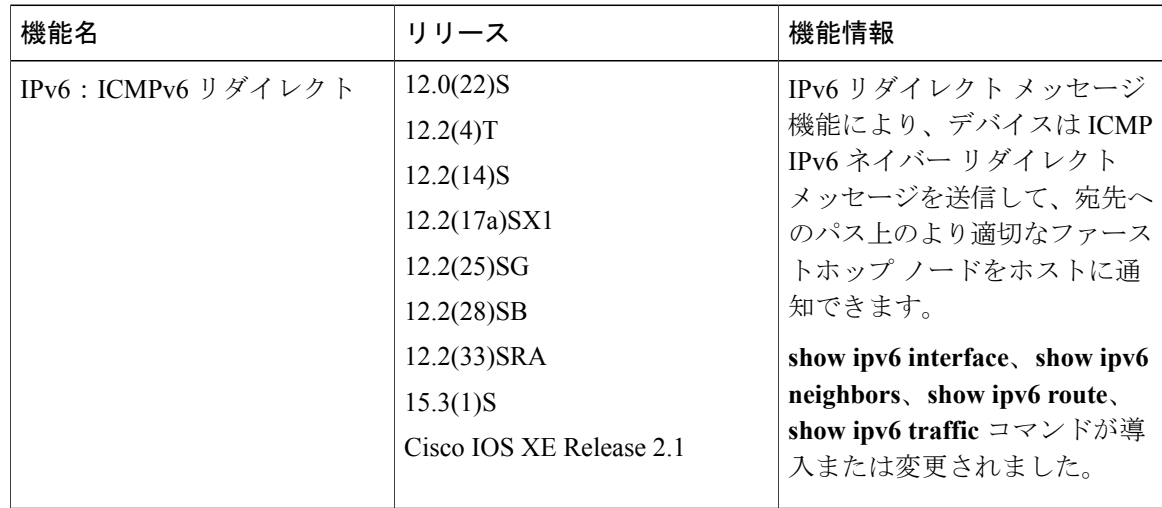

### 表 **14**:**IPv6** の **ICMPv** リダイレクトに関する機能情報

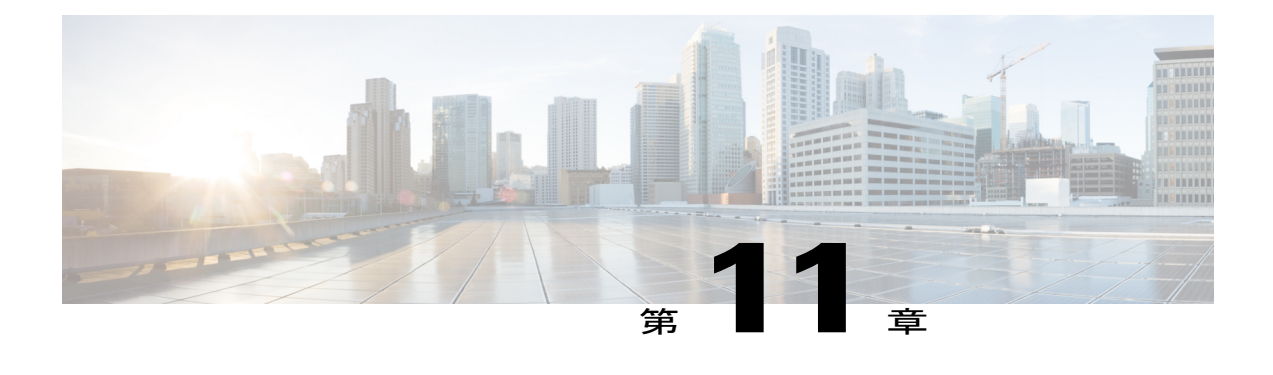

# **IPv6** ネイバー探索

IPv6 ネイバー探索プロセスでは、Internet Control Message Protocol(ICMP)メッセージおよび要 請ノード マルチキャスト アドレスを使用して、同じネットワーク (ローカル リンク)上のネイ バーのリンク層アドレスを判断し、ネイバーに到達可能かどうかを確認し、隣接デバイスを追跡 します。

- [機能情報の確認](#page-86-0), 79 ページ
- IPv6 ネイバー [ディスカバリについて](#page-87-0), 80 ページ
- IPv6 [ネイバー探索の設定方法](#page-92-0), 85 ページ
- IPv6 [ネイバー探索の設定例](#page-96-0), 89 ページ
- [その他の参考資料](#page-97-0), 90 ページ
- IPv6 [ネイバー探索に関する機能情報](#page-98-0), 91 ページ

## <span id="page-86-0"></span>機能情報の確認

ご使用のソフトウェア リリースでは、このモジュールで説明されるすべての機能がサポートされ ているとは限りません。最新の機能情報および警告については、Bug [Search](https://tools.cisco.com/bugsearch/search) Tool およびご使用の プラットフォームおよびソフトウェア リリースのリリース ノートを参照してください。このモ ジュールで説明される機能に関する情報、および各機能がサポートされるリリースの一覧につい ては、機能情報の表を参照してください。

プラットフォームのサポートおよびシスコソフトウェアイメージのサポートに関する情報を検索 するには、Cisco Feature Navigator を使用します。Cisco Feature Navigator にアクセスするには、 [www.cisco.com/go/cfn](http://www.cisco.com/go/cfn) に移動します。Cisco.com のアカウントは必要ありません。

# <span id="page-87-0"></span>**IPv6** ネイバー ディスカバリについて

### **IPv6** ネイバー探索

IPv6 ネイバー探索プロセスでは、ICMP メッセージおよび要請ノード マルチキャスト アドレスを 使用して、同じネットワーク(ローカル リンク)上のネイバーのリンク層アドレスを判断し、ネ イバーに到達可能かどうかを確認し、隣接デバイスを追跡します。

ネイバー探索用の IPv6 スタティック キャッシュ エントリ機能により、IPv6 ネイバー キャッシュ 内にスタティックエントリを作成できます。スタティックルーティングでは、各デバイスの各イ ンターフェイスの IPv6 アドレス、サブネット マスク、ゲートウェイ、対応する Media Access Control (MAC) アドレスを、管理者が手動でテーブルに入力することが求められます。スタティッ ク ルーティングによって、より詳細な制御が可能になりますが、テーブルの保守作業が増えま す。ルートが追加または変更されるたびにテーブルを更新する必要があります。

### **IPv6** ネイバー送信要求メッセージ

ICMP パケット ヘッダーのタイプ フィールドの値 135 は、ネイバー送信要求メッセージを示しま す。ネイバー要請メッセージは、ノードが同じローカル リンク上の別のノードのリンク層アドレ スを判断する必要がある場合にローカル リンクに送信されます(次の図を参照)。ノードが別の ノードのリンク層アドレスを判断する必要がある場合、ネイバー請求メッセージ内の送信元アド レスは、ネイバー請求メッセージを送信するノードのIPv6アドレスです。ネイバー送信要求メッ セージ内の宛先アドレスは、宛先ノードのIPv6アドレスに対応する送信要求ノードマルチキャス ト アドレスです。ネイバー送信要求メッセージには、送信元ノードのリンク層アドレスも含まれ ます。

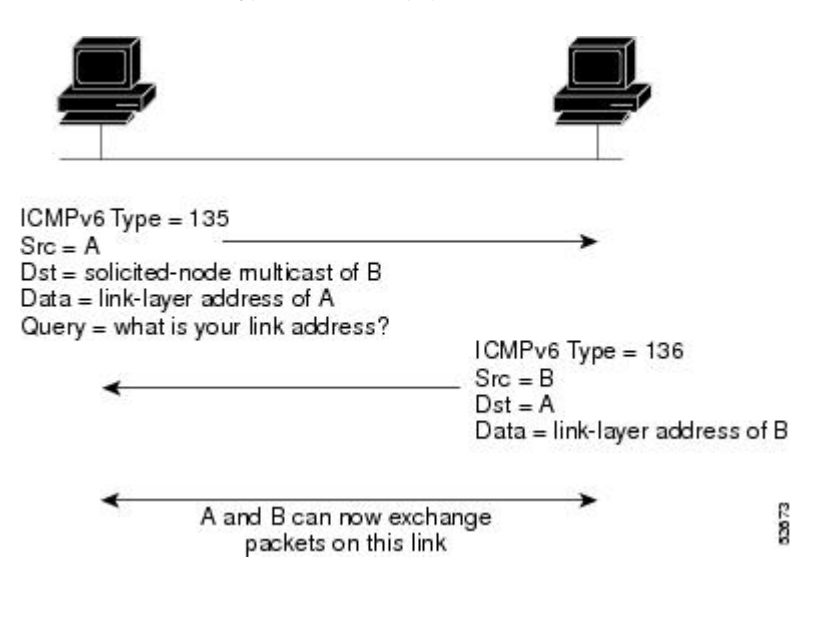

図 **16**:**IPv6** ネイバー探索:ネイバー要請メッセージ

ネイバー送信要求メッセージを受信した後に、宛先ノードは、ICMP パケット ヘッダーのタイプ フィールドに値 136 を含むネイバー アドバタイズメント メッセージをローカル リンクに送信す ることで応答します。ネイバー アドバタイズメント メッセージの送信元アドレスは、ネイバー アドバタイズメントメッセージを送信するノードのIPv6アドレス(具体的には、ノードインター フェイスのIPv6アドレス)です。ネイバーアドバタイズメントメッセージ内の宛先アドレスは、 ネイバー送信要求メッセージを送信したノードのIPv6アドレスです。ネイバーアドバタイズメン ト メッセージのデータ部分には、ネイバー アドバタイズメント メッセージを送信するノードの リンク層アドレスが含まれます。

送信元ノードがネイバー アドバタイズメントを受信すると、送信元ノードと宛先ノードが通信で きるようになります。

ネイバー送信要求メッセージは、ネイバーのリンク層アドレスが識別された後に、ネイバーの到 達可能性の確認にも使用されます。あるノードがネイバーの到達可能性を検証する場合、ネイバー 送信要求メッセージ内の宛先アドレスはネイバーのユニキャスト アドレスです。

ネイバー アドバタイズメント メッセージは、ローカル リンク上のノードのリンク層アドレスが 変更されたときにも送信されます。そのような変更があった場合、ネイバー アドバタイズメント の宛先アドレスは全ノード マルチキャスト アドレスになります。

ネイバー送信要求メッセージは、ネイバーのリンク層アドレスが識別された後に、ネイバーの到 達可能性の確認にも使用されます。近隣到達不能検出では、ネイバーの障害またはネイバーへの 転送パスの障害が識別されます。この検出は、ホストとネイバー ノード(ホストまたはデバイ ス)間のすべてのパスで使用されます。ネイバー到達不能検出は、ユニキャスト パケットだけが 送信されるネイバーに対して実行され、マルチキャスト パケットが送信されるネイバーに対して は実行されません。

ネイバーは、(以前にネイバーに送信されたパケットが受信され、処理されたことを示す)肯定 確認応答がネイバーから返された場合に、到達可能と見なされます。上位層プロトコル (TCP な ど)からの肯定確認応答は、接続で転送が順調に進行している(宛先に到達しつつある)こと、 またはネイバー要請メッセージに対してネイバーアドバタイズメントメッセージが受信されたこ とを示します。パケットがピアに到達している場合、それらのパケットは送信元のネクストホッ プネイバーにも到達しています。したがって、転送の進行により、ネクストホップネイバーが到 達可能であることも確認されます。

ローカルリンク上にない宛先の場合、転送の進行は、ファーストホップデバイスが到達可能であ ることを暗に意味します。上位層プロトコルからの確認応答がない場合、ノードは、ユニキャス ト ネイバー送信要求メッセージを使用してネイバーを探し、転送パスがまだ機能していることを 確認します。

ネイバーから返信された請求ネイバーアドバタイズメントメッセージは、転送パスがまだ機能し ているという肯定確認応答です(請求フラグが値 1 に設定されたネイバー アドバタイズメント メッセージは、ネイバー請求メッセージへの返信としてだけ送信されます)。非送信要求メッセー ジでは、送信元ノードから宛先ノードへの一方向パスだけが確認されます。送信要求ネイバー ア ドバタイズメント メッセージは、両方向のパスが機能していることを示します。

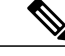

(注)

送信要求フラグが値 0 に設定されたネイバー アドバタイズメント メッセージは、転送パスが まだ機能していることを示す肯定確認応答とは見なされません。

ネイバー送信要求メッセージは、ユニキャストIPv6アドレスがインターフェイスに割り当てられ る前にそのアドレスが一意であることを確認するために、ステートレス自動設定プロセスでも使 用されます。新規のリンクローカルIPv6アドレスに対しては、アドレスがインターフェイスに割 り当てられる前に、最初に重複アドレス検出が実行されます(重複アドレス検出の実行中、新規 アドレスは一時的な状態のままです)。具体的には、ノードは未指定の送信元アドレスと一時的 なリンクローカル アドレスをメッセージの本文に含むネイバー送信要求メッセージを送信しま す。そのアドレスが別のノードですでに使用されている場合、ノードは一時的なリンクローカル アドレスを含むネイバーアドバタイズメントメッセージを返します。別のノードが同じアドレス の一意性を同時に検証している場合は、そのノードもネイバー送信要求メッセージを返します。 ネイバー送信要求メッセージの返信としてネイバー アドバタイズメント メッセージが受信され ず、同じ一時アドレスの検証を試行している他のノードからのネイバー送信要求メッセージも受 信されない場合、最初のネイバー送信要求メッセージを送信したノードは、一時的なリンクロー カル アドレスを一意であると見なし、そのアドレスをインターフェイスに割り当てます。

リンク上のすべてのIPv6ユニキャストアドレス(グローバルまたはリンクローカル)が一意であ ることを検証する必要がありますが、リンクローカル アドレスの一意性が確認されるまでは、リ ンクローカルアドレスに関連付けられている他のIPv6アドレスに対して重複アドレス検出は実行 されません。シスコにおけるシスコ ソフトウェアでの重複アドレス検出の実装では、64 ビット インターフェイス識別子から生成されるエニーキャストアドレスまたはグローバルアドレスの一 意性は確認されません。

### **IPv6** ルータ アドバタイズメント メッセージ

ルータ アドバタイズメント(RA)メッセージは、ICMP パケット ヘッダーのタイプ フィールド が値 134 であり、IPv6 ルータの設定済みの各インターフェイスへ定期的に送信されます。ステー トレス自動設定が正しく機能するには、RAメッセージでアドバタイズされたプレフィックス長が 常に 64 ビットである必要があります。

RA メッセージは、全ノード マルチキャスト アドレスに送信されます(次の図を参照)。

図 **17**:**IPv6** ネイバー探索 **- RA** メッセージ

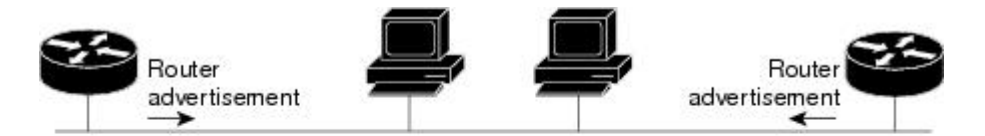

Router advertisement packet definitions:  $ICMPv6 Type = 134$ Src = router link-local address Dst = all-nodes multicast address Data = options, prefix, lifetime, autoconfig flag

通常、RA メッセージには次の情報が含まれます。

• ローカル リンク上のノードがその IPv6 アドレスの自動設定に使用可能な 1 つ以上のオンリ ンク IPv6 プレフィックス

3267

- アドバタイズメントに含まれる各プレフィックスのライフタイム情報
- •完成可能な自動設定のタイプ (ステートレスまたはステートフル) を示すフラグのセット
- デフォルト ルータ情報(アドバタイズメントを送信しているルータをデフォルト ルータと して使用する必要があるかどうか、また使用する必要がある場合はルータをデフォルトルー タとして使用する必要のある秒単位での時間)
- ホストが発信するパケットで使用する必要のあるホップ リミットや MTU など、ホストに関 する詳細情報

RA は、ルータ送信要求メッセージへの返信としても送信されます。

次の RA メッセージ パラメータを設定できます。

- RA メッセージが定期的に送信される時間の間隔
- (特定のリンク上のすべてのノードで使用される)デフォルトルータとしてのルータの実用 性を示す「ルータ ライフタイム」値
- 特定のリンクで使用されているネットワーク プレフィックス
- (特定のリンクで)ネイバー送信要求メッセージが再送信される時間の間隔
- ノードによってネイバーが到達可能である(特定のリンク上のすべてのノードで使用可能 な)と見なされるまでの時間

設定されたパラメータはインターフェイスに固有です。RAメッセージ(デフォルト値を含む)の 送信は、**ipv6unicast-routing** コマンドの設定時に FDDI インターフェイスで自動的に有効になりま す。その他のインターフェイス タイプの場合は、**noipv6ndrasuppress** コマンドを使用して、RA メッセージの送信を手動で設定する必要があります。個々のインターフェイスで、**ipv6ndra**suppress コマンドを使用して、RA メッセージの送信を無効にできます。

#### トラフィック エンジニアリングのデフォルト ルータ プリファレンス

ホストは、ルータ アドバタイズメント (RA) をリスニングしてデフォルト デバイスを検出し、 選択します。通常のデフォルトデバイス選択メカニズムは、トラフィックエンジニアリングが必 要な場合など、特定のケースでは準最適なメカニズムです。たとえば、リンク上の 2 台のデバイ スが、類似しているが等しくはないコストのルーティングを提供している場合や、ポリシーによっ てデバイスの一方を優先することが指示されている場合があります。次に例をいくつか示します。

- 異なるプレフィックスセットヘルーティングする複数のデバイス: リダイレクト (宛先に対 して最適でないデバイスによって送信される)は、ホストが任意のデバイスを選択でき、シ ステムが機能することを意味します。ただし、デバイスのいずれか 1 台を選択することでリ ダイレクトが大幅に減ることが、トラフィック パターンにより分かる場合もあります。
- 新しいデバイスの不意な展開:新しいデバイスを完全に設定する前に展開すると、ホストに よって新しいデバイスがデフォルトデバイスとして採用され、トラフィックが消える可能性 があります。ネットワーク管理者は、一部のデバイスが他のデバイスよりも優先されること を指定できます。

• マルチホーム環境:複数の物理リンクと IPv6 トランスポートでのトンネリングの使用によ り、マルチホーム環境はより一般的になる可能性があります。一部のデバイスは、6-4 プレ フィックスにだけルーティングするか、企業イントラネットにだけルーティングするため、 完全なデフォルトルーティングを提供しないことがあります。このような状況は、単一リン ク上でのみ機能するリダイレクトでは解決できません。

デフォルト ルータ プリファレンス(DRP)機能は、基本的なプリファレンス メトリック(低、 中、高)をデフォルト デバイスに提供します。デフォルト デバイスの DRP は、RA メッセージ内 の未使用ビットで通知されます。この拡張は、デバイス (DRP ビットの設定)とホスト (DRP ビットの解釈)の両方に対して後方互換性があります。これらのビットは、DRP 拡張を実装しな いホストでは無視されます。同様に、DRP 拡張を実装しないデバイスによって送信される値は、 DRP 拡張を実装するホストによって「中」のプリファレンスが指定されたものと解釈されます。 DRP は手動で設定する必要があります。

### **IPv6** ネイバー リダイレクト メッセージ

ICMP パケット ヘッダーのタイプ フィールドの値 137 は、IPv6 ネイバー リダイレクト メッセー ジを示します。デバイスは、ネイバーリダイレクトメッセージを送信して、パス上の宛先へのよ り適切なファーストホップ ノードをホストに通知します(次の図を参照)。

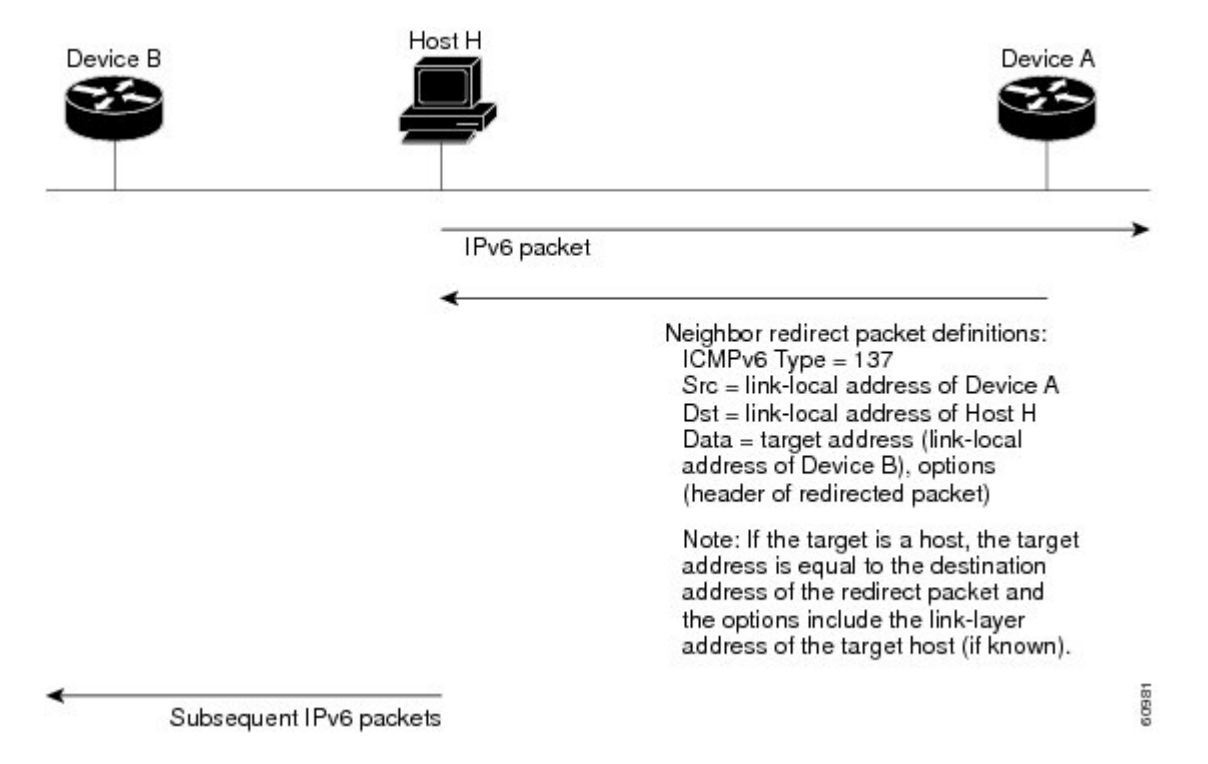

図 **18**:**IPv6** ネイバー探索:ネイバー リダイレクト メッセージ

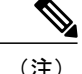

リダイレクト メッセージ内のターゲット アドレス(最終的な宛先)によって隣接デバイスの リンクローカルアドレスが確実に識別されるように、デバイスは各隣接デバイスのリンクロー カルアドレスを判断できる必要があります。スタティックルーティングの場合、ネクストホッ プ デバイスのアドレスは、デバイスのリンクローカル アドレスを使用して指定する必要があ ります。ダイナミック ルーティングの場合は、すべての IPv6 ルーティング プロトコルが隣接 デバイスのリンクローカル アドレスを交換する必要があります。

パケットの転送後に、次の条件が満たされる場合、デバイスはパケットの送信元にリダイレクト メッセージを送信する必要があります。

- パケットの宛先アドレスがマルチキャスト アドレスではない。
- パケットがそのデバイス宛てではなかった。
- パケットが、そのパケットを受信したインターフェイスから送信されようとしている。
- デバイスが、パケットにより適したファーストホップノードはパケットの送信元と同じリン ク上にあると判断した。
- パケットの送信元アドレスが、同じリンク上のネイバーのグローバルIPv6アドレス、または リンクローカル アドレスである。

ネイバー リダイレクト メッセージなどのすべての IPv6 ICMP エラー メッセージをデバイスが生 成するレートを制限するには、**ipv6icmperror-interval** コマンドを使用します。これにより、リン ク層の輻輳が最終的に低減されます。

(注)

デバイスはネイバー リダイレクト メッセージを受信してもそのルーティング テーブルを更新 せず、ホストはネイバー リダイレクト メッセージを発信しません。

## <span id="page-92-0"></span>**IPv6** ネイバー探索の設定方法

## **IPv6** ネイバー探索のパラメータ調整

手順の概要

- **1.** イネーブル化
- **2. configureterminal**
- **3. interface***typenumber*
- **4. ipv6ndnudretry***baseintervalmax-attempts*
- **5. ipv6ndcacheexpire***expire-time-in-seconds*[**refresh**]
- **6. ipv6ndnaglean**

T

### 手順の詳細

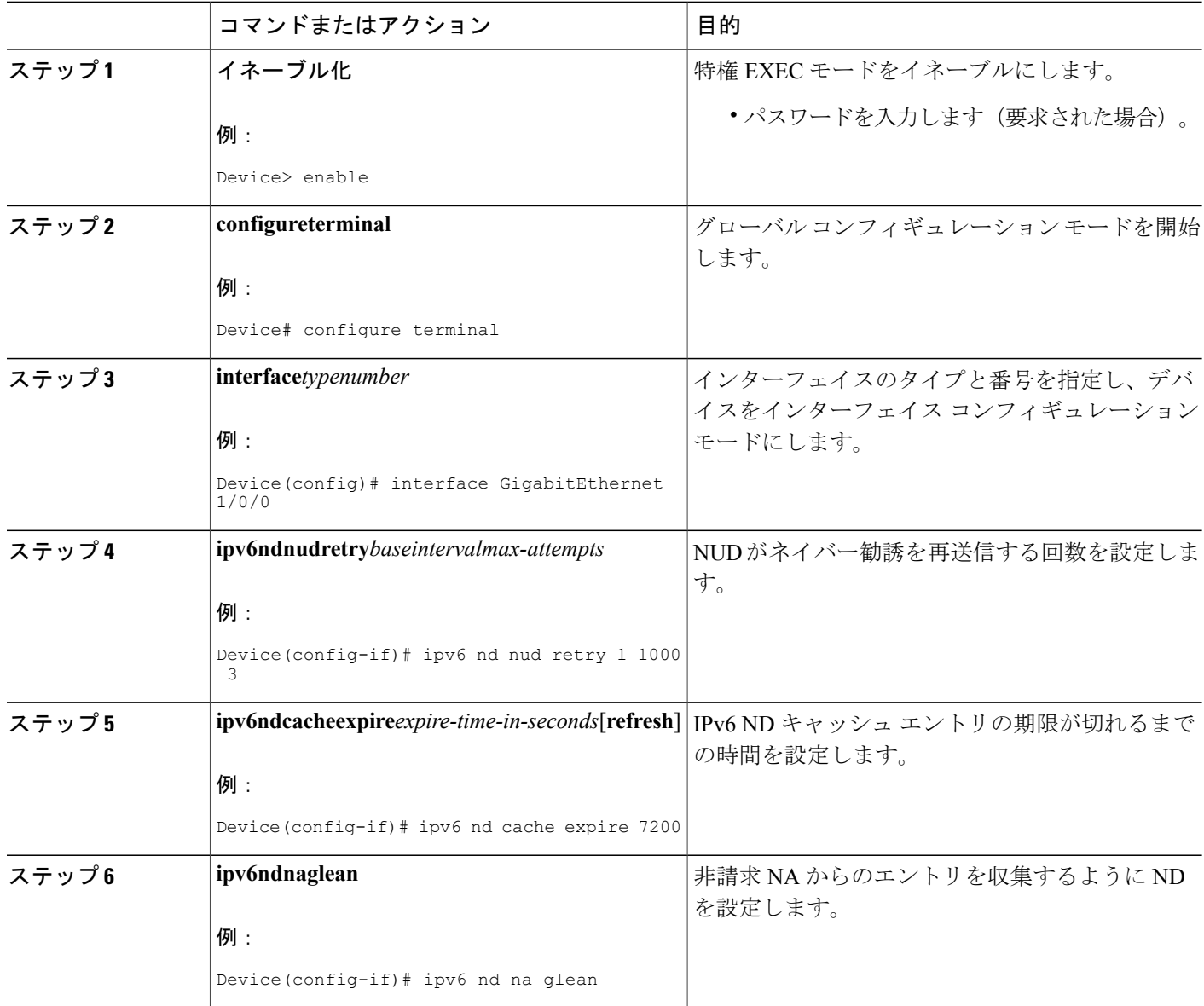

## **IPv6 ICMP** レート制限のカスタマイズ

### 手順の概要

- **1.** イネーブル化
- **2. configureterminal**
- **3. ipv6icmperror-interval***milliseconds*[*bucketsize*]

### 手順の詳細

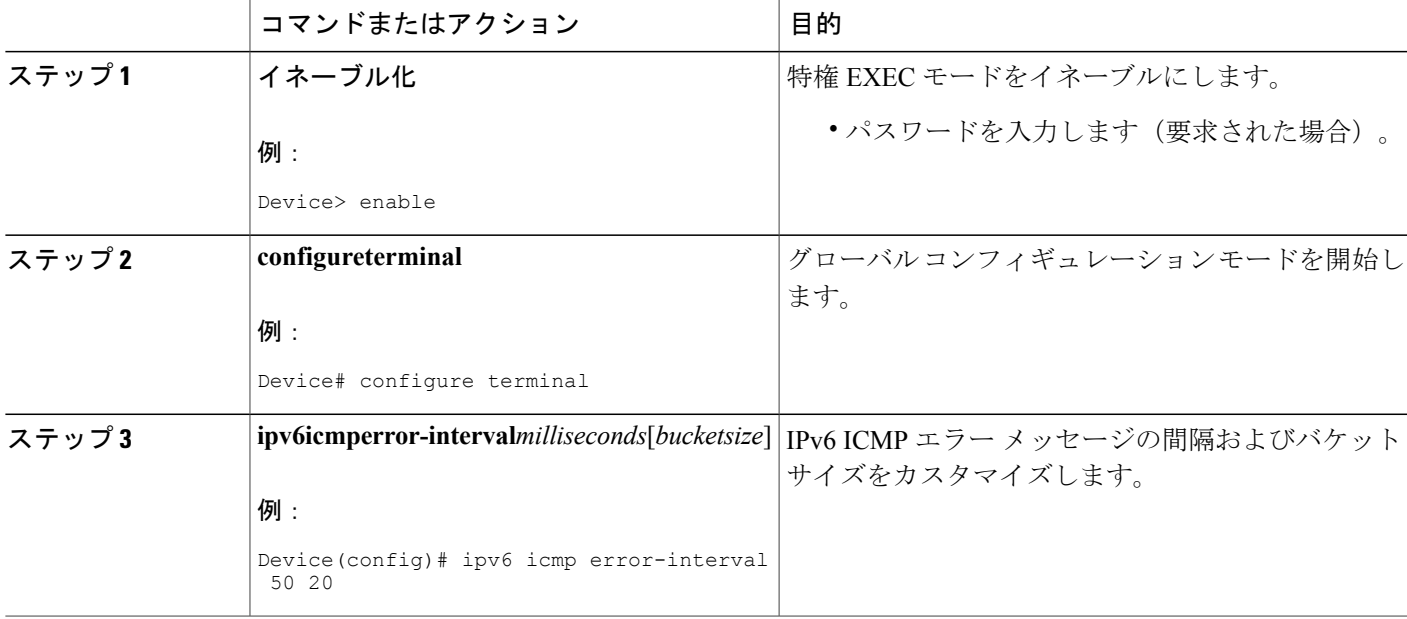

## **IPv6** リダイレクト メッセージの表示

### 手順の概要

 $\mathbf I$ 

- **1.** イネーブル化
- **2. showipv6interface** [**brief**] [*typenumber*] [**prefix**]
- **3. showipv6route** [*ipv6-address* | *ipv6-prefix*/*prefix-length* | *protocol* | *interface-typeinterface-number*]
- **4. showipv6traffic**
- **5. show hosts** [**vrf***vrf-name* | **all** | *hostname* | **summary**]
- **6.** イネーブル化
- **7. showrunning-config**

T

### 手順の詳細

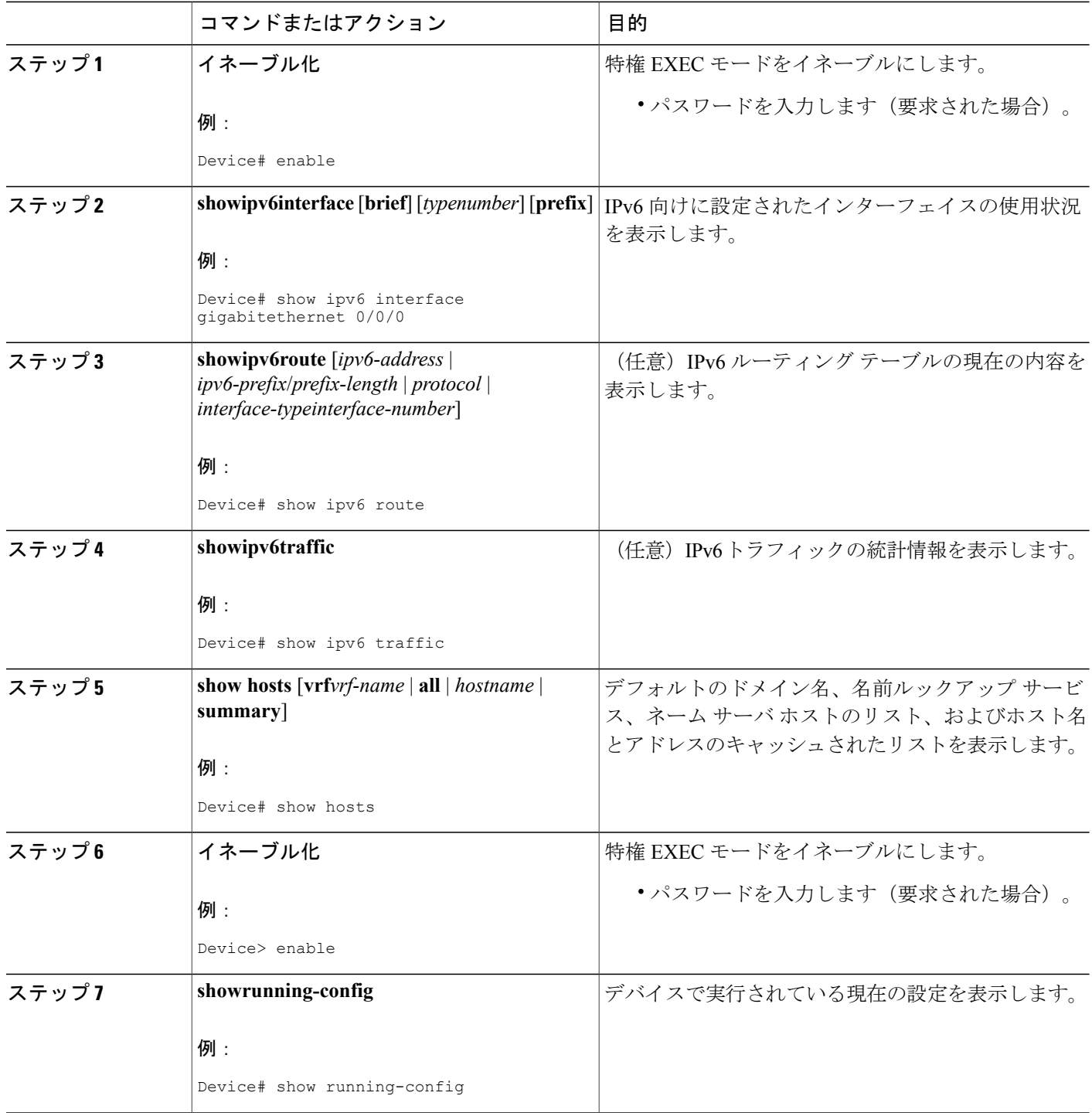

## <span id="page-96-0"></span>**IPv6** ネイバー探索の設定例

### 例:**IPv6** ネイバー探索のパラメータのカスタマイズ

次の例では、IPv6 ND NA の収集が有効になっており、IPv6 ND キャッシュの有効期限は 7200 秒 (2 時間)に設定されています。

```
interface Port-channel189
no ip address
ipv6 address FC07::789:1:0:0:3/64
ipv6 nd nud retry 1 1000 3 1000
ipv6 nd na glean
ipv6 nd cache expire 7200
no ipv6 redirects
```
### 例:**IPv6 ICMP** レート制限の設定

次の例は、50 ミリ秒の間隔と 20 トークンのバケット サイズが IPv6 ICMP エラー メッセージに対 して設定されていることを示します。

ipv6 icmp error-interval 50 20

### 例:**ICMP** レート制限カウンタに関する情報の表示

次の例では、ICMP レート制限カウンタに関する情報が表示されています。

#### Device# **show ipv6 traffic**

ICMP statistics: Rcvd: 188 input, 0 checksum errors, 0 too short 0 unknown info type, 0 unknown error type unreach: 0 routing, 0 admin, 0 neighbor, 0 address, 0 port parameter: 0 error, 0 header, 0 option 0 hopcount expired, 0 reassembly timeout,0 too big 0 echo request, 0 echo reply 0 group query, 0 group report, 0 group reduce 1 router solicit, 175 router advert, 0 redirects 0 neighbor solicit, 12 neighbor advert Sent: 7376 output, 56 rate-limited unreach: 0 routing, 15 admin, 0 neighbor, 0 address, 0 port parameter: 0 error, 0 header, 0 option 0 hopcount expired, 0 reassembly timeout,0 too big 15 echo request, 0 echo reply 0 group query, 0 group report, 0 group reduce 0 router solicit, 7326 router advert, 0 redirects 2 neighbor solicit, 22 neighbor advert

### 例:**IPv6** インターフェイスの統計情報の表示

次の例では、**show ipv6 interface** コマンドを使用して、IPv6 アドレスが FastEthernet インターフェ イス 1/0 に対して正しく設定されていることを確認します。IPv6 ネイバー リダイレクト メッセー

ジ、IPv6 ネイバー探索メッセージ、ステートレス自動設定、および MTU サイズのステータスに 関する情報も表示される場合があります。

#### Device# **show ipv6 interface fastethernet 1/0**

```
Ethernet0 is up, line protocol is up
  IPv6 is stalled, link-local address is FE80::1
 Global unicast address(es):
   2001:DB8:2000::1, subnet is 2001:DB8:2000::/64
   2001:DB8:3000::1, subnet is 2001:DB8:3000::/64
 Joined group address(es):
   FF02::1
   FF02::2
   FF02::1:FF00:1
 MTU is 1500 bytes
 ICMP error messages limited to one every 100 milliseconds
 ICMP redirects are enabled
 ND DAD is enabled, number of DAD attempts: 1
 ND reachable time is 30000 milliseconds
 ND advertised reachable time is 0 milliseconds
 ND advertised retransmit interval is 0 milliseconds
 ND router advertisements are sent every 200 seconds
 ND router advertisements live for 1800 seconds
 Hosts use stateless autoconfig for addresses.
```
# <span id="page-97-0"></span>その他の参考資料

#### 関連資料

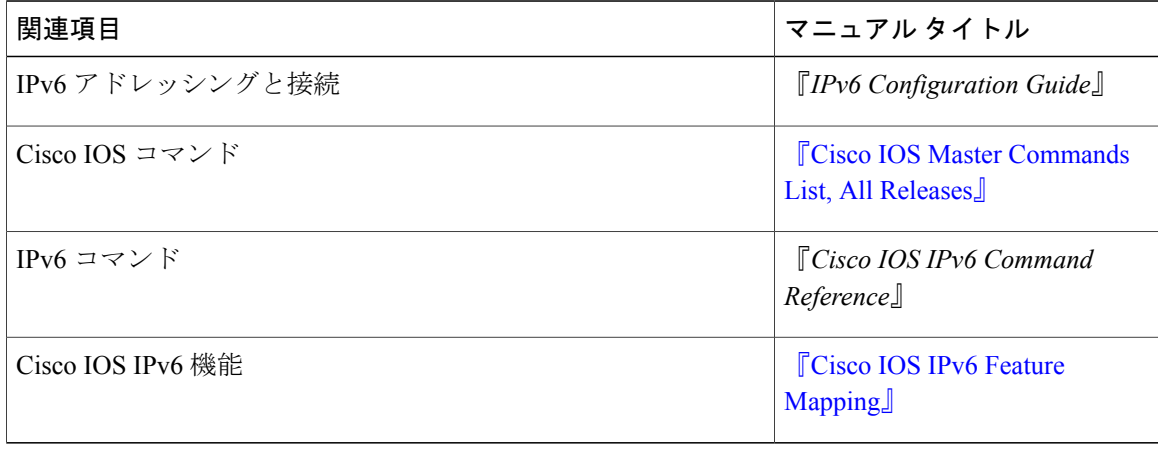

#### 標準および **RFC**

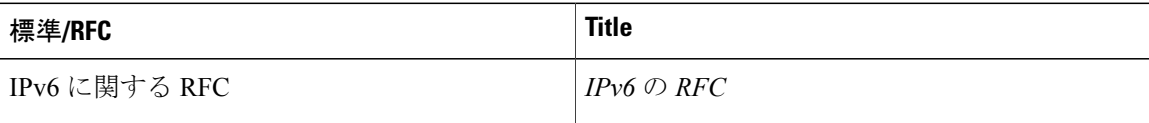

Г

**MIB**

| <b>MIB</b>                                                                            | MIB のリンク                                                                                                    |
|---------------------------------------------------------------------------------------|----------------------------------------------------------------------------------------------------|
| この機能によってサポートされる新しい MIB<br>または変更された MIB はありません。またこ<br>の機能による既存 MIB のサポートに変更はあ<br>りません。 | 選択したプラットフォーム、Cisco IOS リリー<br>ス、およびフィーチャ セットに関する MIBを<br>探してダウンロードするには、次のURLにあ<br>る Cisco MIB Locator を使用します。<br>http://www.cisco.com/go/mibs |

シスコのテクニカル サポート

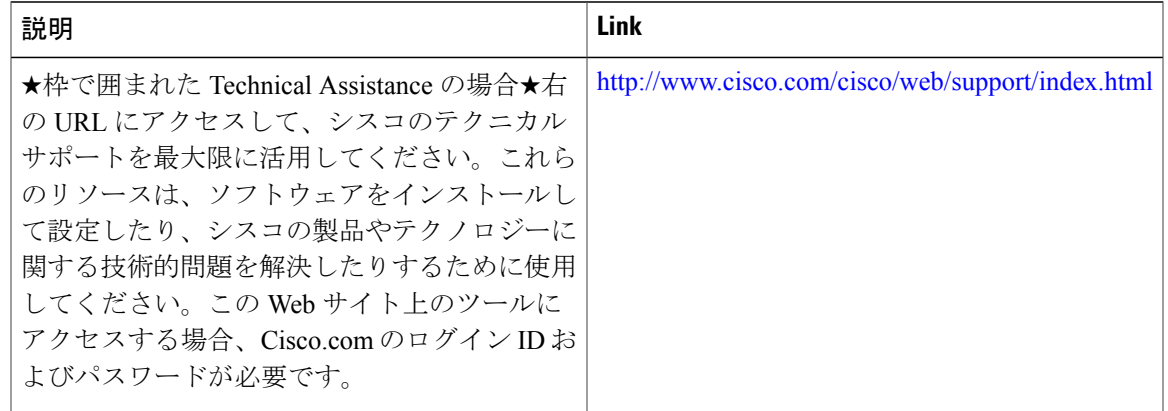

# <span id="page-98-0"></span>**IPv6** ネイバー探索に関する機能情報

次の表に、このモジュールで説明した機能に関するリリース情報を示します。この表は、ソフト ウェア リリース トレインで各機能のサポートが導入されたときのソフトウェア リリースだけを 示しています。その機能は、特に断りがない限り、それ以降の一連のソフトウェア リリースでも サポートされます。

プラットフォームのサポートおよびシスコソフトウェアイメージのサポートに関する情報を検索 するには、Cisco Feature Navigator を使用します。Cisco Feature Navigator にアクセスするには、 [www.cisco.com/go/cfn](http://www.cisco.com/go/cfn) に移動します。Cisco.com のアカウントは必要ありません。

T

### 表 **15**:**IPv6** ネイバー探索に関する機能情報

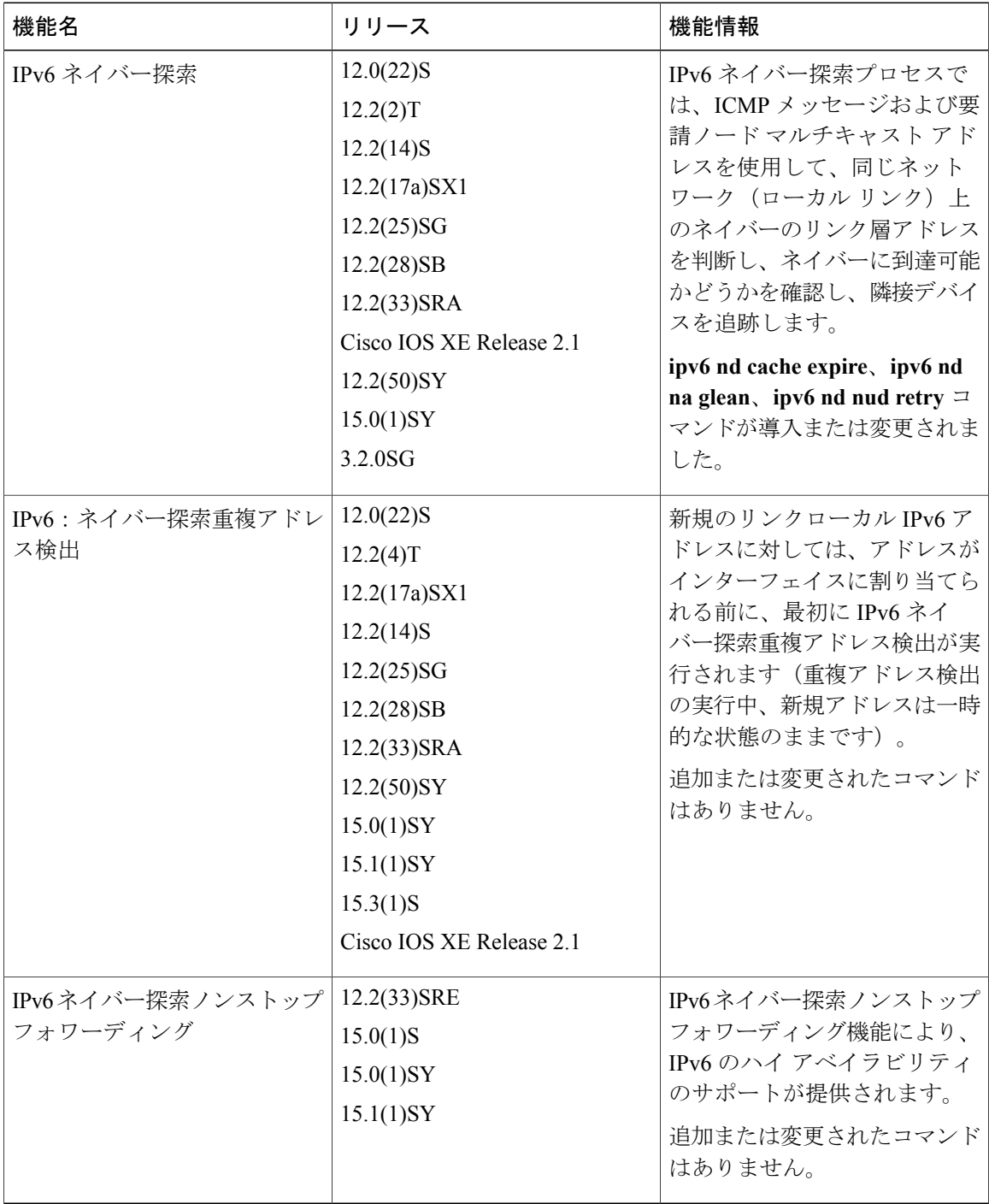

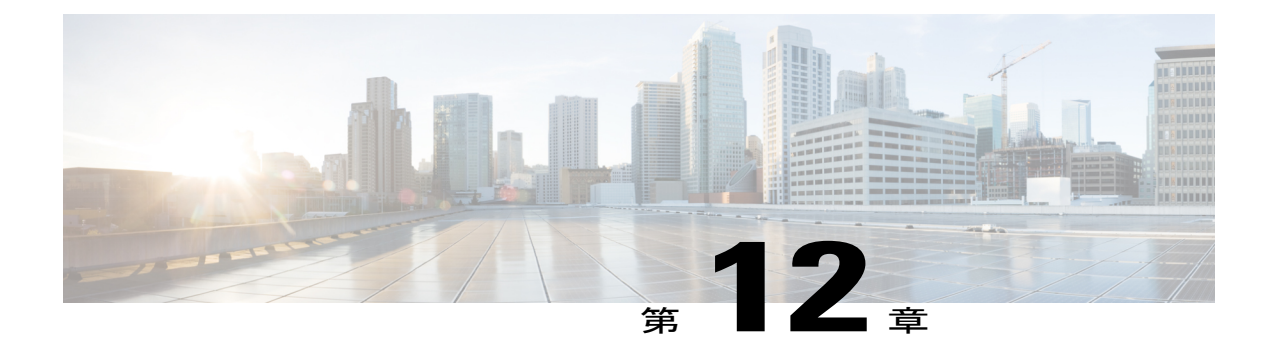

# **IPv6** ネイバー探索キャッシュ

IPv6 ネイバー探索キャッシュ機能により、IPv6 ネイバー キャッシュ内にスタティック エントリ を作成できます。

Per-interface ネイバー探索キャッシュ制限機能により、インターフェイスに接続した特定の顧客 が、意図的または意図せずにネイバー探索キャッシュに過度に負荷をかけるのを防止できます。

- [機能情報の確認](#page-100-0), 93 ページ
- [ネイバー探索用の](#page-101-0) IPv6 スタティック キャッシュ エントリについて, 94 ページ
- IPv6 [ネイバー探索キャッシュの設定方法](#page-102-0), 95 ページ
- IPv6 [ネイバー探索キャッシュの設定例](#page-103-0), 96 ページ
- [その他の参考資料](#page-104-0), 97 ページ
- IPv6 [ネイバー探索キャッシュに関する機能情報](#page-105-0), 98 ページ

## <span id="page-100-0"></span>機能情報の確認

ご使用のソフトウェア リリースでは、このモジュールで説明されるすべての機能がサポートされ ているとは限りません。最新の機能情報および警告については、Bug [Search](https://tools.cisco.com/bugsearch/search) Tool およびご使用の プラットフォームおよびソフトウェア リリースのリリース ノートを参照してください。このモ ジュールで説明される機能に関する情報、および各機能がサポートされるリリースの一覧につい ては、機能情報の表を参照してください。

プラットフォームのサポートおよびシスコソフトウェアイメージのサポートに関する情報を検索 するには、Cisco Feature Navigator を使用します。Cisco Feature Navigator にアクセスするには、 [www.cisco.com/go/cfn](http://www.cisco.com/go/cfn) に移動します。Cisco.com のアカウントは必要ありません。

# <span id="page-101-0"></span>ネイバー探索用の **IPv6** スタティック キャッシュ エント リについて

### **IPv6** ネイバー探索

IPv6 ネイバー探索プロセスでは、ICMP メッセージおよび要請ノード マルチキャスト アドレスを 使用して、同じネットワーク(ローカル リンク)上のネイバーのリンク層アドレスを判断し、ネ イバーに到達可能かどうかを確認し、隣接デバイスを追跡します。

ネイバー探索用の IPv6 スタティック キャッシュ エントリ機能により、IPv6 ネイバー キャッシュ 内にスタティックエントリを作成できます。スタティックルーティングでは、各デバイスの各イ ンターフェイスの IPv6 アドレス、サブネット マスク、ゲートウェイ、対応する Media Access Control(MAC)アドレスを、管理者が手動でテーブルに入力することが求められます。スタティッ ク ルーティングによって、より詳細な制御が可能になりますが、テーブルの保守作業が増えま す。ルートが追加または変更されるたびにテーブルを更新する必要があります。

## **Per-Interface** ネイバー探索キャッシュ制限

ネイバー探索キャッシュ内のエントリ数は、インターフェイスごとに制限できます。この制限に 達すると、新しいエントリは追加されなくなります。Per-interfaceネイバー探索キャッシュ制限機 能により、インターフェイスに接続した特定の顧客が、意図的または意図せずにネイバー探索 キャッシュに過度に負荷をかけるのを防止できます。

この機能をグローバルに有効にすると、デバイス上のすべてのインターフェイスに、共通のイン ターフェイス単位のキャッシュ サイズ制限が設定されます。この機能をインターフェイスごとに イネーブルにすると、キャッシュ サイズ制限はそれに対応するインターフェイス上で設定されま す。インターフェイスごとの制限は、グローバルに設定された制限よりも優先されます。

# <span id="page-102-0"></span>**IPv6** ネイバー探索キャッシュの設定方法

指定したインターフェイス上におけるネイバー探索キャッシュ制限の 設定

### 手順の概要

- **1.** イネーブル化
- **2. configureterminal**
- **3. interface***typenumber*
- **4. ipv6ndcacheinterface-limit***size* [**log***rate*]

### 手順の詳細

 $\overline{\mathsf{I}}$ 

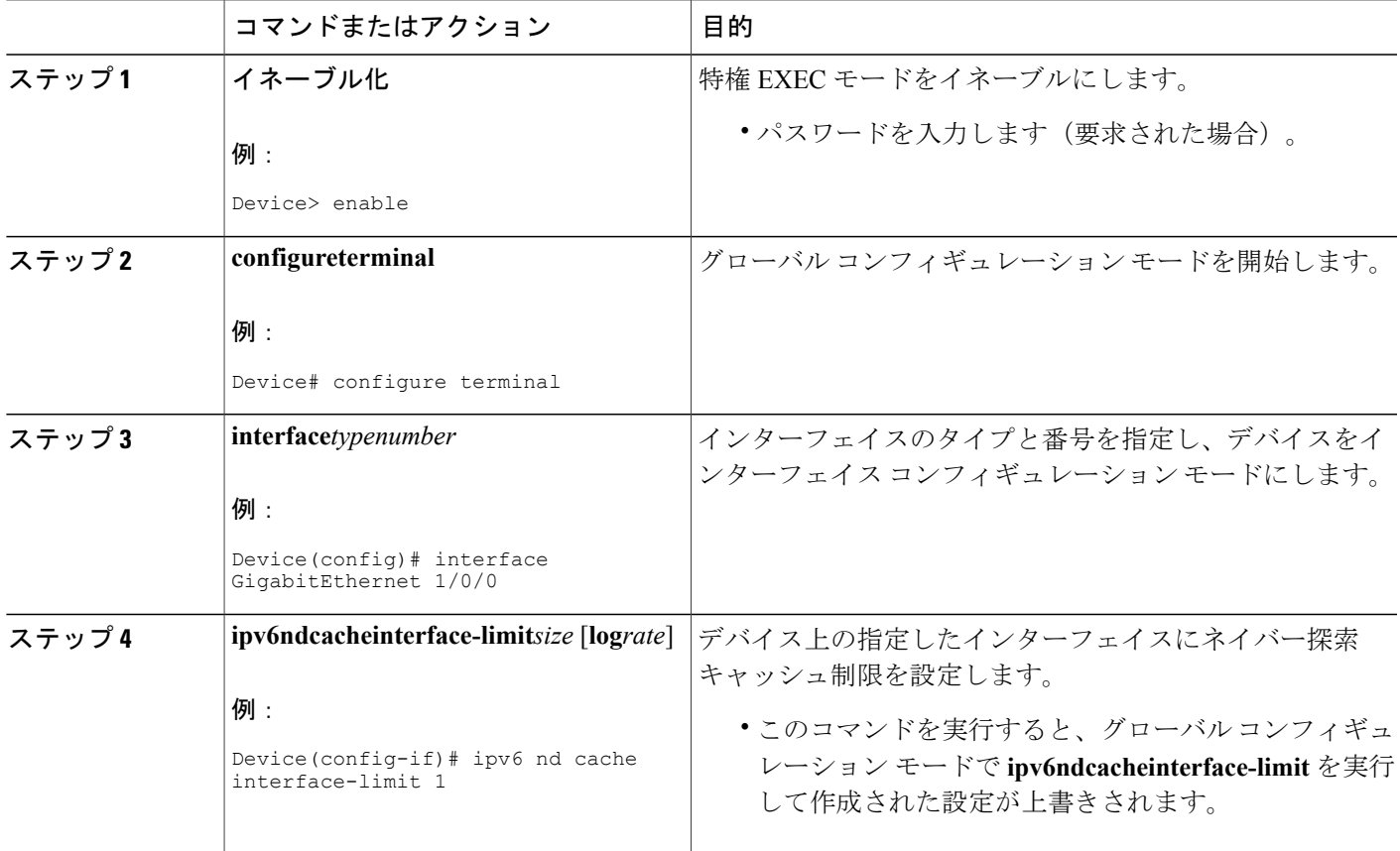

## すべてのデバイス インターフェイス上におけるネイバー探索キャッ シュ制限の設定

### 手順の概要

- **1.** イネーブル化
- **2. configureterminal**
- **3. ipv6ndcacheinterface-limit***size* [**log***rate*]

### 手順の詳細

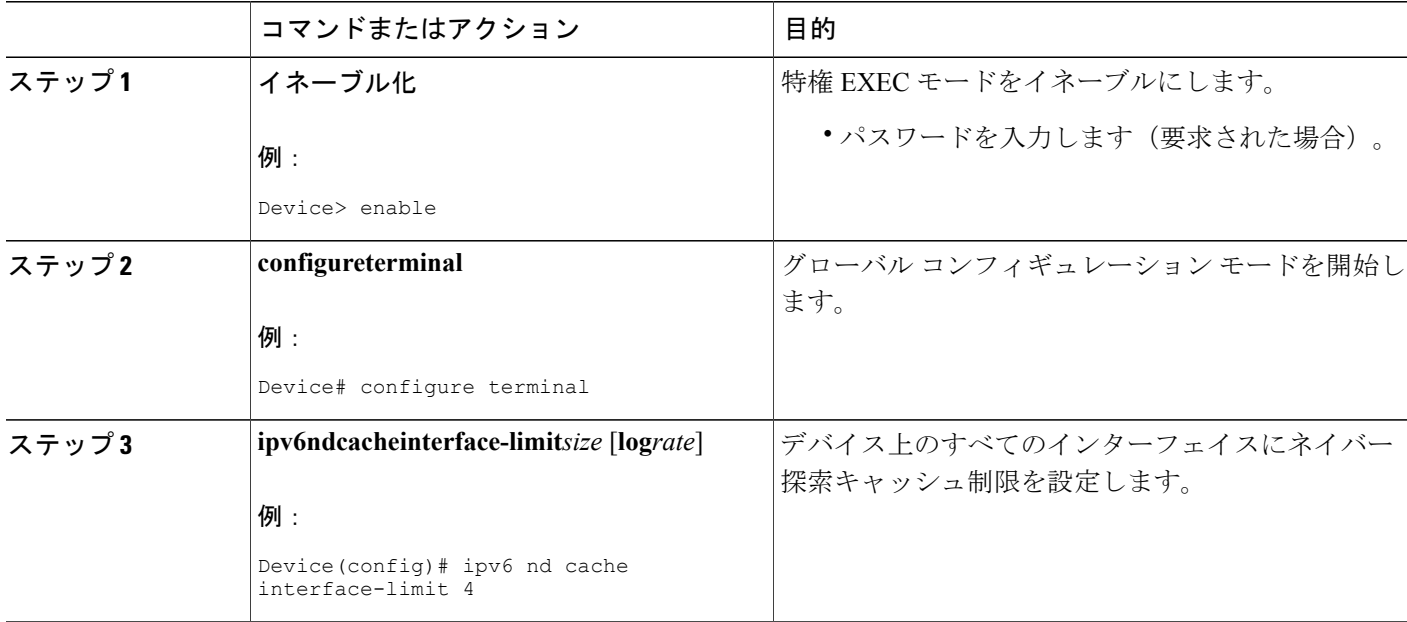

# <span id="page-103-0"></span>**IPv6** ネイバー探索キャッシュの設定例

## 例:ネイバー探索キャッシュ制限の設定

Device# **show ipv6 interface GigabitEthernet2/0/0**

Interface GigabitEthernet2/0/0, entries 2, static 0, limit 4

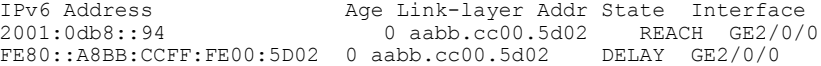

# <span id="page-104-0"></span>その他の参考資料

### 関連資料

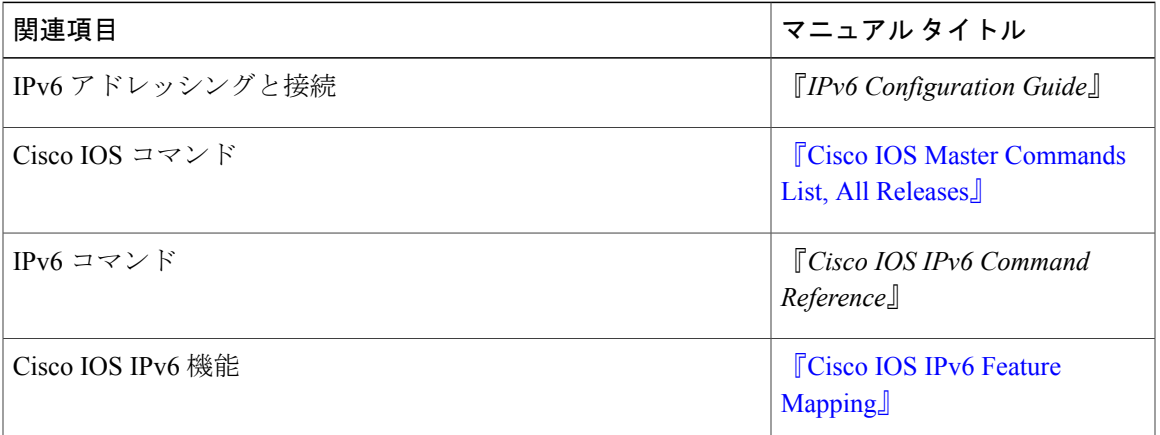

### 標準および **RFC**

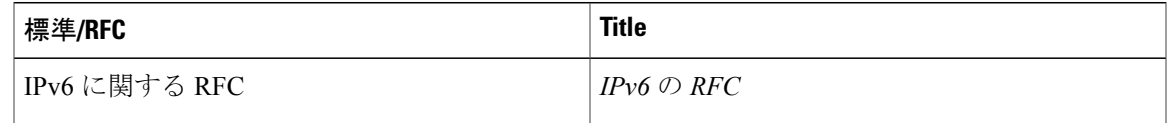

### **MIB**

 $\Gamma$ 

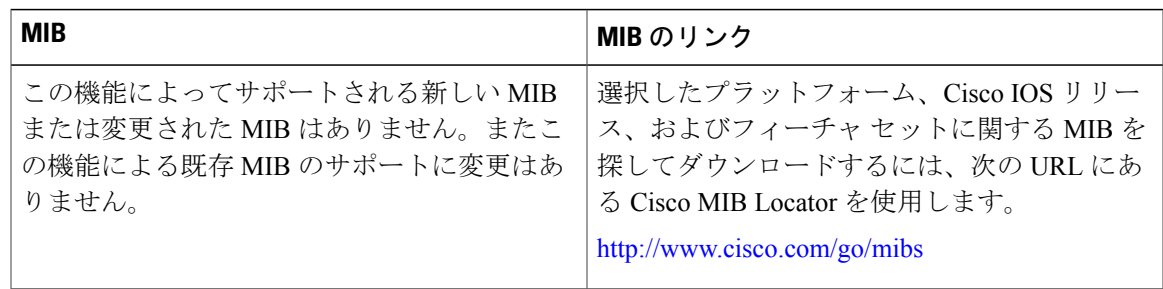

### シスコのテクニカル サポート

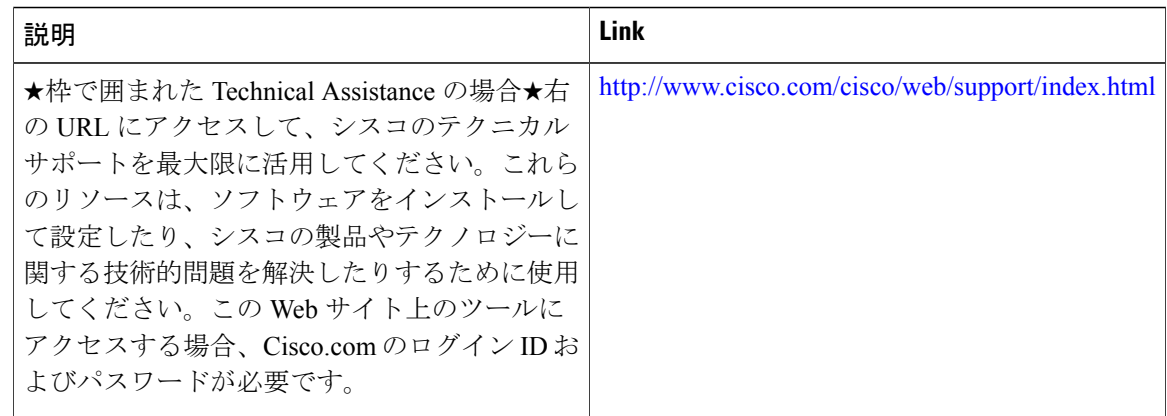

# <span id="page-105-0"></span>**IPv6** ネイバー探索キャッシュに関する機能情報

次の表に、このモジュールで説明した機能に関するリリース情報を示します。この表は、ソフト ウェア リリース トレインで各機能のサポートが導入されたときのソフトウェア リリースだけを 示しています。その機能は、特に断りがない限り、それ以降の一連のソフトウェア リリースでも サポートされます。

プラットフォームのサポートおよびシスコソフトウェアイメージのサポートに関する情報を検索 するには、Cisco Feature Navigator を使用します。Cisco Feature Navigator にアクセスするには、 [www.cisco.com/go/cfn](http://www.cisco.com/go/cfn) に移動します。Cisco.com のアカウントは必要ありません。

#### 表 **16**:**IPv6** ネイバー探索キャッシュに関する機能情報

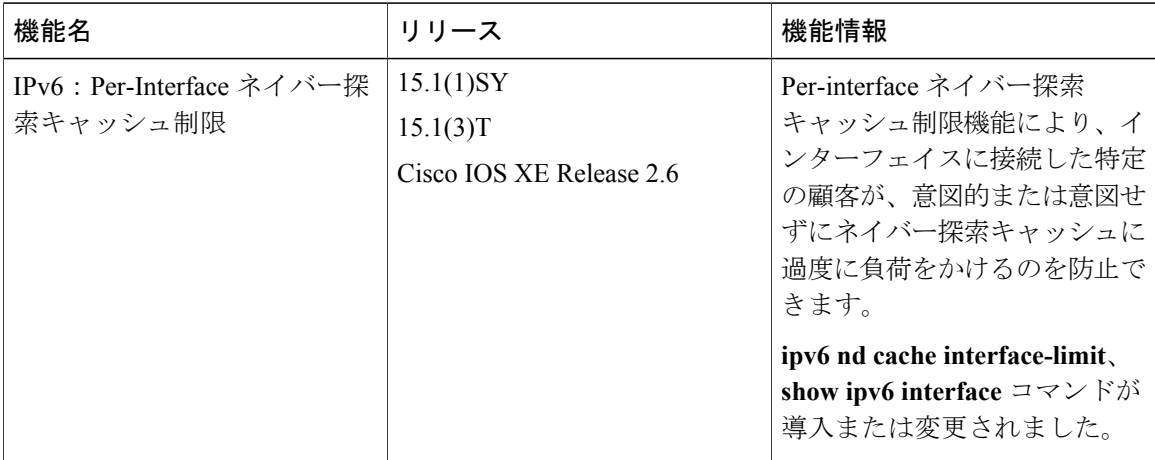

 $\mathbf{I}$ 

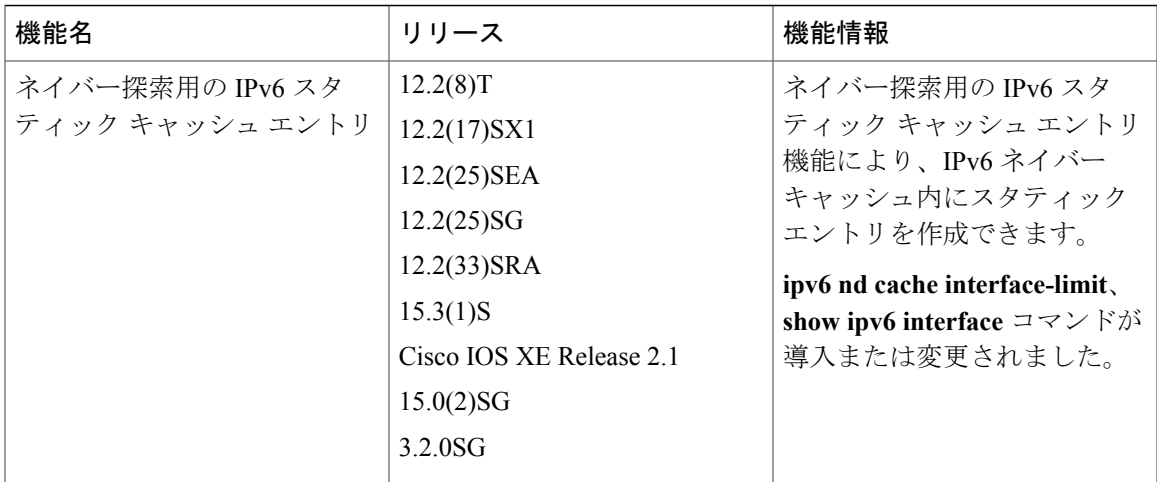

T
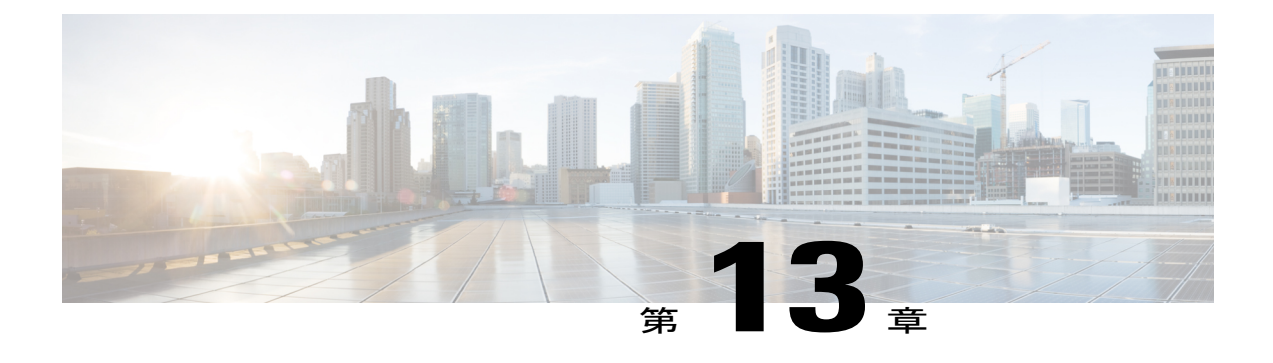

# **IPv6** デフォルト ルータ プリファレンス

IPv6 デフォルト ルータ プリファレンス機能は、大まかなプリファレンス メトリック(低、中、 高)をデフォルト デバイスに提供します。

- [機能情報の確認](#page-108-0), 101 ページ
- IPv6 デフォルト ルータ [プリファレンスについて](#page-109-0), 102 ページ
- IPv6 デフォルト ルータ [プリファレンスの設定方法](#page-109-1), 102 ページ
- IPv6 デフォルト ルータ [プリファレンスの設定例](#page-110-0), 103 ページ
- [その他の参考資料](#page-111-0), 104 ページ
- IPv6 デフォルト ルータ [プリファレンスに関する機能情報](#page-112-0), 105 ページ

### <span id="page-108-0"></span>機能情報の確認

ご使用のソフトウェア リリースでは、このモジュールで説明されるすべての機能がサポートされ ているとは限りません。最新の機能情報および警告については、Bug [Search](https://tools.cisco.com/bugsearch/search) Tool およびご使用の プラットフォームおよびソフトウェア リリースのリリース ノートを参照してください。このモ ジュールで説明される機能に関する情報、および各機能がサポートされるリリースの一覧につい ては、機能情報の表を参照してください。

プラットフォームのサポートおよびシスコソフトウェアイメージのサポートに関する情報を検索 するには、Cisco Feature Navigator を使用します。Cisco Feature Navigator にアクセスするには、 [www.cisco.com/go/cfn](http://www.cisco.com/go/cfn) に移動します。Cisco.com のアカウントは必要ありません。

## <span id="page-109-0"></span>**IPv6** デフォルト ルータ プリファレンスについて

### トラフィック エンジニアリングのデフォルト ルータ プリファレンス

ホストは、ルータ アドバタイズメント (RA) をリスニングしてデフォルト デバイスを検出し、 選択します。通常のデフォルトデバイス選択メカニズムは、トラフィックエンジニアリングが必 要な場合など、特定のケースでは準最適なメカニズムです。たとえば、リンク上の 2 台のデバイ スが、類似しているが等しくはないコストのルーティングを提供している場合や、ポリシーによっ てデバイスの一方を優先することが指示されている場合があります。次に例をいくつか示します。

- 異なるプレフィックスセットヘルーティングする複数のデバイス: リダイレクト (宛先に対 して最適でないデバイスによって送信される)は、ホストが任意のデバイスを選択でき、シ ステムが機能することを意味します。ただし、デバイスのいずれか 1 台を選択することでリ ダイレクトが大幅に減ることが、トラフィック パターンにより分かる場合もあります。
- 新しいデバイスの不意な展開:新しいデバイスを完全に設定する前に展開すると、ホストに よって新しいデバイスがデフォルトデバイスとして採用され、トラフィックが消える可能性 があります。ネットワーク管理者は、一部のデバイスが他のデバイスよりも優先されること を指定できます。
- マルチホーム環境:複数の物理リンクと IPv6 トランスポートでのトンネリングの使用によ り、マルチホーム環境はより一般的になる可能性があります。一部のデバイスは、6-4 プレ フィックスにだけルーティングするか、企業イントラネットにだけルーティングするため、 完全なデフォルトルーティングを提供しないことがあります。このような状況は、単一リン ク上でのみ機能するリダイレクトでは解決できません。

デフォルト ルータ プリファレンス (DRP) 機能は、基本的なプリファレンス メトリック (低、 中、高)をデフォルト デバイスに提供します。デフォルト デバイスの DRP は、RA メッセージ内 の未使用ビットで通知されます。この拡張は、デバイス (DRP ビットの設定)とホスト (DRP ビットの解釈)の両方に対して後方互換性があります。これらのビットは、DRP 拡張を実装しな いホストでは無視されます。同様に、DRP 拡張を実装しないデバイスによって送信される値は、 DRP 拡張を実装するホストによって「中」のプリファレンスが指定されたものと解釈されます。 DRP は手動で設定する必要があります。

## <span id="page-109-1"></span>**IPv6** デフォルト ルータ プリファレンスの設定方法

### トラフィック エンジニアリングの **DRP** 拡張の設定

次のタスクを実行して、デフォルト ルータのプリファレンス値を通知するために、DRP 拡張を RA に設定します。

#### 手順の概要

- **1.** イネーブル化
- **2. configureterminal**
- **3. interface***typenumber*
- **4. ipv6ndrouter-preference** {**high** | **medium** | **low**

#### 手順の詳細

Г

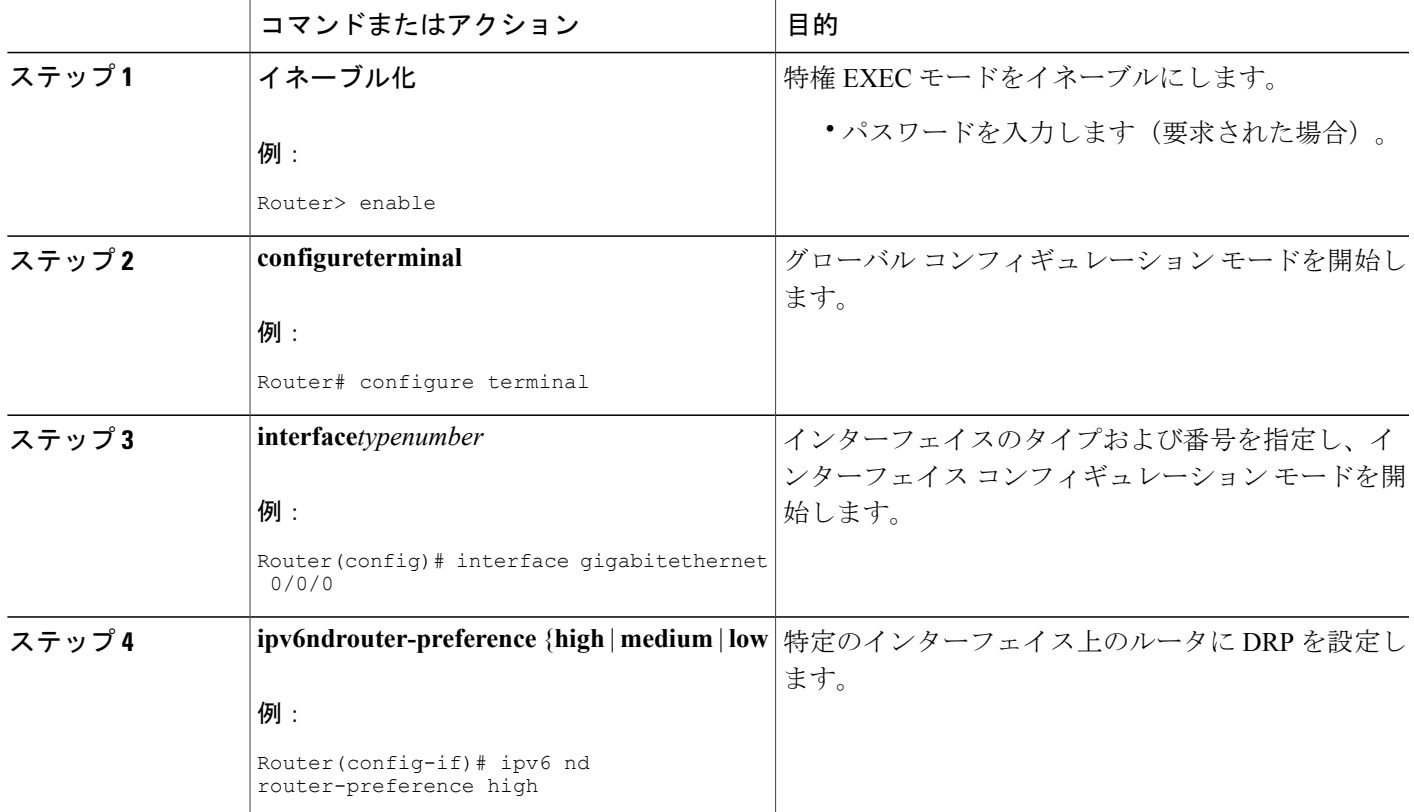

# <span id="page-110-0"></span>**IPv6** デフォルト ルータ プリファレンスの設定例

### 例:**IPv6** デフォルト ルータ プリファレンス

次の例では、インターフェイスを介してこのデバイスによりアドバタイズされた場合の、DRP プ リファレンス値のステータスが表示されています。

Device# **show ipv6 interface gigabitethernet 0/1**

```
GigabitEthernet0/1 is up, line protocol is up
 IPv6 is enabled, link-local address is FE80::130
Description: Management network (dual stack)
Global unicast address(es):
  FEC0:240:104:1000::130, subnet is FEC0:240:104:1000::/64
Joined group address(es):
  FF02::1
  FF02::2
  FF02::1:FF00:130
MTU is 1500 bytes
ICMP error messages limited to one every 100 milliseconds
ICMP redirects are enabled
ND DAD is enabled, number of DAD attempts: 1
ND reachable time is 30000 milliseconds
ND advertised reachable time is 0 milliseconds
ND advertised retransmit interval is 0 milliseconds
 ND router advertisements are sent every 200 seconds
 ND router advertisements live for 1800 seconds
ND advertised default router preference is Low
Hosts use stateless autoconfig for addresses.
```
次の例では、他のデバイスによりアドバタイズされた場合の、DRP プリファレンス値のステータ スが表示されています。

#### Device# **show ipv6 routers**

```
Router FE80::169 on GigabitEthernet0/1, last update 0 min
Hops 64, Lifetime 1800 sec, AddrFlag=0, OtherFlag=0, MTU=1500
Preference=Medium
Reachable time 0 msec, Retransmit time 0 msec
Prefix FEC0:240:104:1000::/64 onlink autoconfig
  Valid lifetime 2592000, preferred lifetime 604800
```
## <span id="page-111-0"></span>その他の参考資料

#### 関連資料

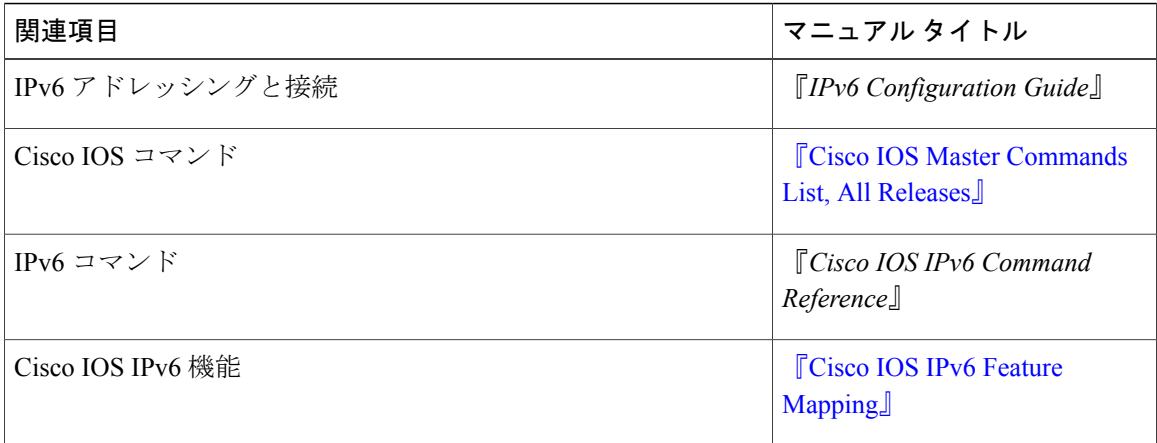

#### 標準および **RFC**

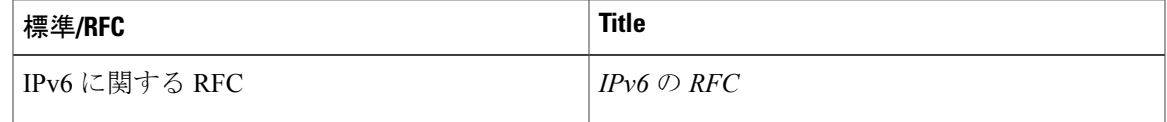

#### **MIB**

Г

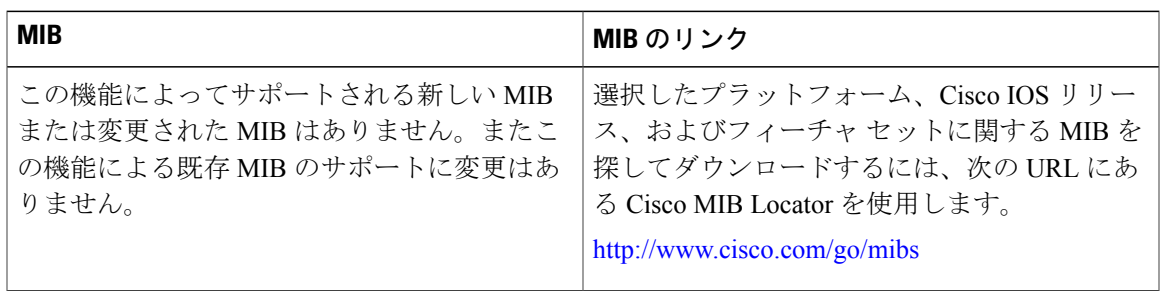

#### シスコのテクニカル サポート

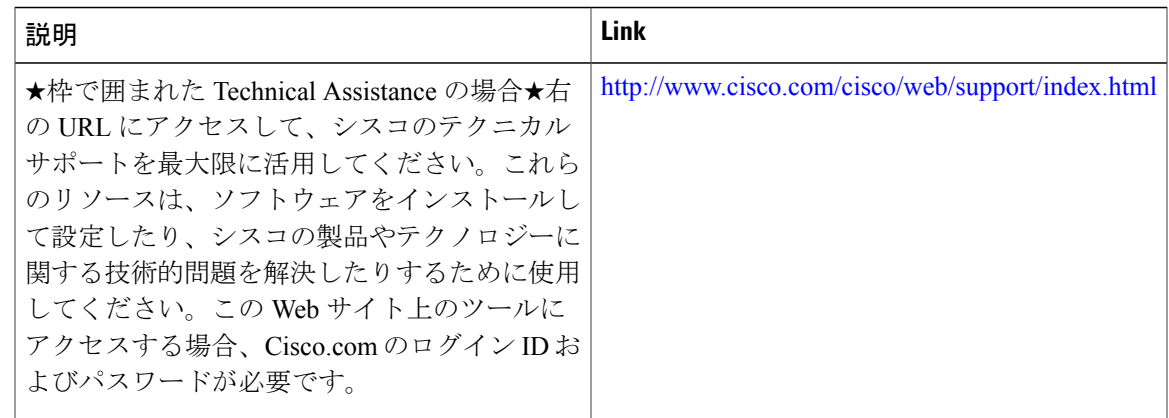

# <span id="page-112-0"></span>IPv6 デフォルトルータプリファレンスに関する機能情報

次の表に、このモジュールで説明した機能に関するリリース情報を示します。この表は、ソフト ウェア リリース トレインで各機能のサポートが導入されたときのソフトウェア リリースだけを 示しています。その機能は、特に断りがない限り、それ以降の一連のソフトウェア リリースでも サポートされます。

プラットフォームのサポートおよびシスコソフトウェアイメージのサポートに関する情報を検索 するには、Cisco Feature Navigator を使用します。Cisco Feature Navigator にアクセスするには、 [www.cisco.com/go/cfn](http://www.cisco.com/go/cfn) に移動します。Cisco.com のアカウントは必要ありません。

T

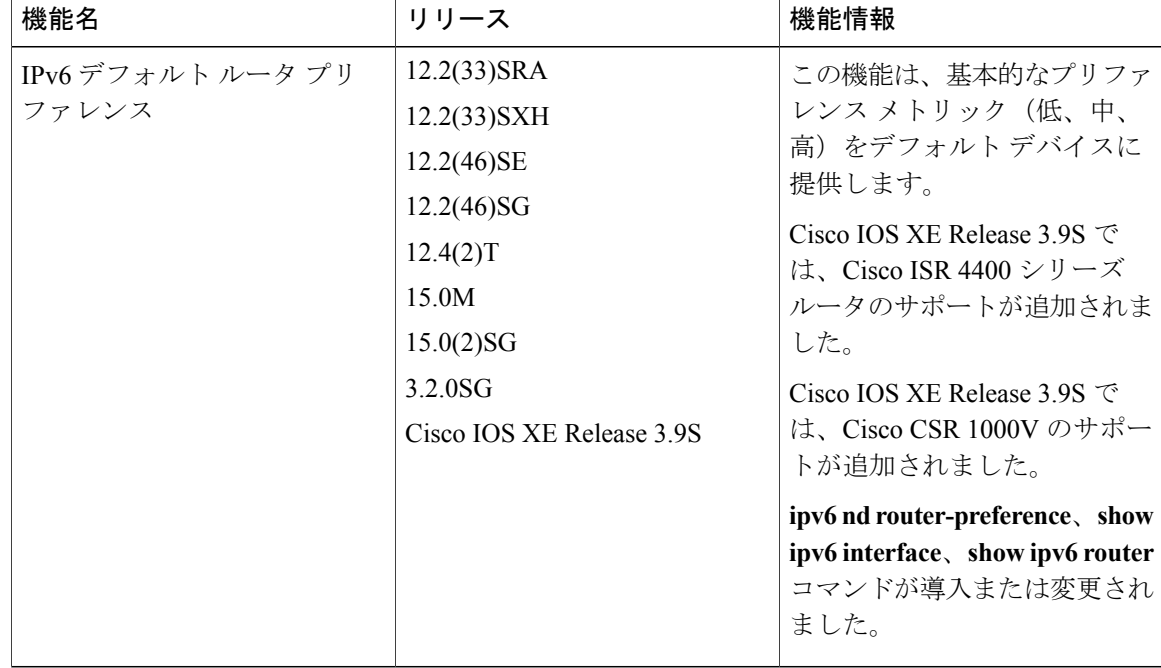

表 **17**:**IPv6** デフォルト ルータ プリファレンスに関する機能情報

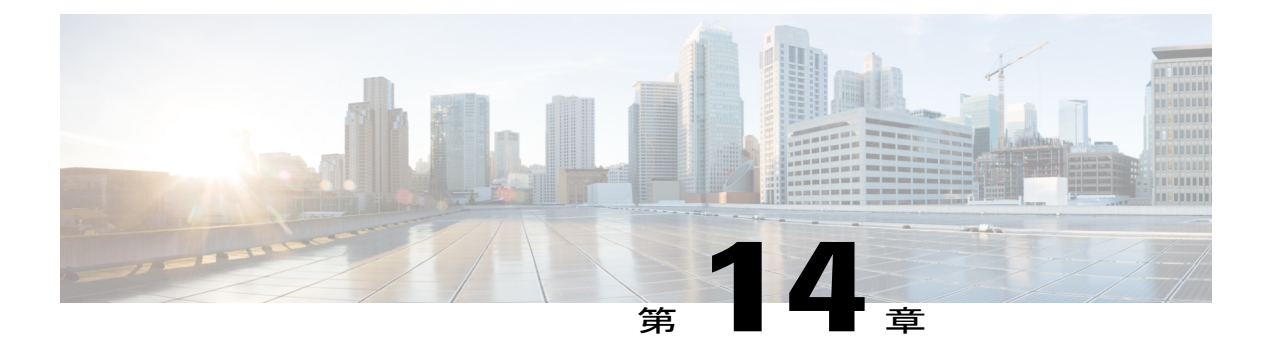

# **IPv6** ステートレス自動設定

IPv6 ステートレス自動設定機能を使用して、リンク、サブネット、およびサイト アドレッシン グの変更を管理できます。

- [機能情報の確認](#page-114-0), 107 ページ
- IPv6 [ステートレス自動設定について](#page-115-0), 108 ページ
- IPv6 [ステートレス自動設定の設定方法](#page-116-0), 109 ページ
- IPv6 [ステートレス自動設定の設定例](#page-117-0), 110 ページ
- [その他の参考資料](#page-118-0), 111 ページ
- IPv6 [ステートレス自動設定に関する機能情報](#page-119-0), 112 ページ

## <span id="page-114-0"></span>機能情報の確認

ご使用のソフトウェア リリースでは、このモジュールで説明されるすべての機能がサポートされ ているとは限りません。最新の機能情報および警告については、Bug [Search](https://tools.cisco.com/bugsearch/search) Tool およびご使用の プラットフォームおよびソフトウェア リリースのリリース ノートを参照してください。このモ ジュールで説明される機能に関する情報、および各機能がサポートされるリリースの一覧につい ては、機能情報の表を参照してください。

プラットフォームのサポートおよびシスコソフトウェアイメージのサポートに関する情報を検索 するには、Cisco Feature Navigator を使用します。Cisco Feature Navigator にアクセスするには、 [www.cisco.com/go/cfn](http://www.cisco.com/go/cfn) に移動します。Cisco.com のアカウントは必要ありません。

### <span id="page-115-0"></span>**IPv6** ステートレス自動設定について

### **IPv6** ステートレス自動設定

IPv6 ノード上のすべてのインターフェイスには、通常はインターフェイスの識別子とリンクロー カル プレフィックス FE80::/10 から自動的に設定されるリンクローカル アドレスが必要です。リ ンクローカル アドレスを使用すると、ノードがリンク上の他のノードと通信できます。また、リ ンクローカル アドレスを使用して、ノードをさらに設定することもできます。

ノードは、手動の設定や Dynamic Host Configuration Protocol(DHCP)サーバなどのサーバの支援 を必要とすることなく、ネットワークに接続し、グローバルIPv6アドレスを自動的に生成できま す。IPv6 では、リンク上のデバイスは、リンクのデフォルト デバイスとして機能するだけでな く、ルータ アドバタイズメント(RA)メッセージのすべてのグローバル プレフィックスをアド バタイズします。RAメッセージは、定期的に送信される場合と、システム起動時にホストから送 信されるデバイス要請メッセージに対する応答として送信される場合があります。

リンク上のノードは、RA メッセージに含まれるプレフィックス(64 ビット)にインターフェイ ス識別子(64 ビット)を付加することで、グローバル IPv6 アドレスを自動的に設定できます。 ノードによって設定された 128 ビットの IPv6 アドレスは、重複アドレス検出の対象となり、リン ク上での一意性が確保されます。RAメッセージでアドバタイズされたプレフィックスがグローバ ルに一意である場合、ノードによって設定されたIPv6アドレスもグローバルに一意になります。 ICMP パケット ヘッダーのタイプ フィールドの値が 133 であるデバイス要請メッセージは、シス テム起動時にホストによって送信されるため、ホストは次のスケジュールされた RA メッセージ を待機することなくすぐに自動設定できます。

### **IPv6** ホストの簡易ネットワーク リナンバリング

グローバル ルーティング テーブルの厳格な集約では、ネットワークのサービス プロバイダーが 変更された場合にネットワークをリナンバリングする必要があります。IPv6 のステートレス自動 設定機能を使用してネットワークをリナンバリングする場合は、新しいサービス プロバイダーか らのプレフィックスが、リンク上に送信されるRAメッセージに追加されます(RAメッセージに は、古いサービスプロバイダーからのプレフィックスと新しいサービスプロバイダーからのプレ フィックスの両方が含まれます)。リンク上のノードは、新しいサービス プロバイダーからのプ レフィックスを使用して、追加のアドレスを自動的に設定します。ノードは、新しいプレフィッ クスから作成されたアドレスとリンク上の古いプレフィックスから作成された既存のアドレスを 使用できます。古いプレフィックスと新しいプレフィックスに関連付けられているライフタイム パラメータの設定は、リンク上のノードが、新しいプレフィックスから作成されたアドレスだけ を使用するように移行できることを意味します。移行期間中は、古いプレフィックスが RA メッ

セージから削除され、新しいプレフィックスを含むアドレスだけがリンク上で使用されます(リ ナンバリングが完了します)(次の図を参照)。

ے

図 **19**:ステートレス自動設定を使用したホストの **IPv6** ネットワーク リナンバリング

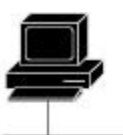

MAC address: 00:2c:04:00:FF:56

> Host autoconfigured addresses are: new address autoconfigured from a new prefix and old addresses autoconfigured from an old prefix

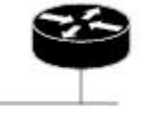

Sends new network-type information 52877 (prefixes, [old and new])

<span id="page-116-0"></span>**IPv6** ステートレス自動設定の設定方法

### **IPv6** ステートレス自動設定の有効化

手順の概要

- **1.** イネーブル化
- **2. configureterminal**
- **3. interface***typenumber*
- **4. ipv6 address autoconfig**

#### 手順の詳細

Г

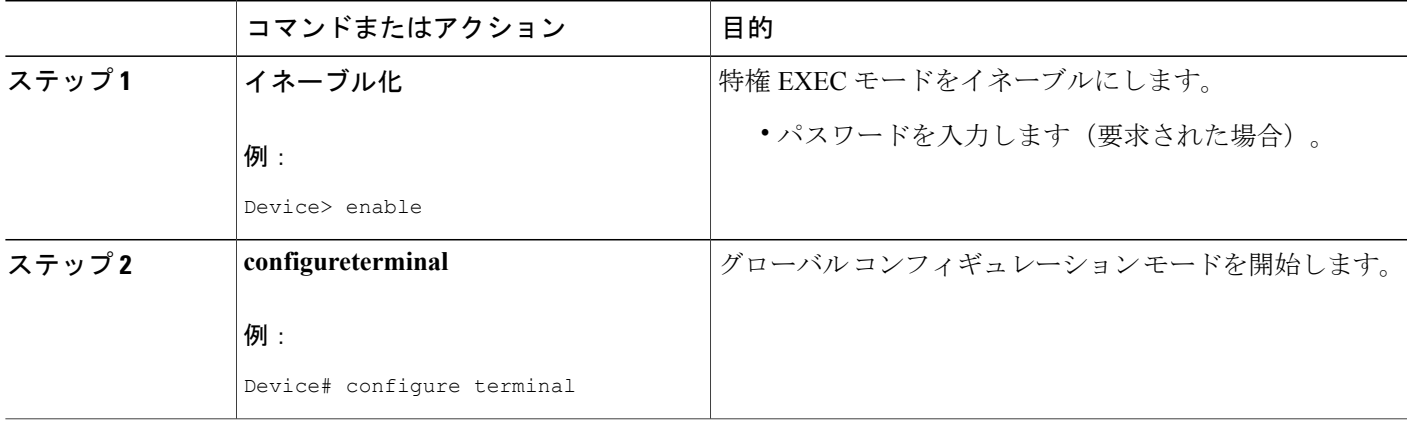

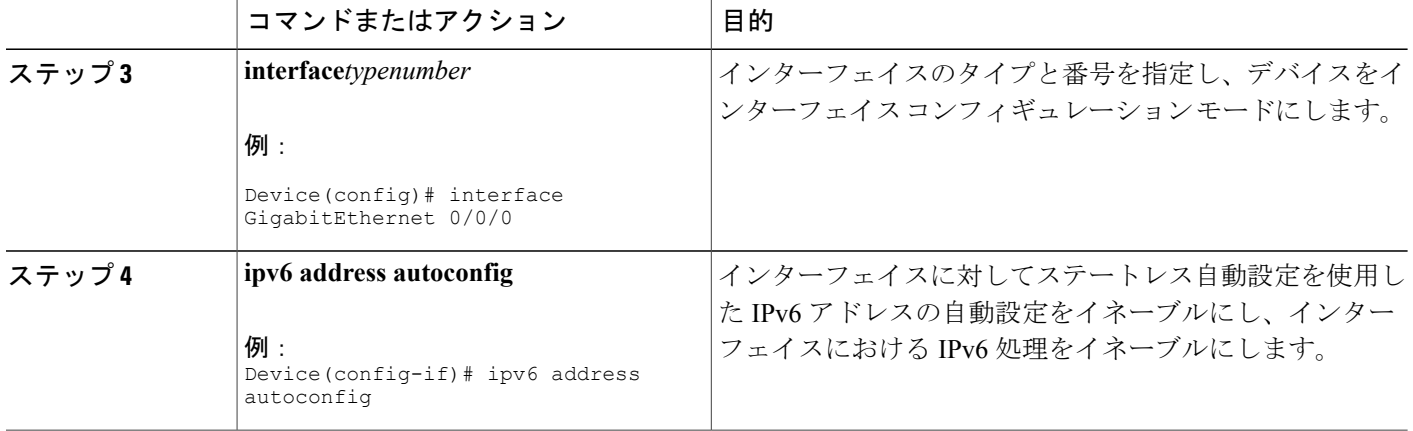

### <span id="page-117-0"></span>**IPv6** ステートレス自動設定の設定例

### 例:**IPv6** インターフェイスの統計情報の表示

次の例では、**show ipv6 interface** コマンドを使用して、IPv6 アドレスが GigabitEthernet インター フェイス0/0/0に対して正しく設定されていることを確認します。IPv6ネイバーリダイレクトメッ セージ、IPv6 ネイバー探索メッセージ、およびステートレス自動設定のステータスに関する情報 も表示されます。

Device# **show ipv6 interface gigabitethernet 0/0/0**

```
GigabitEthernet0/0/0 is up, line protocol is up
 IPv6 is stalled, link-local address is FE80::1
 Global unicast address(es):
   2001:DB8:2000::1, subnet is 2001:DB8:2000::/64
   2001:DB8:3000::1, subnet is 2001:DB8:3000::/64
 Joined group address(es):
  FF02::1
  FF02::2
  FF02::1:FF00:1
MTU is 1500 bytes
 ICMP error messages limited to one every 100 milliseconds
 ICMP redirects are enabled
 ND DAD is enabled, number of DAD attempts: 1
ND reachable time is 30000 milliseconds
ND advertised reachable time is 0 milliseconds
ND advertised retransmit interval is 0 milliseconds
ND router advertisements are sent every 200 seconds
 ND router advertisements live for 1800 seconds
Hosts use stateless autoconfig for addresses.
```
# <span id="page-118-0"></span>その他の参考資料

### 関連資料

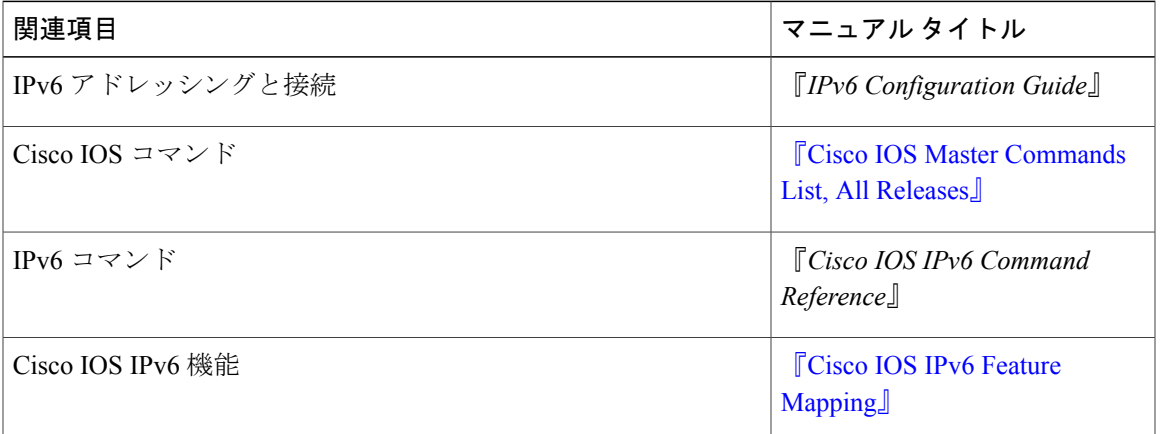

### 標準規格および **RFC**

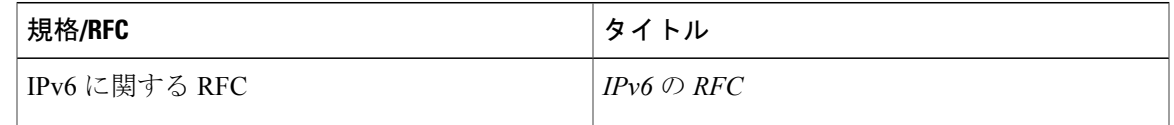

### **MIB**

 $\Gamma$ 

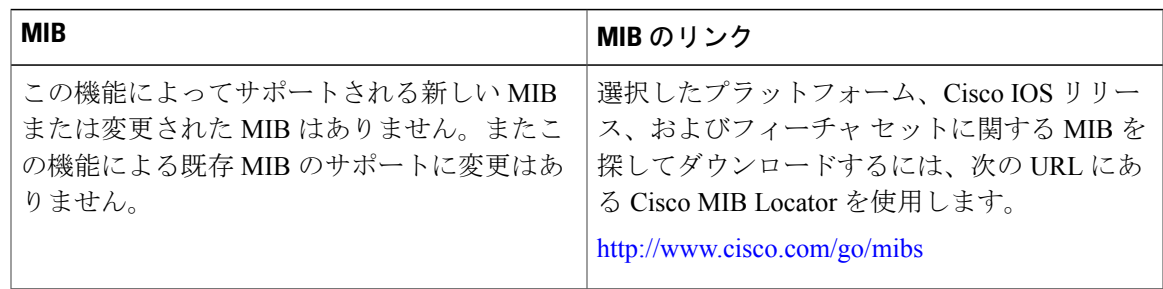

#### シスコのテクニカル サポート

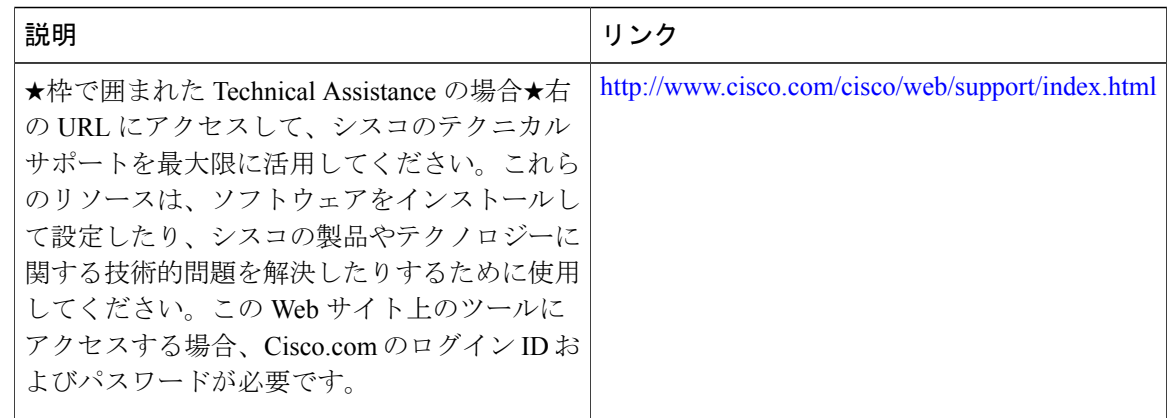

## <span id="page-119-0"></span>**IPv6** ステートレス自動設定に関する機能情報

次の表に、このモジュールで説明した機能に関するリリース情報を示します。この表は、ソフト ウェア リリース トレインで各機能のサポートが導入されたときのソフトウェア リリースだけを 示しています。その機能は、特に断りがない限り、それ以降の一連のソフトウェア リリースでも サポートされます。

プラットフォームのサポートおよびシスコソフトウェアイメージのサポートに関する情報を検索 するには、Cisco Feature Navigator を使用します。Cisco Feature Navigator にアクセスするには、 [www.cisco.com/go/cfn](http://www.cisco.com/go/cfn) に移動します。Cisco.com のアカウントは必要ありません。

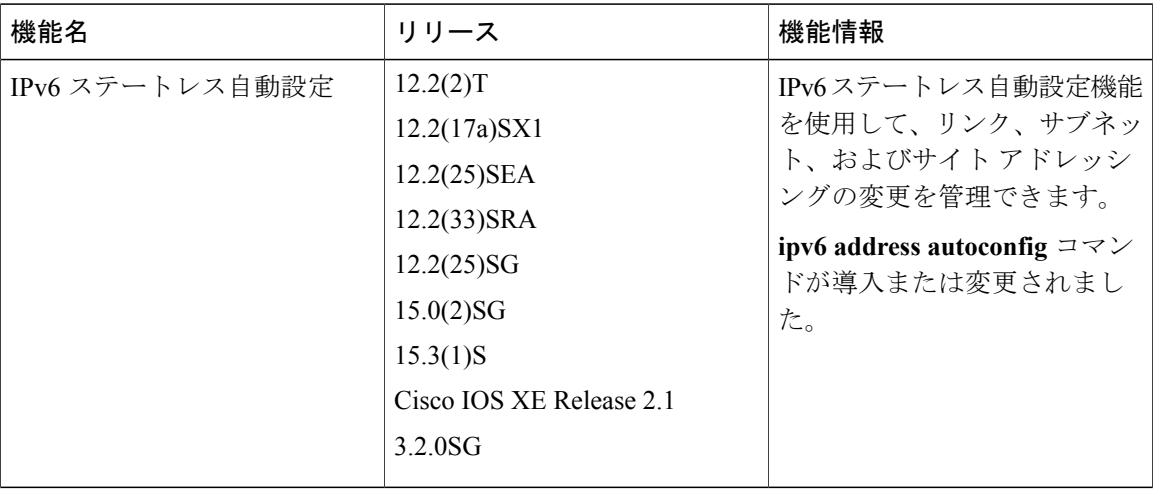

#### 表 **18**:**IPv6** ステートレス自動設定に関する機能情報

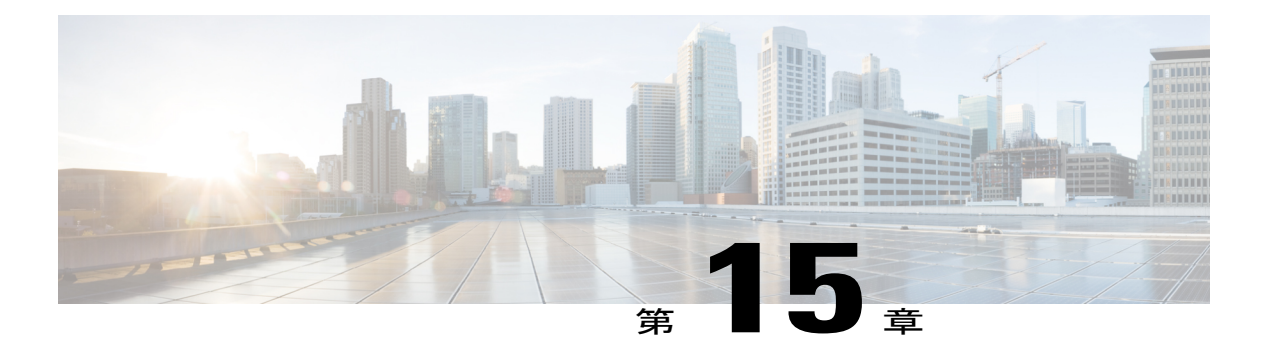

# **IPv6** の **RFC**

### 標準規格および **RFC**

 $\Gamma$ 

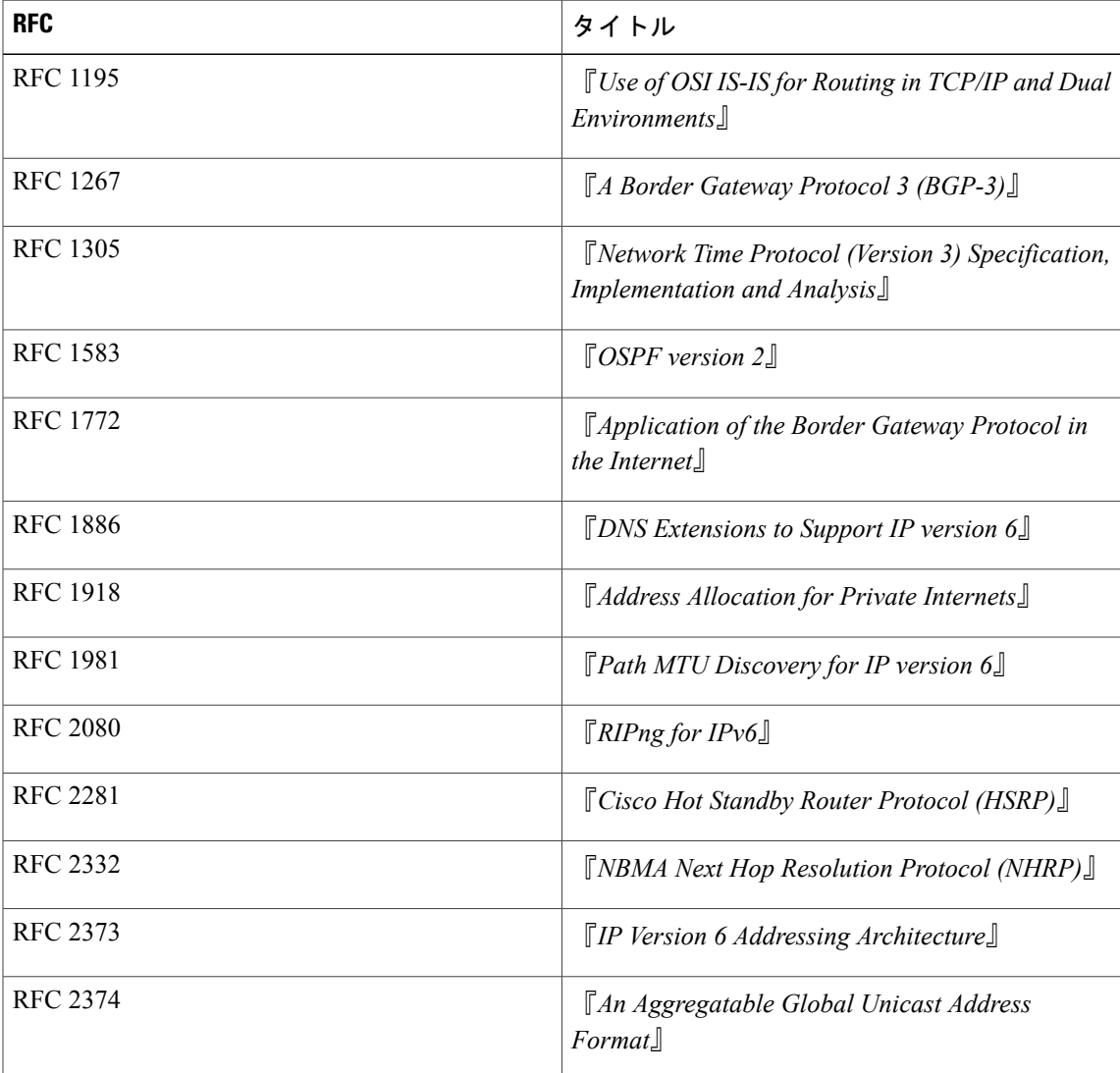

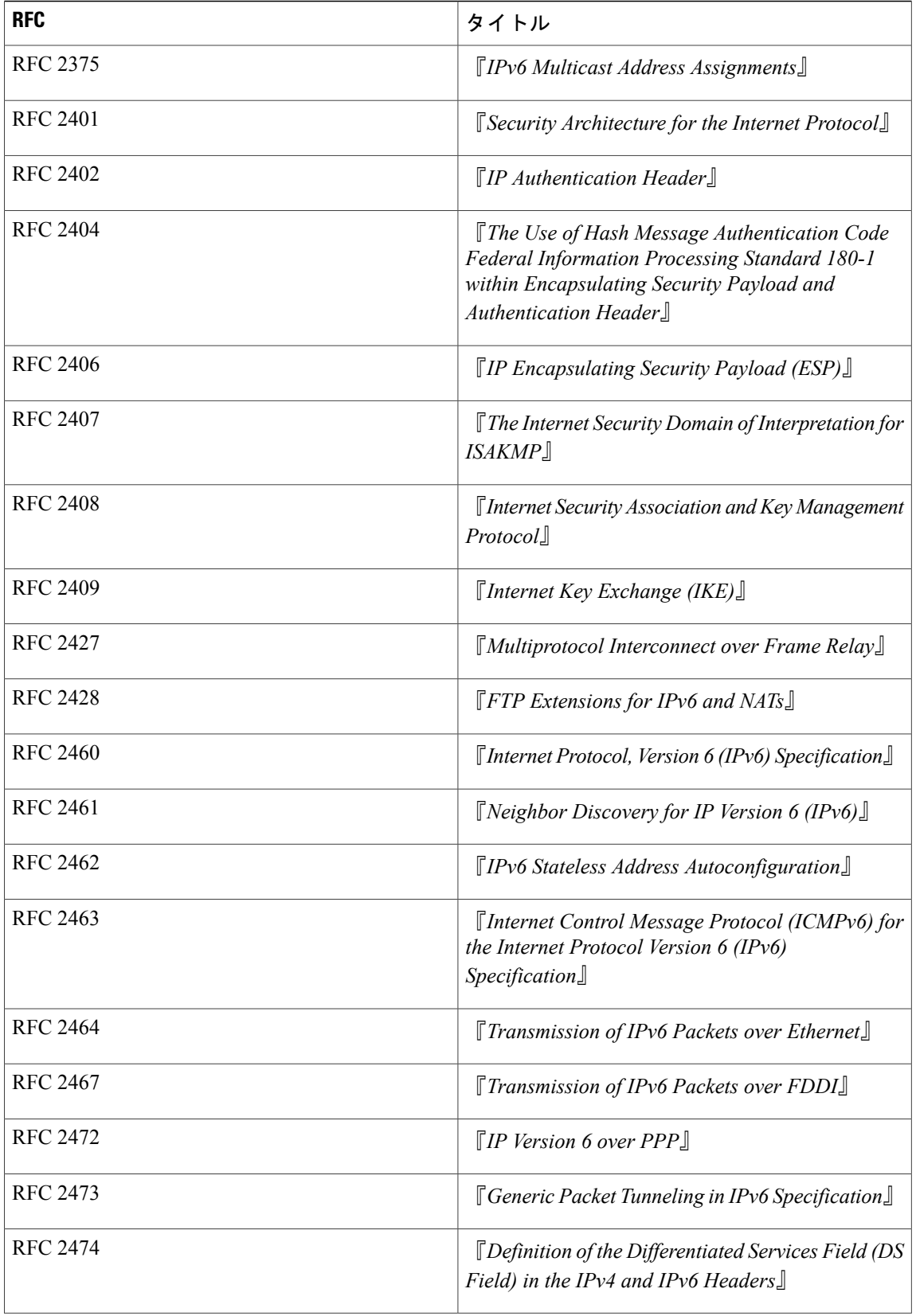

 $\mathbf{I}$ 

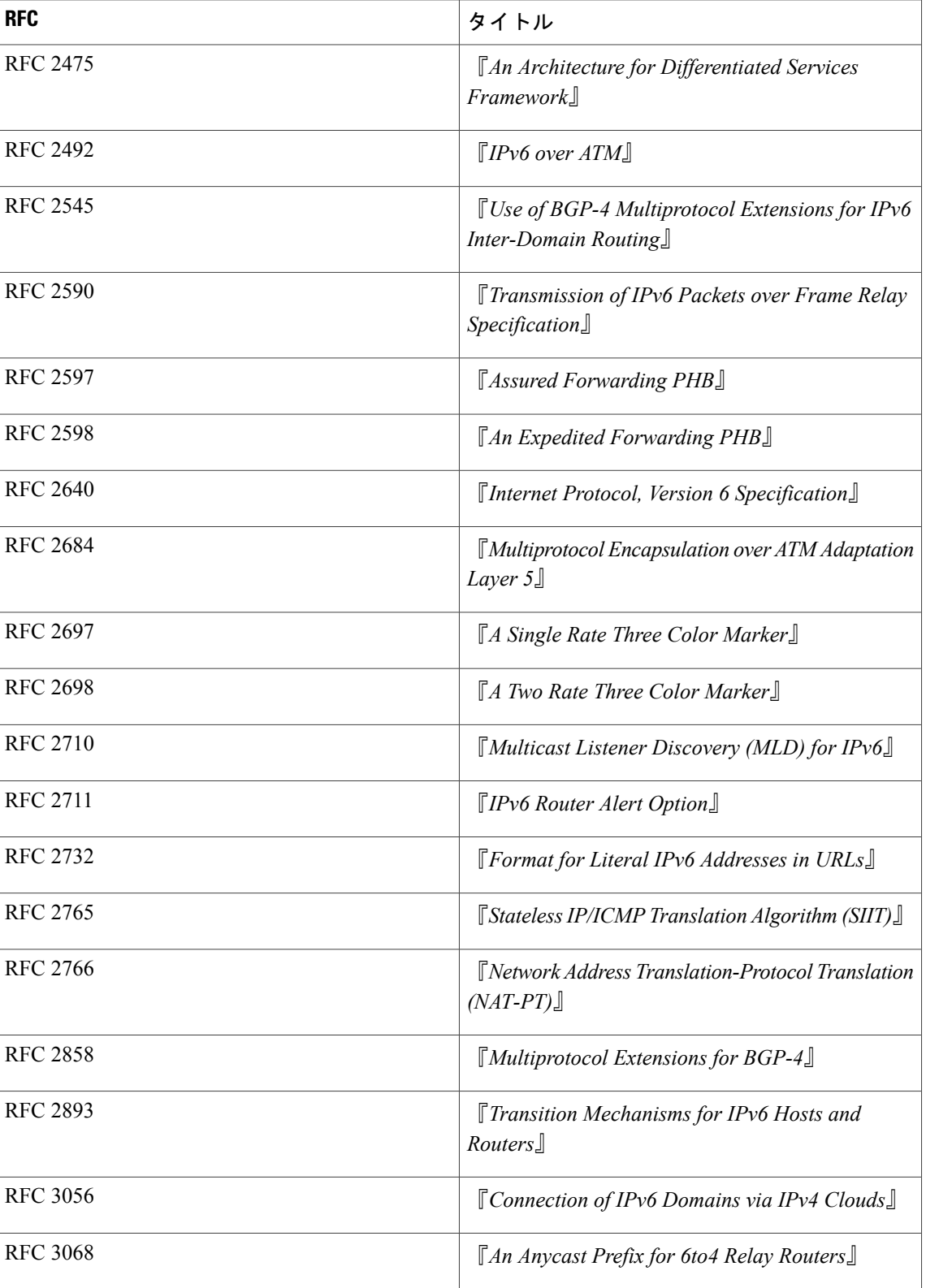

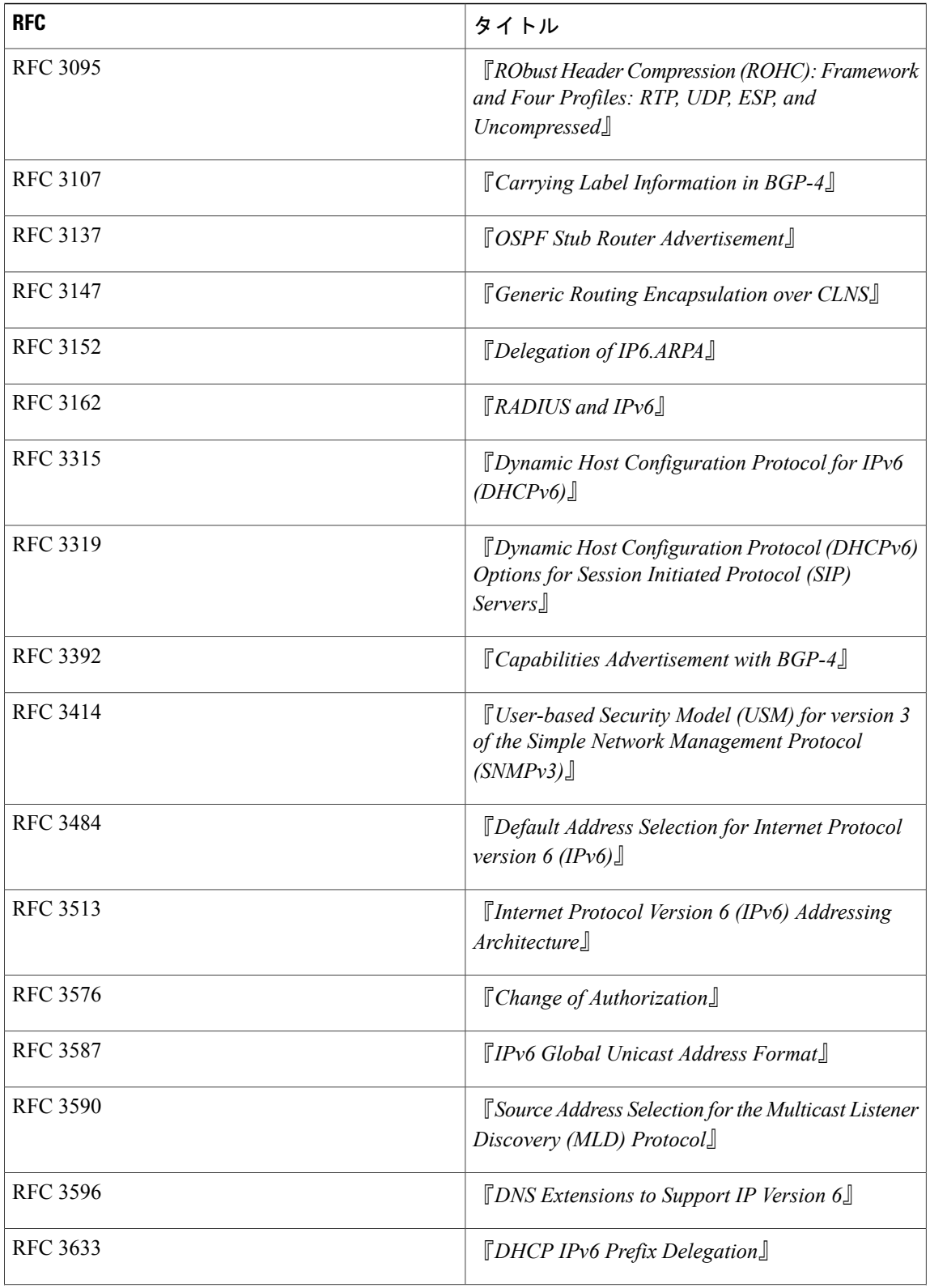

 $\mathbf{I}$ 

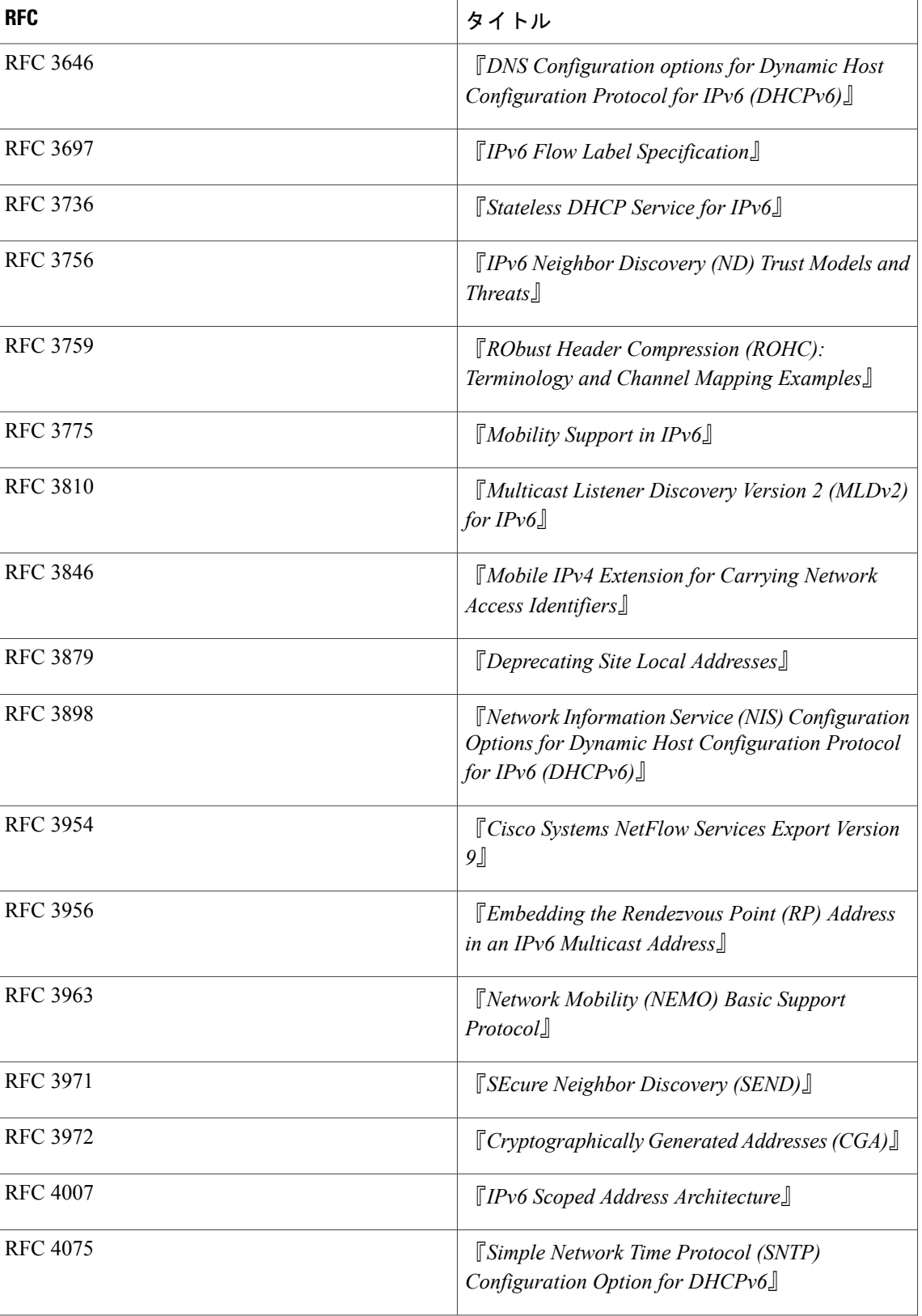

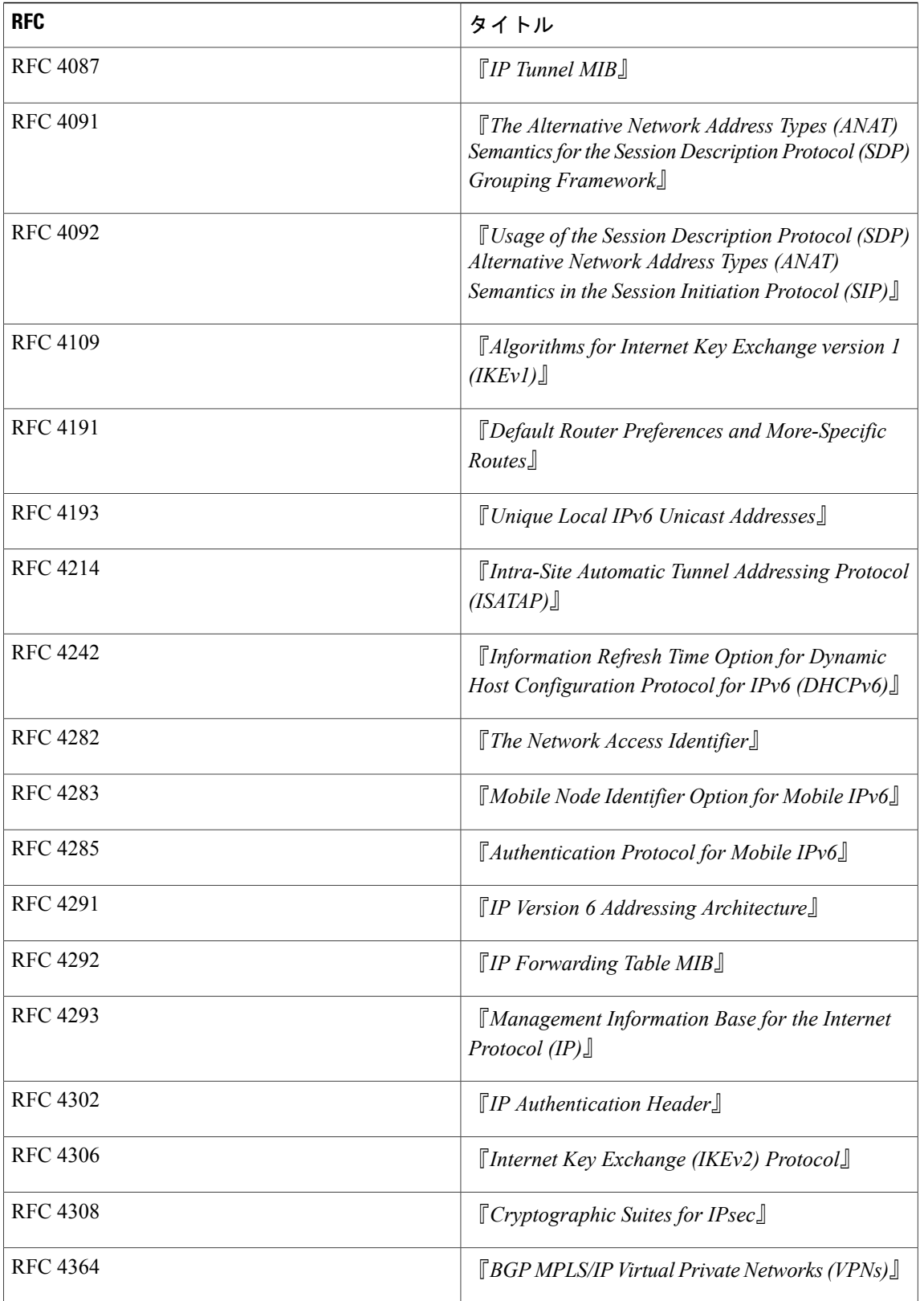

 $\mathbf{I}$ 

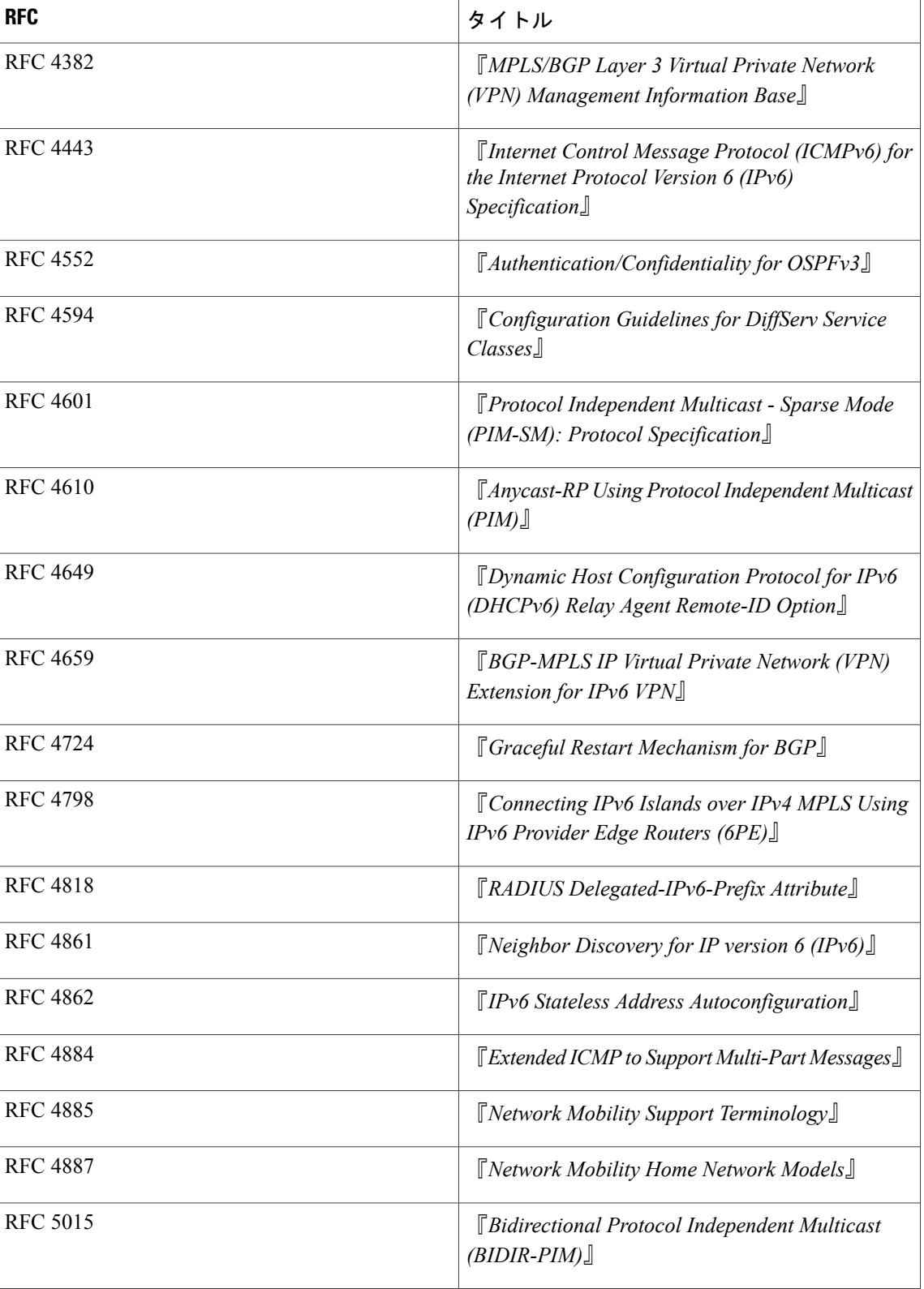

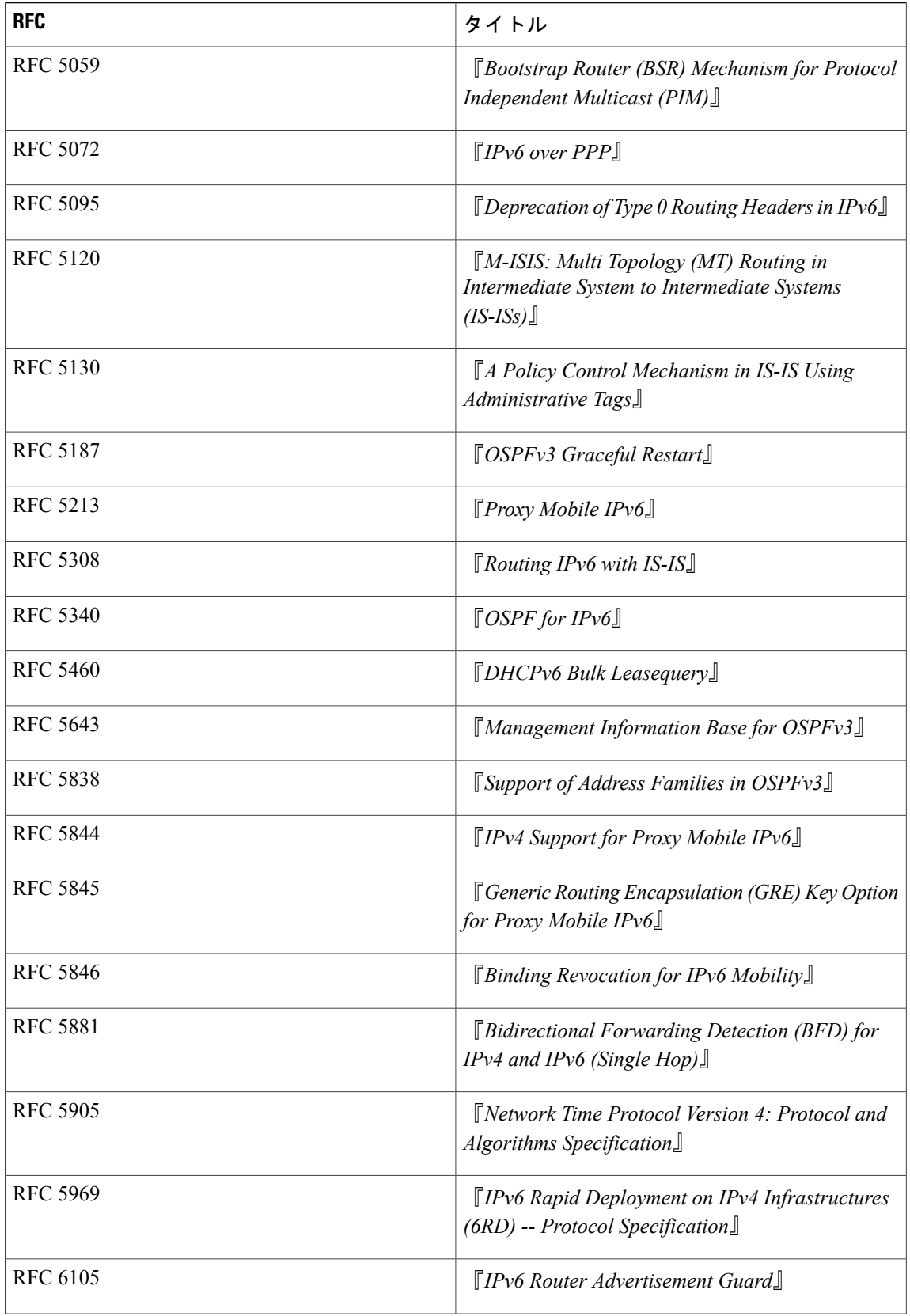

 $\overline{\phantom{a}}$ 

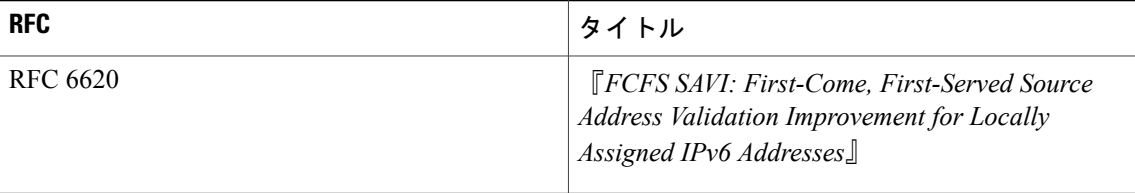